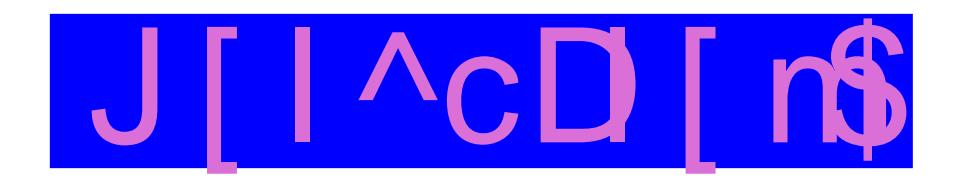

Pdnlqj [vdqh D Qwoh Pruh Vdqh

 $JIPS$ ; = Fr  $\sigma$  u} lqj D Skr w

 $Z$  lqgr z v Plj udwr q= P | M xuqh | W SFOqx{RV

 $Z$  lqgr z v Plj udwr q= Z kdwVr ivz duh Gr LQhhgB

Krz W Xvh SFOqx{RV Dv D Ur xwhu

Krz W Fundwh/HglwhSxe I low Lq VIj lo

Fundwh D 2elq H{ hf xwded Gluhf w u \rxu2krphGluhfwu

**OleuhRiilf h 713 UF4** Dgydqf hv I hdww uh Vhw

P | Vf uhhq Lv Z d | W r Gdun Z khq Errwgj W SFOgx{RV1 Z kdwFdq LGr B

J dp h ] r qh=Nloolqj l or r u

Dqg Pr uh Lqvlgh\$

# Wech Ri Frqwhqw

<span id="page-1-0"></span>6 Zhofrphlurp Wkh Fklhi Hglwu 7 Z lqgr z v Plj udwr q=P| M x uqh| w SF Olqx{RV 9 Z lggr z v Plj udwr q=Z kdwVr iwz duh Gr LQhhgB < M h J dech = l dechg I r lechu 43 Pdun\*v Txlf n Jlp s Ws ) Gr xed Wdnh 44 Pdnlqj [vdqh D Qwoh Pruh Vdqh 4< Vf uhhqvkr wVkr z f dvh 53 Jlps;=Froru}lqjdSkrw 55 Iruxp Irlednv=SFORV Lv Wkh EHVW 57 Krz W Xvh SFOqx{RV Dv D Ur xwhu 59 Vf uhhqvkr wVkr z f dvh Krz W Fundwh/HglwhSxelldnv Lq VIjlo  $5:$ 67 Vf uhhqvkr wVkr z f dvh 68 J dp h ] r qh=Nloodj l or r u  $p$  vbp hp h<sup>\*</sup>v Qr r n=J r r g| / J r r g|  $6:$ Vrphuklqj Rog/Vrphuklqj Qhz 6: 6< Vf uhhqvkr wVkr z f dvh 73 P| Vf uhhq Lv Z d| Wir Gdun Z khq Errwlqj W SFOlqx{RV1Z kdwFdq LGr B 74 Fundwh D 2elq H{hf xwdedn Gluhfwru| Lq \r xu 2kr p h Gluhfwru| 75 Oleuh Riilf h 713 UF4 Dgydgf hv I hdw.uh Vhw Vf uhhqvkr wVkr z f dvh 79 I lyh Qhz Whvwp r gldov  $7:$ 7< Vf uhhqvkr wVkr z f dvh 83 Pruh Vf uhhqvkr wVkr z f dvh

 $SFOQX$ { $RVP$  did} $Q$ h

# **Welcome From The Chief Editor**

<span id="page-2-0"></span>I'm beginning to think that the "J" in January must stand for "Judgement." Given how January went down, most people would be hard pressed to disagree.

## **Judgement: Good**

On January 17, 2013, former forum moderator Joble's estranged wife was found guilty of two counts of "deliberate murder" in the October 13, 2011 shooting deaths of Joe Gable (Joble) and Sunday Bennett at Joble's home in Helena, MT. While sentencing is scheduled for March 1, 2013, she could face a minimum of life in prison.

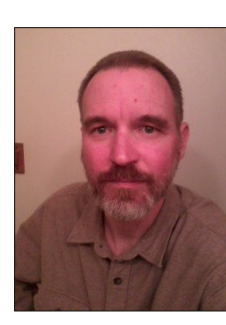

In the 17 months since Joble's murder, the entire judicial process that lead up to the conviction has often times resembled a circus. There were numerous attempts by Joble's estranged wife and murderer to either derail or delay the process, including two suicide attempts and delays for psychological examinations.

Finally – and at last – Joble can rest in peace, with justice having been served. It is still hard to believe that he is no longer here, among his friends and family. Taken from us much too early, Joble is still missed by those who knew him.

### **Judgement: Bad**

It's no secret that I'm an avid bicycling enthusiast, as my monthly editor's column picture has frequently depicted me on a bicycle ride. On January 17, 2013, former seven time Tour de France winner (former, since he has had all of his seven Tour de France

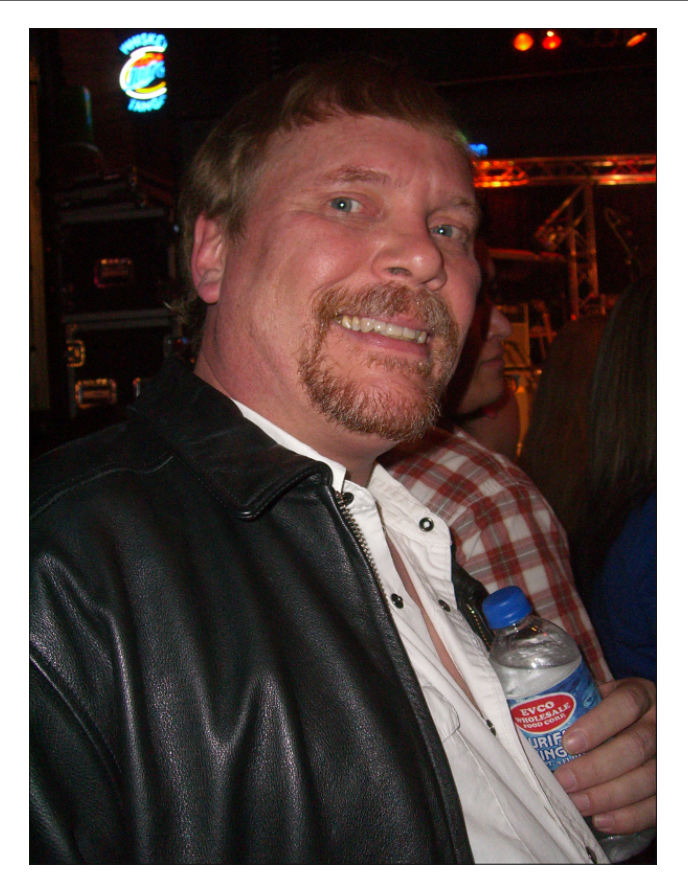

titles stipped by the United States Anti-Doping Agency, and his 2000 Olympic bronze medal taken away by the United States Olympic Committee) admitted in a televised interview with famous former talk-show host Oprah Winfrey that he had taken performance enhancing drugs to help procure those victories.

Love him or hate him (there seems to be no middle ground), Armstrong's confession rocked not only the sporting world of bicycling, but the entire sporting world. Long speculated, never proven (beyond a

shadow of a doubt), and vehemently denied by Armstrong, the interview removed any questions of doubt and removed all speculation. The confession also revealed the lies that Armstrong had been living and espousing ever since the late 1990s.

Currently under a lifetime ban from cycling, his public confession is unlikely to have any effect. Officials for the USADA, the UCI (International Cycling Union), and the WADA (World Anti-Doping Agency) are unanimous in their decisions to remain steadfast on the lifetime ban. Instead, they all agree that Armstrong must testify (minimally) before the USADA, under oath, about his "doping" activities, and give a full accounting about how the illegal activities were carried out. It remains to be seen if that will happen.

### **Summary**

There's a couple of common lessons to be had between the two cases of judgement here. First, you never know when your whole world will come to a screeching halt. Everything we hold dear and sacred – even our lives, themselves – can be stripped away in the blink of an eye. Second, any attempt to "win at all costs" usually bears a cost that none of us can afford to pay. 'Nuff said.

Until next month, I bid each of you serenity, peace, happiness and prosperity.

*CORRECTION CORRECTION CORRECTION*

*In the January 2013 article "Nexus 7 To PCLinuxOS Connection Guide," when making the mount point, the line should read* **mkdir p ~/000\_USB/Nexus\_7***. In the article, the command is misisng the p switch, which will cause an error in creating the mount point. The author regrets the oversight, and any problems it might have caused.*

# <span id="page-3-0"></span>Zlagrz v Plj udwtrg=P | Mixugh | w SFOlgx{RV

e| Phhp dz

Lup vxuh Luph wag wklv vwruj ehiruh = Lxvhg Zlggrz v dw krph xayloder xw53381

Lkdg d eu wkhu ylvlwig r gh z hhnhag la 5337/z kha p | frp sxwhu fudvkhq1 P | eurwkhu zkr kdq pruh  $f$ rp sxwhuh{shuhqfh wkdq  $U$  wuhq wr uhfryhup  $|RV/$ exwz dv xqvxf f hvvixd Dwkdwsr lqw kh vdlg/pPd|eh Irx vkrxog vzlwík wr Olgx{1g +pZ kdwm Olgx{B Lmph qhyhukhdug rilwehiruhtq lup vxuh dwwklv srlqwlrx f da lp di lah z kdwkh woa p h ah {w eh f dxvh | r xmh khdug lw|rxwhoi1Kh xvhv Clax{ dag z dv kdss| w whooph dooderxwlwtRifrxwh/Lglgkdyhwrsdl vrphrqh w uhvwuh Zlqqrzv/exwLyrzhg Lzrxog ghyhu gr wkdwdi dlg/ dgg ywduwig uhyhdu klgi Clax{ p | vhot

Lirxqq ordgv ri Qqx{ vlwhv dqg uhdg exqfkhv ri p dwhuldd Diwhu yhyhq | hdw/ L ywo uhp hp ehu d ihz vluhv ukdw L ukrxjkw zhuh khosixo w ph1  $ezz$  thax {  $frp/$  $zzz$  thax  $\{$  t i  $/$ kws=22z z z 1dqx{ ws1ux2z lq0dq0vriv2dedonOngj 1kwp o dqg kws=22z z z 1} hj hqlhvw.glr v1qhv2orf 2

With odvwrgh Iv d vlwh z khuh | r x f dq wol wr ghwhup lgh zklfk glywlexwig Iv ehywiru | rx/ dgg hyhu wiph L xvhg lw Lfdp h xs z lwk d qhz lghd ruwzr1Pdq| ri wich vivin v down gluh fwha p h w Givwar Z dwik w fkrryh p | glvwlexwig1 Lxvhg lworgj hqrxjk wr uhdg wich uhylhzv dgg w vhh wkh ydulhwl ri glvwurv lg h{lvwhqfh/dqg vwduwhg zlwk wkh wrs 43 ru 48 lq wkhlu dvviDivhuvkdwLglgp | rzq uhvhdufk1

Z kha L ohdugha der xw Oyh FGv/ L wkr xj kw wkh zrxog eh wich ehvwurxwh iruph wr ohdug derxwwich alvwlexwr av daa/kr shixool/alvf r vhuz klf k r ah z dv ehvwiruph1 L grzgodghg Oyh FGv ri Pdgguyd Pryh/ SFOqx{RV/ Xexqwx/ hOyh dqg vhyhudo rwkhw1 I rud z kloh/ L kdg vhyhudo Oyh FGv/ dqg

hyhu gd Lzrxog errwrgh xs dgg h{shup hqwt L wirn grwhy r g z kdwLz dv ohduglgi dv z hoof lg rughu wi uhp hp ehu z klf k glvwr glg z kdw L z dqwhg1 L yhu t xlf no uhdo} hg wkdw SFOqx{RV glg hyhu wklgi L zdqwhalwwr ar/daalwzdv hdvl wr xvh1Dfrxson ri rwkhuglvwr v z r unhg z hod exwLdozd| v nhswf r p lqj edf n w SFOqx{RV1

P | vw.pedqjeorfn zdv d sulqwhu wkdw Lkdgrzqhg irud z kloh 1 Lwnavwz dvqnwuh frjql}hg lq dq| riwkh givwry L wihg/ dgg d frxsoh ri wich kdugzduh frp sdweldwy down Lirxqq nhswvd | lqj pgrhvqmwzrun xaghu Qax{ a Krzhyhu'rah adl Lalyfryhuha wkh sugwhukdg t xlwz r unigi 1Z khq Lf khf nhq wkh dvw ir u vxij hvwr gy irud ghz rgh/Lirxgg wkdwp rywdoori wich KSM z huh frp sdwledn1 Lmp vwloo xvlgjwich KS widw Lerxjkwiurp d uhwludjiuh qq vkruwo diwhuwkdwt

Qrz wkdw hyhulwklqj zrunhg xqghu Qqx{/ Lfrxog lqvwdoop | idyruwh qlvwr 1 Krzhyhu/Lzdv vwloovruwri wrug ehwzhhq SFOqx{RV dqg dqrwkhu glvwur1 L vroyhg wkdwel wdnigi d ghhshu soxgi h/sduwwrglai p | kdtg guyh dgg gxdo errwgi win wzr glijhungw givwr v1 Lwing wr downundwin ehwz hhq SFOqx{RV dag with rwkhu glvwr/exwl vwo nhswerrwlai SF Ogx{RV pruh riving 1 Vr rgh gd|/ Lf dndghg wich zkroh wilgi rii dag lqvwdoong SFO ax{RV1 Wkdwzdy yhuvirg 3k6/ dgg Lmph ehha xylgi SF Ogx{RV hyhu vlgf h1 L vwduwng z lwk NGH/ exw kdyh wing J qr p h/ Q GH/ [if h dqg h4: 1 L xvh [if h qrz r q er wk r i p | p df klqhv1

Lq wich fr x wh rip | uhvhdufk/ Lglvfr yhuhg widw p dq| surjudp v kdyh Z lggr z v/ P df DQG Qqx{ yhw'r gy1Z khq Lir xgq wkdwr xw Lywduwng wllgi wich Zlogrzy yhw Irgy riwkh surjudpy wrohdug d dwoth derxw wkhp1 L kdvh vrph vhul xqghuvodqglqj hpsor|huv/ wr1 Wkh| grqmw pdqgdwh z kdwsurjudp Lvkrxog xvhirup | me/ dv or qj dv wklqj v duh gr qh fr uuhf wol 1 Dv d uhv x owl L

**lavwo**  $I$  luhir  $\{$  / JIPS  $lanvf$  dsh/ frxoo RshqRiilfh2QeuhRiilfh dgg YCF rg wkh zrun frp sxwhu'wr 1 Lz dv deoh wr ohdug txlfnol/dgg vlgfh wkha/ Lkdyh h{sdaaha wkh ahz suriudp olyw w lgf oxgh Kxj lg/Vf dexy/Fku p h/dgg hyhg Rshud1 Luklan Lp dadj ha w vdyh ukhp vrph prah dv z hod lqvwdodgi rshq vrxufh surjudpv lq sodfh ri wkh sursuhwold rahv with zrxog kdyh kda w sxufkdyh1

I luvwVwhs + rq | r xuZ lqgrz v Frp sxwhu,

Rqh ri | rxu iluww vwhsv vkrxog eh wr oldw zkdw suriudov Irx ahha 1 Zkha Lywoluwha / pl olyw zrxog kdvh ehha vlp loduw wkh dvwehor  $z =$ 

Z he Eurz vhu+LgwhughwH{sorthu Riilf h Vxlwh +PV Riilf h, HOp dlo +Rxworrn2Rxworrn H{suhvv, I lgdgfldo +PV Prgh| ruTxlfnhg, Ghynws Sxedyklai +SulgwDuww00Lxyhq w p dnh p | rzqi uhhwigi fdugy 00 ru Sxedwkhu Gudzlai suriudo +PV Sdlaw J dp hv

Photo Manipulation (Photoshop) File Manager (Windows Explorer) CD/DVD Burner (Nero) CD/DVD Player (Windows Media Player or PowerDVD) File Archive Manager (WinZip)

As you know, you would have to pay extra for the codecs to play DVD's, or buy a player program if you didn't have one. As you may already be aware, most of the extra programs cost quite a bit. PowerDVD is about \$50 now. Print Artist cost about \$50 last time I looked, and the basic version of Photoshop is at least \$150. I couldn't afford to keep buying new versions.

## **Intermediate Step (still on the Windows Computer)**

You can begin to replace some of your favorite programs with their open source equivalents. You will learn about these programs, and your transition to Linux will be smoother. You'll probably save some money, too.

Web Browser (Firefox) Office Suite (OpenOffice) E-mail (Thunderbird)

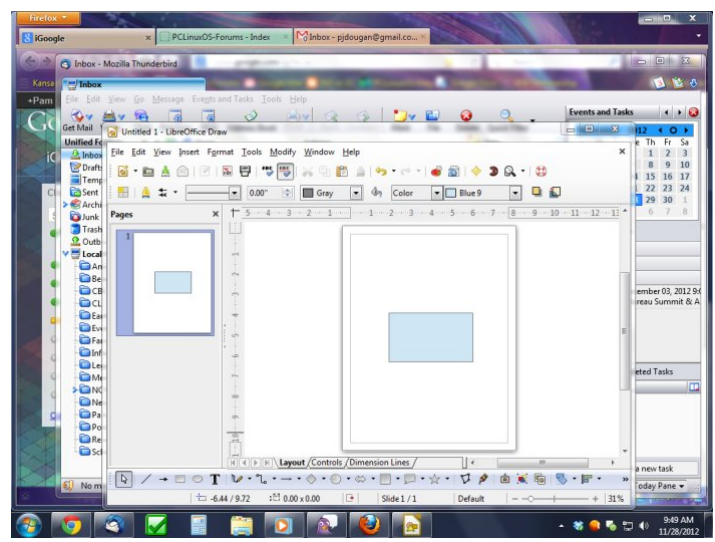

Financial (KMyMoney or GnuCash) Desktop Publishing (Scribus) Drawing program (OpenOffice Draw) Games Photo Manipulation (GIMP) File Manager (Windows Explorer) CD/DVD Burner (ImgBurn) CD/DVD Player (VLC) File Archive Manager (WinZip)

Most of these are open source, and free.

# **Switching over (Linux Computer)**

Now that you've installed Linux, you know what programs to use and you already know how to use them! I have listed the KDE programs I am familiar with, but there are many more choices.

Web Browser (Firefox) Office Suite (OpenOffice/LibreOffice) E-mail (KMail or Thunderbird) Financial (KMyMoney or GnuCash) Desktop Publishing (Scribus) Drawing program (OpenOffice Draw) Games Photo Manipulation (GIMP) File Manager (Dolphin) CD/DVD Burner (K3b)

CD/DVD Player (VLC) File Archive Manager (Ark)

Each different Desktop Environment you try will have its own programs included. All of these are open source and most likely included on your Live CD, or readily available from the repositories.

# **My Current List**

I will include the list of programs I use now in Xfce. I am not telling you what to use at all. I am only demonstrating that even my choices have changed in the seven years since I first installed

# **Windows Migration: My Journey to PCLinuxOS**

PCLinuxOS, and yours will, too.

Web Browser (Chromium Browser – the open source "parent" to Google Chrome) Office Suite (LibreOffice) E-mail (Chrome - all my email is web based) Financial (GnuCash) Desktop Publishing (Scribus) Drawing program (OpenOffice Draw & Inkscape) Games (I'm not a big gamer, so it's only Solitaire, Gweled, Mahjong, etc) Photo Manipulation (GIMP) File Manager (Thunar) CD/DVD Burner (XFBurn) CD/DVD Player (VLC) File Archive Manager (File Roller)

Enjoy your journey! To help you plan your road map in making your transition to PCLinuxOS, I've compiled a list of common Windows programs – and their PCLinuxOS equivalents. To keep the "list" pared down a bit, I've only listed some of the more

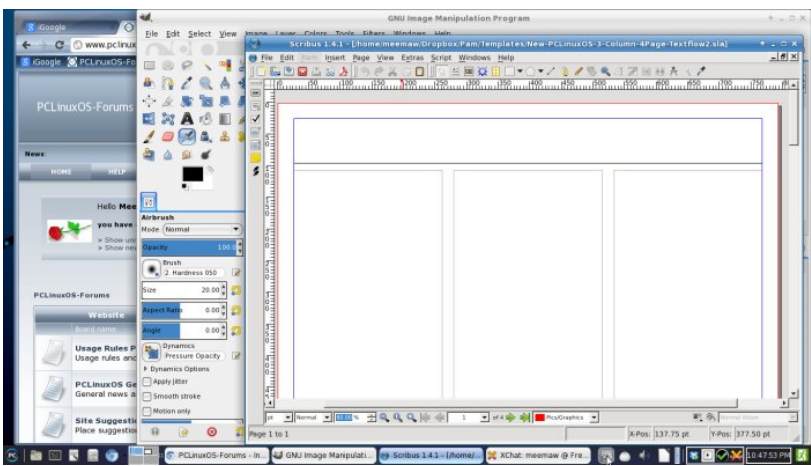

popular Windows programs. Usually, those are the ones most people are using. However, if you don't find your favorite Windows program listed, and you are curious to know what the PCLinuxOS equivalent is, don't hesitate to ask in the PCLinuxOS forum.

# <span id="page-5-0"></span>**Windows Migration: What Software Do I Need?**

## **by Meemaw**

Now that you have experimented with Linux, or even installed a version, you remember a certain program that you need. In Windows, it was called ABC. Does Linux have a program that does the same thing? What's it called? When I first converted to Linux, I found an equivalent programs list that helped me find what I needed. Sadly, this list is outdated, and many of the programs on it are either not up to date or have been discontinued.

In this article I will discuss equivalent programs for the ones you had in Windows. All of the Linux programs I mention can be found in the PCLinuxOS repositories. Some of the more popular choices for Windows programs will be in Red text, and Linux equivalents will be in Blue. There's no possible way to anticipate EVERY user's needs, so we'll touch on what we think are the most common application equivalents.

When you tried a Live CD, Live DVD or Live USB, you found that most of them had several useful programs already installed (web browser, text editor, cd burning program, music player, video player, calculator, etc). Some of them differ depending on which desktop environment you were using. We'll start with the Web Browsers.

#### **Web Browser**

For a while, the only browser was Internet Explorer. Now, however, there are several others;

Internet Explorer, Mozilla Firefox, Google Chrome, Opera, Safari

Mozilla Firefox, Konqueror, Chromium, Opera, Midori, SeaMonkey, Epiphany

Notice that Firefox, Chrome/Chromium and Opera are common to both groups. I always liked that because I have to use Windows at work. But because I use Linux at home, I can use the same browser in both places. We will find that several other programs have Linux versions PLUS Windows and Apple versions as well. This also helps those who want to try these programs before they commit to switching.

## **EMail Clients**

All of my email is web-based, so I can access it on both of my computers but others want a program on their computer that they can use to receive their email. However, if you are the sort that likes to have and use a dedicated email client, you have plenty of choices to choose from.

Outlook, Outlook Express, Mozilla Thunderbird, Lotus Notes, Eudora

Mozilla Thunderbird, Evolution, KMail, Claws Mail, Eudora, Postler

### **Address Book**

Outlook/Outlook Express

Evolution, KDE-PIM, gaddr, rubrica, osmo, contacts

### **Instant Messenger/IRC Client**

Yahoo Messenger, AIM, Trillian, Pidgin, XChat, MSN, mIRC

Pidgin, XChat, KVirc, Kopete, aMSN

**Video/Audio Conference**

NetMeeting, GoToMeeting

Ekiga (formerly GnomeMeeting)

#### **VoIP**

Skype, Linphone, Blink, Cisco IP Communicator, Ekiga, Google Talk, Mumble, Ventrilo

Skype, Linphone, Ekiga, Decibel, Mangler, Google Talk plugin, Twinkle

#### **File Manager**

Windows Explorer, Xplorer2, Total Commander, Unreal Commander, Nomad.NET, etc.

Konqueror, Thunar, Dolphin, Nautilus, Midnight Commander, XFE

**Archiver** (Compress and decompress files for storage or email)

7-Zip, WinZip, WinRAR, PKZip

ArK, File Roller, Xarchiver

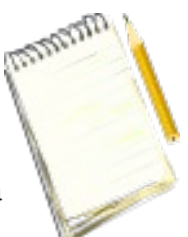

**Text Editor** (When you don't need a whole office suite)

Notepad, Wordpad, Sticky Notes

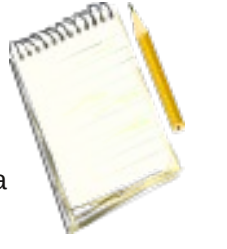

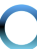

# **Windows Migration: What Software Do I Need?**

KWrite, Kedit, Gedit, Kate, Mousepad, Leafpad, scite, Medit, Nedit, Geany

#### **PDF Viewer**

Adobe Reader, Foxit Reader

Kpdf, Evince, Adobe Reader, Foxit Reader, Epdf, **Okular** 

#### **PDF Creator**

Adobe Acrobat, Ghostscript. LibreOffice, OpenOffice, Scribus

Ghostscript, Kghostview, LibreOffice, OpenOffice, ps2pdf (a print-to-file function in many programs), **Scribus** 

**Office Suite** (most including word processor spreadsheet, presentation creator, drawing program & database)

Microsoft Office, Microsoft Works, Lotus Symphony, OpenOffice, LibreOffice

LibreOffice, Calligra (formerly KOffice), Abiword (word processor only), OOo4Kids

#### **Scanner Controls**

Each scanner cd generally includes its own program, VueScan

XSane, SimpleScan, Kooka, VueScan, SimpleScan, Gnome Scan, gscan2pdf

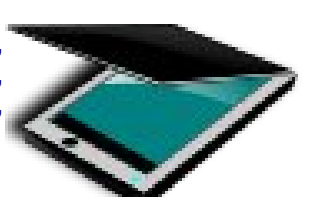

### **CD/DVD Burning**

Nero, Roxio Easy CD Creator, ImgBurn, Windows Media Center

K3b, GnomeBaker, Iso Master, XFburn, Grafburn, Brasero, Audacity, Mencoder, DVD::Rip, AcidRip

### **System Configuration**

Control Panel, SysConfig, Regedit

PCLinuxOS Control Center, KDE Control Center, Gnome Control Center, XFCE Settings Manager, LXDE Control Panel

#### **Audio/Music Players**

Windows Media Player, WinAmp, iTunes, VLC

MPlayer, AmaroK, Noatun, VLC, Clementine, Totem, XMMS, KsCD, XBMC, Exaile, Banshee, DeaDBeeF, Listen, Rhythmbox, Songbird, Xfmedia, Parole

#### **Video Players**

Windows Media Player, iTunes, VLC, Power DVD, RealPlayer & others

MPlayer, XBMC, VLC, Xine, Parole, Xfmedia

#### **Video Creators**

Windows Movie Maker, Adobe Premier, Video Studio 4, (and some video cameras have their own programs on CD)

Avidemux, Cinelerra, Cinepaint, Kdenlive, LiVES, Kino, Openshot

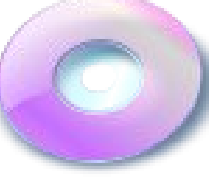

#### **Picture Viewers**

Windows Fax & Image Viewer, IrfanView, XNView, ACDSee

GPicView, Ristretto, picturewall, ephoto, Eye of Gnome, viewnior, kuikshow, Cornice, flphoto, Imgv, gliv, GQView, Shotwell, f-Spot, gthumb, Mirage, Gwenview, IrfanView

**Graphic Editor** (simple)

Paint

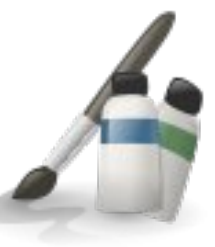

Kpaint, Tuxpaint, MTPaint, **Mypaint** 

#### **Graphic Editor** (like Photoshop)

Adobe Photoshop, GIMP, Paintshop Pro, Corel **PhotoPaint** 

GIMP, ImageMagick, Cinepaint, MTPaint, KolourPaint, Gnome Paint, Krita

#### **Vector Graphics Editor**

Adobe Illustrator, Corel Draw, OpenOffice Draw, LibreOffice Draw, Inkscape

Inkscape, (Sketch), Sodipodi, OpenOffice Draw, LibreOffice Draw, Dia, Xara-Extreme

### **3D Graphics**

3D Studio Max, Maya, POVRay

Maya, Blender, POVRay

## Vf uhhqvkr w

Lq0v| vwhp ?VkliwA. ?SulqwVf uhhqA/ Vqdi 0Lw

NVqdsvkr w/ Vkxwhu/ vf uhhqlh/ [ if h Vf uhhqvkr r whu/ P WSdlqwVf uhhqvkr w/ vf ur w

Ghvnws Sxedvklqj

Plf ur vr iw Sxedwkhu' Dar eh Sdi hP dnhu/ Vf ulexy

## Vf ulexv

# Shuvr qdoI lqdqf h Pdqdj hu

PVPr qh|/ T xlf nhq/ T xlf ner r nv/ Pr qh| Gdqf h/ J qxFdvk/ NP| Pr qh|/ j ulvel/ vnur r j h

J qxFdvk/ NP| Pr qh|/ j ulvel/ Pr qh| Pdqdj hu H[ / Kr p hedqn/ II uhhExgj hw vnur r j h

# KWP OHglw u

Plf u vr iw I ur qw6dj h/ Guhdp z hdyhu p dq| z he0edvhg vlwhv/ OleuhRiilf h/ RshqRiilf h

Nr p sr ] hu/ OleuhRiilf h/ RshqRiilf h/ Exhilvk/ Exh J uliir q/ p dq| z he0edvhg vlwhv

# FDG

# Dxwr FDG

Edngghu/ Tf dg/ RshqFdvf dgh/ NIFDG

Vsdf h Vlp xodwr u

## Rshq Xqlyhwh/ Fhohvwld/ Jrrj oh Hduwk

S F Olq x { R V P d j d } lq h S d j h ;

# Rshq Xqlyhwh/ Fhohvwld/ NVwdw/ Pdueoh/ Jrrjoh Hdukk/ Vwhoodulxp

J hqhd $\sigma$  j  $\vert$ 

I dp lo Whh Pdnhu Chi df |

J udp sv

### Vxp p du|

Z kloh lw z r xog eh qhduo| lp sr vvleoh wr olvw hyhu| sr vvledn  $Z$  lqgr z v dssolf dwir q dqg with  $SFGqx\{RV$ ht xlydohqw | r x f dq vhh wkdw SFOlqx{RV lvqmw odf nlqj z khq lwf r p hv wr sur ylglqj wkh vr iwz duh wkdw  $|rx|$  qhhg wr j hw r xuwdvnv f r p sohwhg1\ r x z r xog eh kdug suhvvhg wr ilqg d Z lqgr z v dssolf dwlr q wkdw gr hvqmwkdyh d Olqx{ ht xlydohqw1Lq p dq| lqvwdqf hv/ Olqx{ kdv p r uh wr riihu wkdq z kdwm dydlodeoh lq wkh Z lqgr z v xqlyhuvh1

Lwmv lp sr uwdqw wr uhp hp ehu wz r wklqj v wkdw duh vr p hz kdwolgnhg 1 lluvw/ | r x gr grwgr z gor dg vr iwz duh iur p wkh lqwhuqhwdqg lqvwdoolwr q | r xuf r p sxwhu/ olnh | r x gr 2glg xqghu Z lqgr z v1 Vhf r qg/ | r x lqvwdo  $vir$  duh  $RQQ$  iurp wkh  $SFG$ qx{ $RV$  uhsr vlwrul 1 Lqvwdoolqj vriwzduh iurp rxwlgh wkh riilfldo SFOlax{RV uhsr vlwr u| z lo uhqghu | r xu lqvwdoodwlr q lqholj leoh ir uvxssr uw1Z khq | r x lqvwdoo vriwz duh iur p r xwlgh wkh uhsr vlwr u| qr r gh ngr z v h{df wo z kdw f kdqj hv z huh p dgh wr | r xulqvwdoodwlr q/ z klf k f r xog eh uhdvrg iru wkh surednp v Irx p dl eh h{shulhqf lqj 1 Wkhuh duh yhu| ihz h{f hswlr qv wr wkh vhf r qg puxoh 1q

Lkr sh wkdwz hmyh fr yhuhg dwohdvwvr phriwkh prvw f r p p r q dqg sr sxodu Z lqgr z v dssolf dwlr qv/ dor qj z lwk wkh Olgx{ ht xlydohqw1 Li wkhuhmv vr p hwklqj wkdw | r x xvh wkdwz h glgqmwf r yhukhuh/ gr qmwkhvlwdwh wr dvn r wkhuv lq wkh SFOlqx{ RV ir uxp z kdw wkh| uhf r p p hqq1 Wkh ehvw wklqi der xw lw lv wkdw wkh vriwz duh lq wkh  $SFGqx\{RV$  uhsr vlwr u| lv sulf hg wkh

# Z lggr z v Plj udwt g=Z kdwVr iwz duh Gr LQhhgB

vdp h dv SFOlqx{ RV v I UHH1Dor qj wkh z d|/ | r x p d| mxvwp dnh vr p h qhz iulhqgv1

\ r x f dq dovr wdnh d or r n dw vr p h dgglwlr qdo uhvr xuf hv wkdwp lj kweh dedn wr khos gluhf w| r x wr Olqx{ ht xlyddoqwr iwz duh1

SFOlax{RV I ruxp  $\#$  h f damwohdyh wkly r xwv r wkhu SFO qx{RV z loo sureded eh | r xu ehvw li qr w iulhqgolhvw/ uhvr xuf h,

Olgx{ Dss I lgghu +d z hop p dlqwdlghg gdwdedvh ri Olqx{ ht xlyddoqwvr iwz duh,

[dowhuqdwlyhWr](http://alternativeto.net/) +mxvwvr iwz duh/ uhj dugohvv r i sodwir up ,

dowhuqdwlyhtwr +qr wr qol vriwz duh/ exwdowhuqdwlyhv wr mxvwder xwdq| wklqj ,

[RV0dow](http://www.osalt.com/)+ilqg r shq vr xuf h dowhuqdwlyhv wr p r vwdq| vriwz duh wlwoh.

Hqm | | r xum xuqh | \$

# Mh J de ch = I de chg I r le chu

<span id="page-8-0"></span>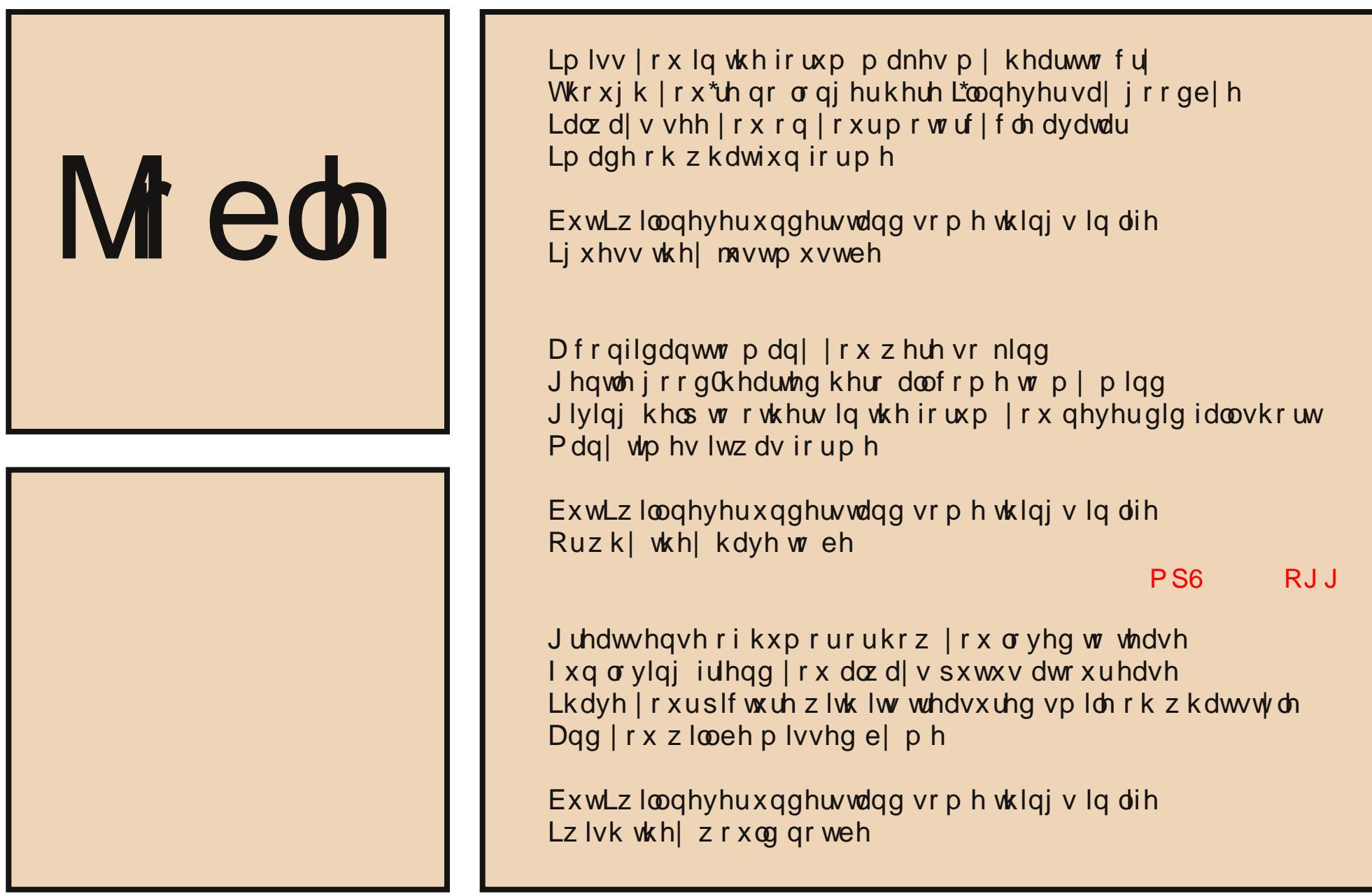

# <span id="page-9-0"></span>P dun\*v T x If n J Ip s W s ) Gr x e ch Wdnh

# $\vert$ P dun $\Upsilon$  T xlf n J lp s Ws $\vert$

Glg  $\lfloor rx \rfloor$  hyhu ghhg w uhp r yh dq r emhf w iurp d skr wr dqq ir xqg | r xuvhoi xvlqj wkh f or qh wr o ir u hqqohvv kr xwB Wkh sur f hvv lqyr owh judeel qi ydur xv elw ri edf nj ur xqg hohp hqw dqg ryhuod| lqj 2for qlqj wkhp r qwr wkh ir uhj ur xqq1  $Z$  hoo/ wkh  $J \text{lps}$  $J \text{lps}$  $J \text{lps}$  soxj 0q fdoohq Uhv | qwkhvl}h f r p hv wr wkh uhvf xh\$ Dqg wkh juhdw qhz v lv/ lww dydlodeoh lq wkh SFORV uhsr vlwr ul \$ Rqf h lqvwdownq/ | r x\*uh mxvwd f r xsoh r i f olf nv dz d| iur p p r gli| lqj lp dj hv lq d uhyr oxwlr qdu| z d| 1 Lq wkh  $h$ { dp soh ehor z / L z dv deoh wr uhp r yh dq hqwluh exloglqj dqg kdyh edf njur xqg hohp hqw uhqudz q dxwr p dwlf dool 1 Lww

vhdp ohvv1 Vlp sol vhohf wwkh hohp hqw  $rx$  z dqw uhp r yhg/  $w$ kha in I lowhuvAPdsAUhv| qwkhvl} h1 Lq wkh qhz  $srs0ks$  z lqgr z | r x f dq df f hswwkh ghidxowvhwlqj v r uwz hdn wkhp d elwe| ydu| lqj wkh vdpsoh ri qhljkerulqj kr ul}r qwdo dqg yhuwlf do sl{ hov1 Folfn Rnd| dqq wkh soxj 0q gr hv wkh uhvw\$

 $(P \text{d}$ un V}r udg| lv d qdwlr qdoo| v| qglf dwhg f duwr r qlvwz lwk j hr uj [hwr](www.georgetoon.com) r q ff r p 1 Kh eor j v dw j hr uj hwr r q ff r p  $2$ or j 1 Hp dloPdun dw j hr uj hwr r qC j p dloff r p 1

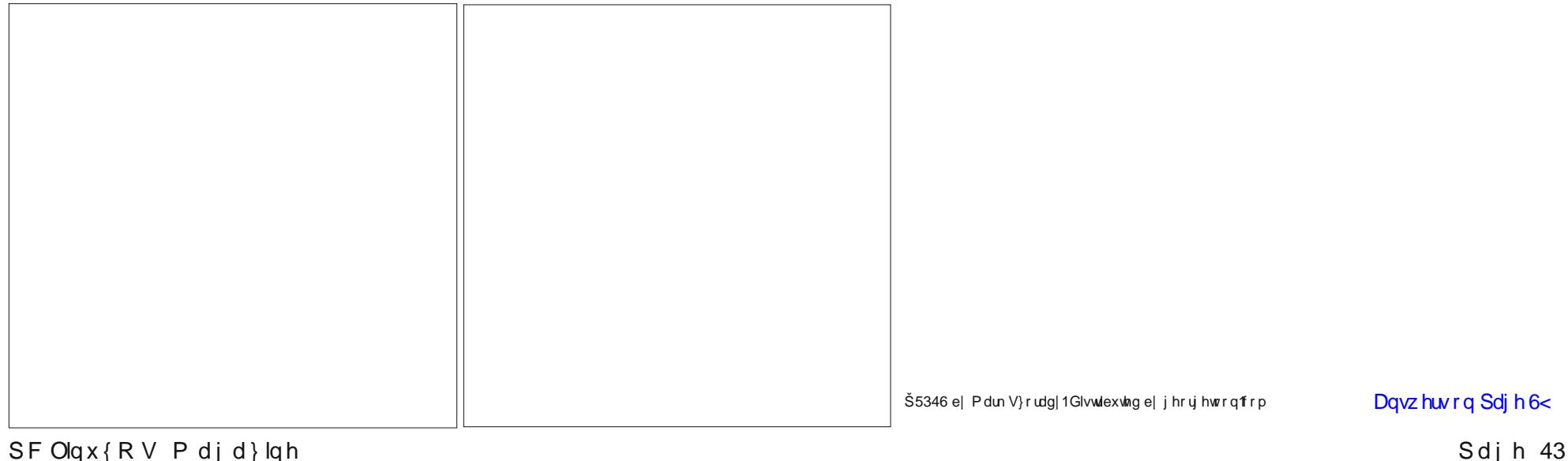

# P dnigj [ vdgh D Olwwch P r uh Vdgh

<span id="page-10-0"></span>el SdxoDugrwh +sdugrwh,

Edfn Iq Rfwehu  $533<$  Phhp dz fryhuhg vrph ri wkh edvlf v ri xvlgi dgg vhwwigi xs d vfdgghu xgghu SFOqx{RV/zlwk | vdqh1Li|rxduhqhzw | vdqh/ru li | rx qhhq w euxvk xs rq | rxu vf dqqlqj edvlf v/ L uhfrpphag iroorzlai wich dan dag uhaundalai Phhp dz m du t oh 1 Wklv prq k / z hmo uhylvlw [ vdqh dagh{sorth vrphriwkhpruhdaydafha wklajv | rx f da ar z lwk lwt

I vdah Iv d furvyCsodwirup dssolfdwira/khoslai w survigh d j udskif dolgwhudf h w wich VDQH edf nnggv1 Dip ha dw XQII dag Ogx{ xvhw/ [vdgh down survight d j udskif dolg which iru Z lg65 xvhu dgg

RV25 xvhw1 Rifrxwh/ qrqh ri wklv zrxog phdq dal wklai z lwkr xwxgahuvwdaalai VDQH1

VDQH Iv d f u vvCsodwir up edfnhaa ir u vwdaadual lai dffhvv w udvwhu lp dih dft xlvlwlrg kdugz duh 1 Wkh VDQH DSLIv Iq wich sxed f grp dlq/dqg Iv uhdndvhg xqqhu wkh JQX J hqhudo Sxedf Of hqvh1 Sruw w Pdf RV [ / RVZ5 dgg Plf u vr iwZ lggr z v duh hlwkhu doundal arah rula suri unvv1

I urp wkh VDQH surmhf www.

VDQH Iv d xalvhuvdovf daahu lavhuidf h1 Wkh vdoxh ri vxf k d xqlyhuvdo lqwhuidfh lv wkdwlwdoorzv zulwigi mawyrgh gulyhu shulp di h dft xlvlwir q ghylf h udwihu widq r qh gulyhu iru hdfk ghylfh dgg dssolfdwirg1 Vr/li | rx kdyh wkuhh dssofdwrgy dag ir xu ghylfhy wodglwrgdod | rx\*g kdyh kdg w zuwh 45 glihuhgw surjudp v1 Zlwk VDQH/wklv axpehulv uhaxf ha w vhyha= wkh wkuhh dssolf dwir av soxv wkh ir xu gulyhuv1Rifr xuvh/wkh vdylgi v jhwhyhg elj jhu dv p r uh dag p r uh gul yhuv dag 2 u dssolf dwir av duh dagha 1

Qr wr go gr hy VDQH uhaxf h ghyhor sp hawwip h dag fr gh gxsdf dwr g/lwdor udlyn wkh dryhodwz klfk dssdf dwr gv f da z r un1 Dv vxf k/lwzloo hadedn dssolf dwir av widwz huh suhvirxvoj xakhdua rila vkh XQLI z ruoa1Z kidn VDQH Iv sulp dud valy hving dwd XQLI haylur ap haw wich wodgedug kdv ehha fduhixad ghvljgha w pdnh lw srwledn w Ip sohp hawikh DSL r a yluwdool dal kdugz duh r u r shudwigi  $V \wedge W$ <sub>p</sub> 1

Z kloh VDQH Iv da dfurg|p iru pVfdgghu Dffhw Qrz Hdv|q wkh krsh Iv rifrxuvh wkdwVDQH Iv Iqghhg vdqh Iq vkh vhqvh vkdwlwz loodoorzhdv| Ipsohphqvalvkrqrivkh DSL zkloh dffrpprodwaj doo indwichy untxlung el wradl\*v vf dqqhu kdugz duh dqg dssof dwr qv1 Vshf lilf dool/ VDQH vkr xog eh eur da har xj k wr dffr p p r gdwh ghylf hv vxf k dv vf daghuv ali lwdo wloo dag ylghr f dp hudy dv z hoo dv yluw.doghylfhv on hip dihilohilomluv1

Li | rx<sup>\*</sup>thidpldduzlwk WZDLQ/ | rxpd| zrqghuzk| wkhuh Iv d ghha ir u VDQH1 VIp sol sxw VZ DLQ gr hv gr wyhsdudvla wich xvhu0qwhuidfh iurp wich qulyhu ri d qhylfh1 Wklv/ xgiruxgdwhd/ p dnhv lw gliilf xow li grwlp sr wledy wr sur yigh ghwz r un wudgysduhgwdf f hw w l p di h df t xiviwr g ghylfhy Exklfk Iv xyhixo Ii Irx kdyh d CDQ ixco ri pdfklqhv/exw vfdqqhuv frqqhfwhg wr rqq rqh ru wzr p df klahv>lwt reylr xvol dovr xvhixo ir u uhp rwhaf r qwur odna f dp hudy dag w.f k, 1 Lw dow p hday wkdw dal sduwf xadu WZ DLQ gulyhu Iv suhwy p xf k p duul hg wr d sduwf xodu J XL DSL +eh IwZIq65 ru wkh Pdf DSL 1 Lq frqw.dw/ VDQH fondad vhsdudwhv ahylfh frawrov iurp wikhlu uhsuhvhqvalvir q Iq d xvhuQqvinuidfh1Dv d uhvxow/VDQH kdv ar aliilfxow wssruwai frppdaa0dah aulyha lawhuidfhy rughwz run0wdgysduhgwyfdggligi 11 ru wkhyh uhdyrgy/lwlv xqonho widwwkhuh z loo hyhu eh d VDQH edf nhqq widwfdq wolon w d WZDLQ gulyhul Wkh frqyhuwh Iv qr suredno  $w$  is the lwilv subwith wordlik wire dug width for VDQH ghylf hv vkur xj k d VZDLQ vr xuf h1 Lq vxp p du / li VZDLQ kdg ehha nawd dwch ehwlau ghvlj gha/ wkhuh z r xaa kdyh ehha ar uhdvra iru VDQH wr h{lww exwwklaj v ehlaj wkh z d| wkh| duh/ WZ DLQ vlp sol lvg\*wVDQH1

La wich subylity of dulf on / Ph hp dz fryhung krz w vhw xs | r xu vf dqqhul J udqvhg/ vxssr uwxqqhu VDQH Iv riving klwdgg plvv1Wklvlv/rifrxwh/grwklgjghzwr Ogx{ xvhu/1 Pdg| p dgxidf w uhu z r ul r gd der xw vxssrukqj Z lqgrzv1 Hyhq z khq d vfdqqhu ru Ip di Iqi ghylf h Iv uhfri ql}hg e| VDQH/ wkhuhm qr j xdudqwhh wkdwdoori wkh ihdw.uhvrilrxuvfdqqhuzloo eh uhfrjql}hg ruwkdwwkh| zloodoo zrun olnh wkh| zhuh lgwaghg w xgghuZ lggrzv1\rx fdg fkhfn khuh w vhh li | r xu vf dqqhu lv vxssr umq el VDQH1 Eh vxuh w orn iru | rxu vshflilf vfdqqhu prghol Forvh grhvqnwfrxqvol Vrphvlphv/rqprghovzlvk forvh prghogxpehu/ | rx z | wilgg rgh prghowdwzruny z klón wkh gh{ wr gh gr hv gr wf

Shur gdo / Lkdyh d Khz oh was did a Vf dg Mhw; 5831 VDQH uhf r j ql} hv p | vf dqqhudv d p r gho; 533/dqg

# **Making Xsane A Little More Sane**

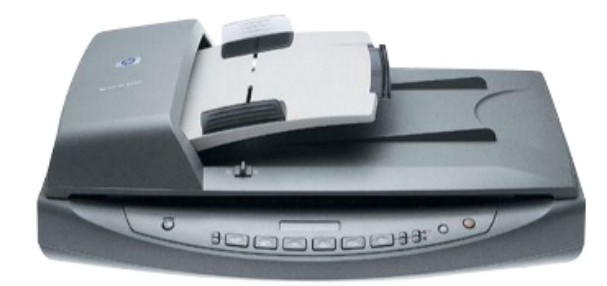

the automatic document feeder simply will not work. Still, I feel fortunate to have a scanner model that works under Linux and SANE. I have two other scanners, and one of those will not work under Linux. No way, no how. One is a Canon FB-620P LiDE scanner that uses the parallel printer port. It works, thanks to a recent addition to the SANE backends, albeit limitedly and very, very slowly. Still, it works and the quality is acceptable. The other is a Lexmark printer and scanner combination. Linux will recognize the printer part of the combo, but not the scanner.

To be sure you're getting a scanner that you can use, I would suggest looking through the supported models list to find one that is reported as working, and that has the features you are seeking. Then, go to Ebay and look for a used model of that scanner. You'll also save yourself some money – and hassles. My HP ScanJet 8250 originally sold for \$1000 when it was brand new, but you can now get it on Ebay for \$55 and free shipping.

Meemaw did an outstanding job of covering the basics of Xsane in her previous article. But, there are a lot more capabilities hiding under the hood. Each of the various capabilities of Xsane can be set up under the Preferences > Setup menu. So, let's take a look at some of those features.

#### **Image Scanner**

This is probably what most people will use Xsane for. There aren't many of us around that don't have a bunch of photos stuffed into a box in the closet. How nice would it be to have those images in a digital format that you can use?

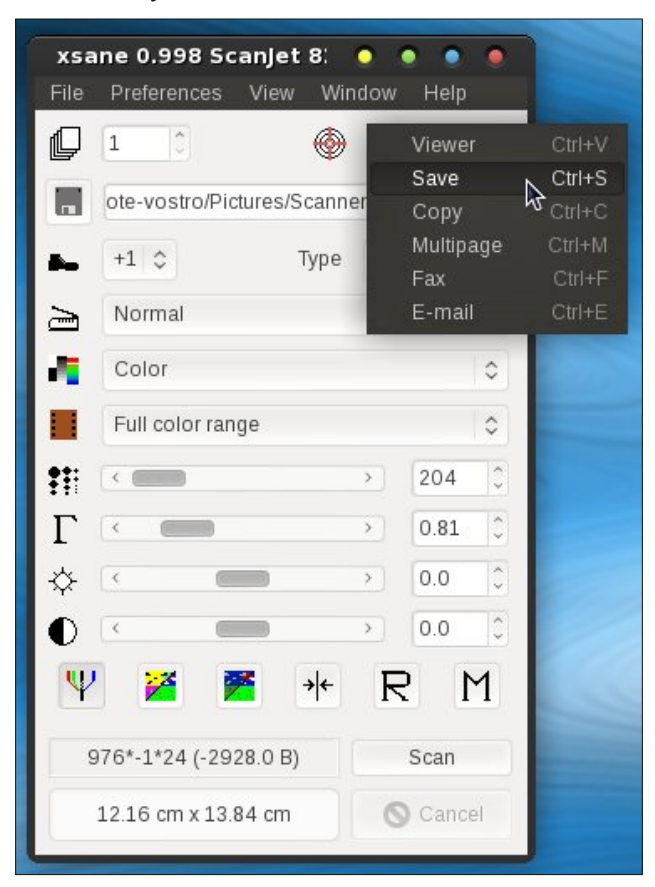

To get started, select either "Viewer" or "Save" as the target (note the target icon to the left of the drop down selections). The difference between "Viewer" and "Save" is that the former will allow you to view the image in the viewer window before saving it, while the latter will simply save the file directly, without you being able to view it before it is saved. If you use the viewer selection, you can save the displayed image by selecting File > Save Image from the Viewer window menus.

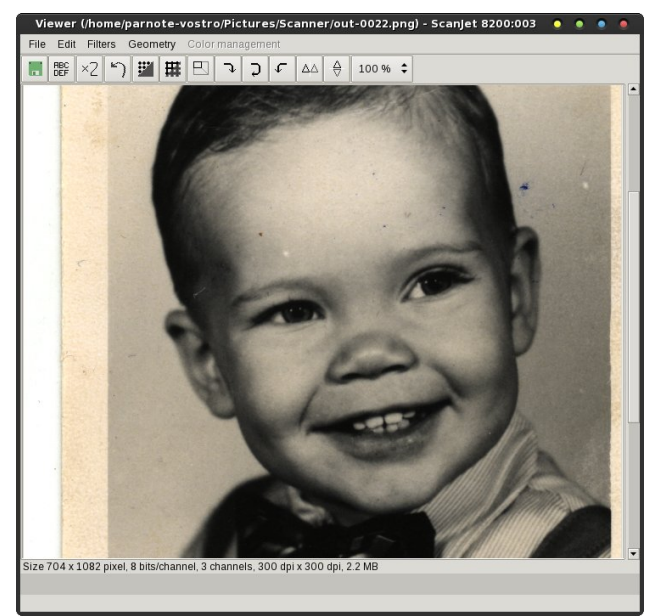

Another nice feature of Xsane is that it will automatically number your images, giving each a unique filename when it saves them. All you have to do is set up the first number in the naming scheme, and Xsane will take care of incrementing the number with each picture you scan, and append that number to the end of your filename. I have Xsane set up to save images to the ~/Pictures/Scanner directory (which I created), and the filename set up as out-0001.png for the first image I scanned. From there on out, Xsane increments the number at the end of the filename, even between reboots and subsequent launchings of Xsane.

Make sure you've set up the rest of you options, as Meemaw covered in her October 2009 article. Then, place the image(s) you wish to scan on the glass of the flatbed scanner, and close the lid. Click on the "Acquire Preview" button in the Preview window.

# Preview Scanlet 8200:003  $\bullet$   $\bullet$  .  $\bullet$  $7778988$ 图图图 旻  $\left| \overline{+}\right|$ cm 9 . . . . . . . 15 . . . . . . 149 . . . . . . . 145 . . . . . . . 129 . . . . . . . 125 . . . . . . . 139 <u>ף ההריה ויה המדונה במה ההריה מ</u>  $1000 \div$  $\Box$ letter port.  $\div$  $\Box$  free  $\div$ 255, 255, 255<br>255, 255, 255 Cancel preview Acquire preview

You can place either a single image, or multiple images on the flatbed scanner. Meemaw covered how to use "Auto Raise" in the preview window to select single items when multiple items were placed on the scanner bed. I take a slightly different approach. Click on the first icon at the top of the Preview window, and then simply draw around the image you want to scan by clicking and dragging your mouse, leaving a little extra "wiggle room" around the edges. Don't worry. You can crop the image closer later in your favorite image editor, such as GIMP. When you are satisfied with your selection in the Preview window, select the "Scan" button in the main Xsane window.

Now, depending on whether you selected to save the file directly or if you selected to view the image before saving it, your scanned image will be either written to your hard drive or displayed in the Viewer window. You can choose to save it as a JPG, PNG, PDF, PNM or TIFF file.

## **Home Copy Machine**

Let's say your brother or sister comes over for dinner and you have prepared an old family recipe. Your sibling asks for a copy of the recipe, which you happen to have in your grandmother's handwriting. You could get in the car and run off to the local copy center and make a copy – or you could just head over to your computer and scanner, and make a copy on your own printer in less time than it would take you to make the round trip to the local copy center. Convenient, huh?

**Making Xsane A Little More Sane**

Before we can use Xsane and our scanner as a copy machine, we first need to set things up in Xsane. Go to the Preferences > Setting menu in Xsane, and choose the third tab.

If this is your first time setting up this part of Xsane, you may not have a printer listed. You may need to select the "Add printer" button at the bottom of the window. Next, specify the name of your printer on the Name field *exactly* as it appears in your list of printers. While your mileage may vary, I have found that I can simply accept all of the rest of the default settings in this window.

Next, select "Copy" as the target for your scan. In the second row of controls, you can set how many

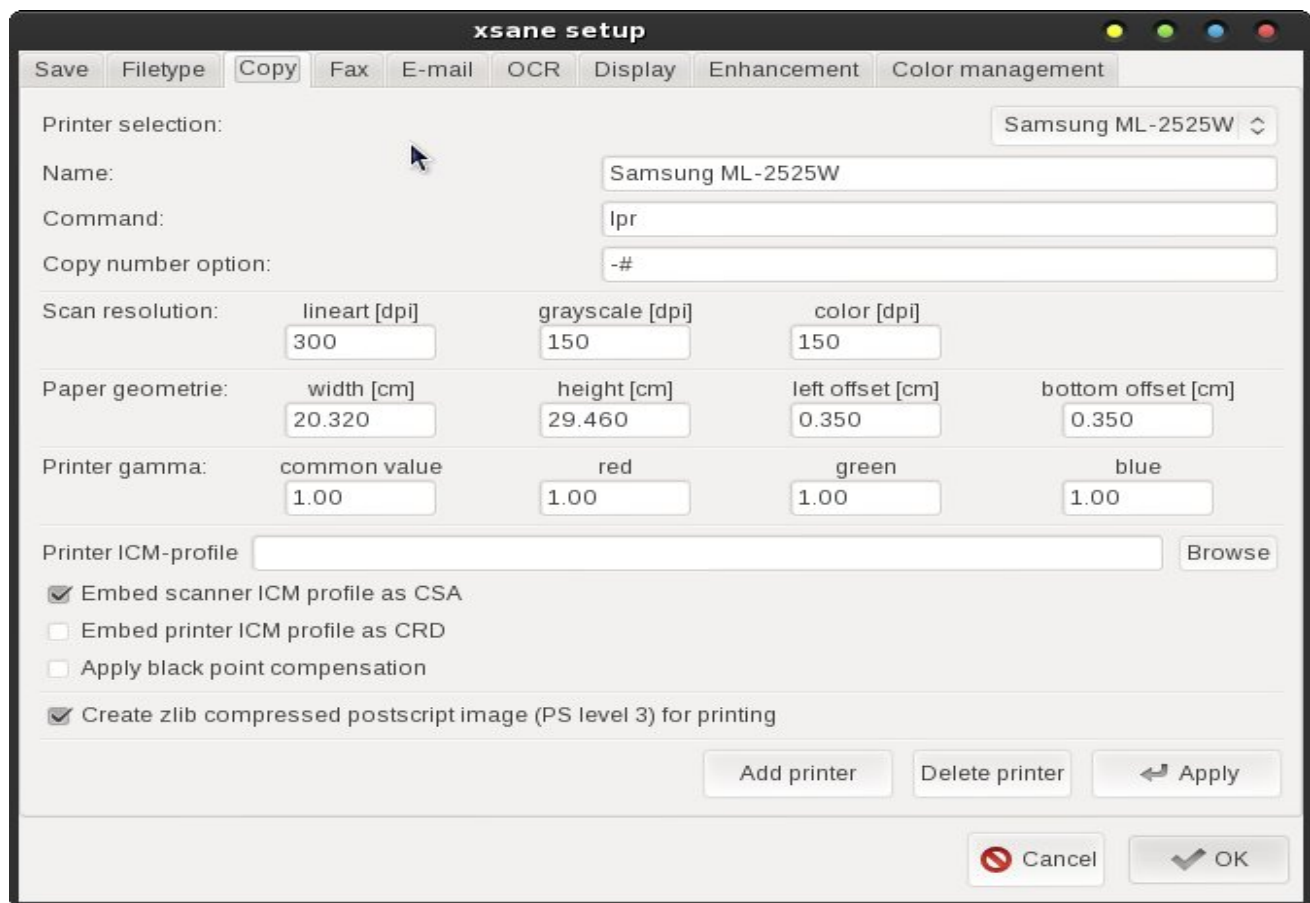

# **Making Xsane A Little More Sane**

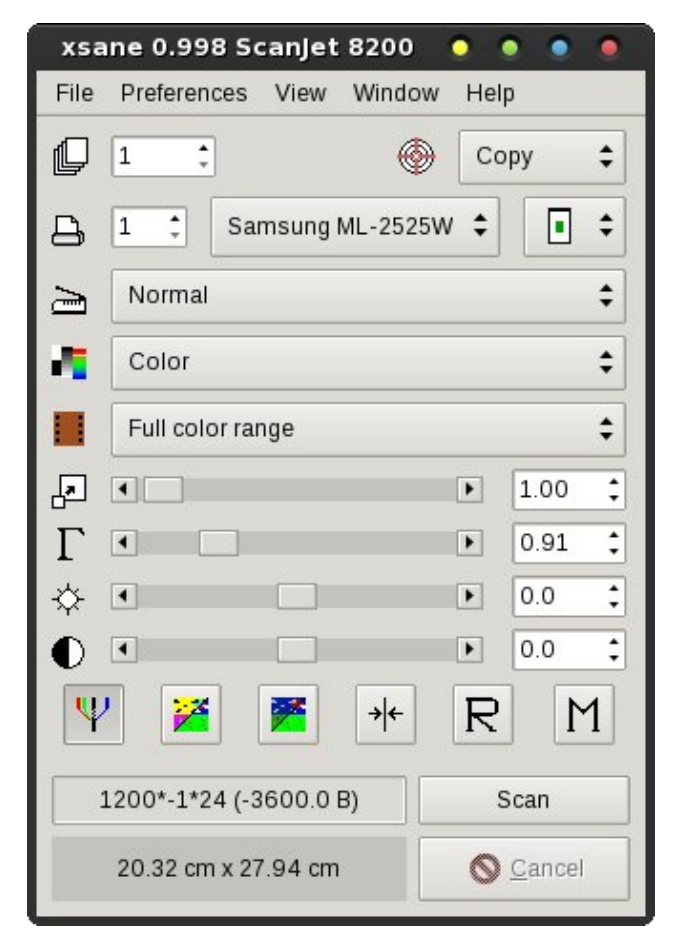

copies you would like to print, the printer you want to print to (just in case you have more than one printer to choose from), and the positioning of the scanned image on the copied page. Now, select the rest of your settings (you may want to change from "Color" to "Lineart" if you're copying documents or handwritten text), and place the original on the glass of your flatbed scanner. In the Preview window, select "Acquire Preview," then crop the scan area as we previously described. In the main Xsane window, select the "Scan" button, and after a brief wait (providing you've done everything properly), your scanned image should start printing on your selected printer.

## **Multipage Document Creation**

Without a doubt, I have found this feature of Xsane to be the most useful. Most of the time, when scanning documents, we have more than one page to the original document. Sure, you could save each individual page as a separate PDF file. If I wanted them all placed into one PDF, I could use pdfjoin from the command line, and combine all of the pages into one single PDF file.

However, selecting "Multipage" as your scan target eliminates all of that post-scanning work. Instead, it will take each page that you scan and place them into one PDF file for you.

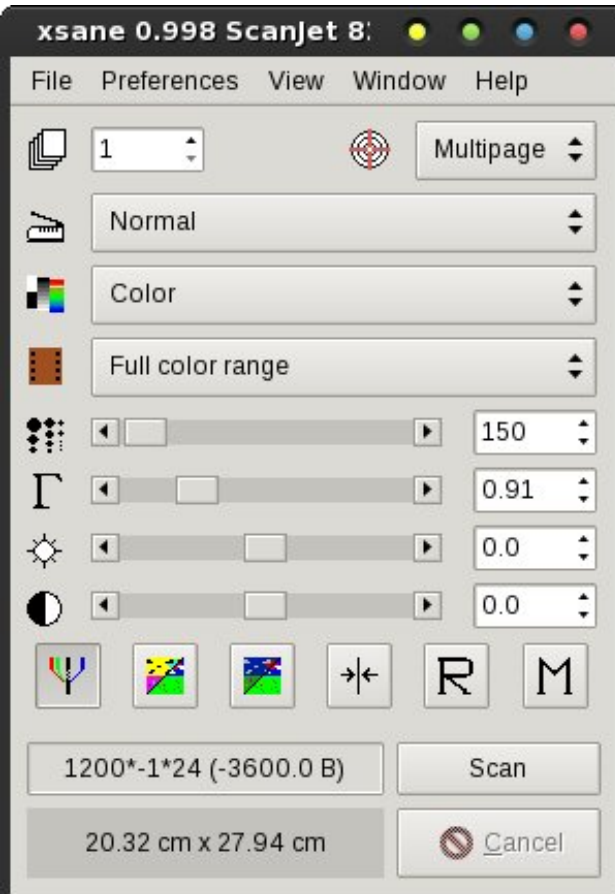

Select "Multipage" as your scan target, and make adjustments to the rest of your settings so they meet your needs.

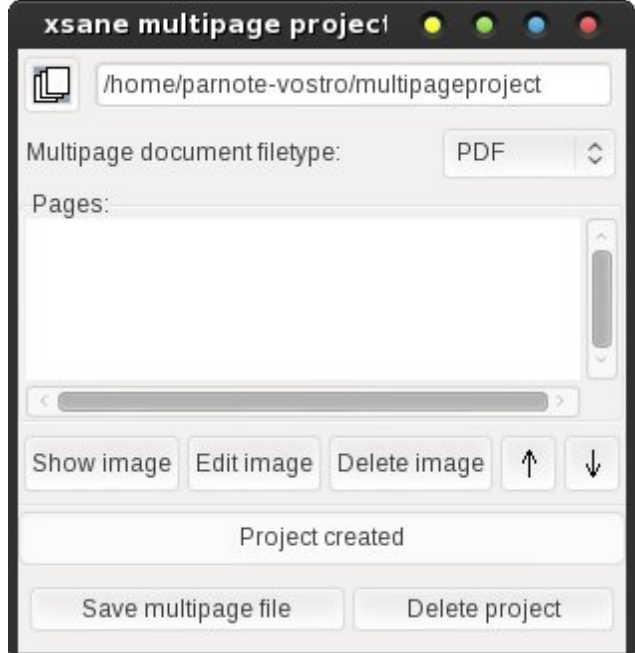

When you select "Multipage" as your scan target, another window will open up. On the top line of that window, you can specify the path and filename you want to use when saving your multipage file. On the second line, you can specify what type of file you want Xsane to create. Your choices are PDF, PS or TIFF.

Now, all you have to do is scan each page of your document. As you scan each page, the scans will be listed in the middle of the window, in the "Pages" section. If you accidentally get some of your pages out of order, don't worry. Highlight the page in the list that you want to move, then click on the up or down arrow buttons to move it to its new location. After you've scanned all of your pages, select the "Save multipage file" button at the bottom left. Voila! You have just created a mutlipage file from a series of scans.

#### **Home Fax Machine**

Last month, in the January 2013 issue of The PCLinuxOS Magazine, I covered how to send faxes from PCLinuxOS. While I personally think it would be easier to create a multipage file, and then send that file with your fax modem, Xsane also includes a feature that will allow you to send a fax from your scans, as you scan them.

Select "Fax" as the target for your scans, in the main Xsane window.

Enter the telephone number of your fax recipient in the second line of the window below. You can change the name of the project, if you choose. The default is "faxproject," and is placed in your /home directory.

Select "Scan" in the main Xsane window. The scanned page(s) will show up in the "Pages" section of the Xsane Fax Project window. When you are satisfied that you have all the pages you want to send listed, select the "Send project" button at the bottom of the window.

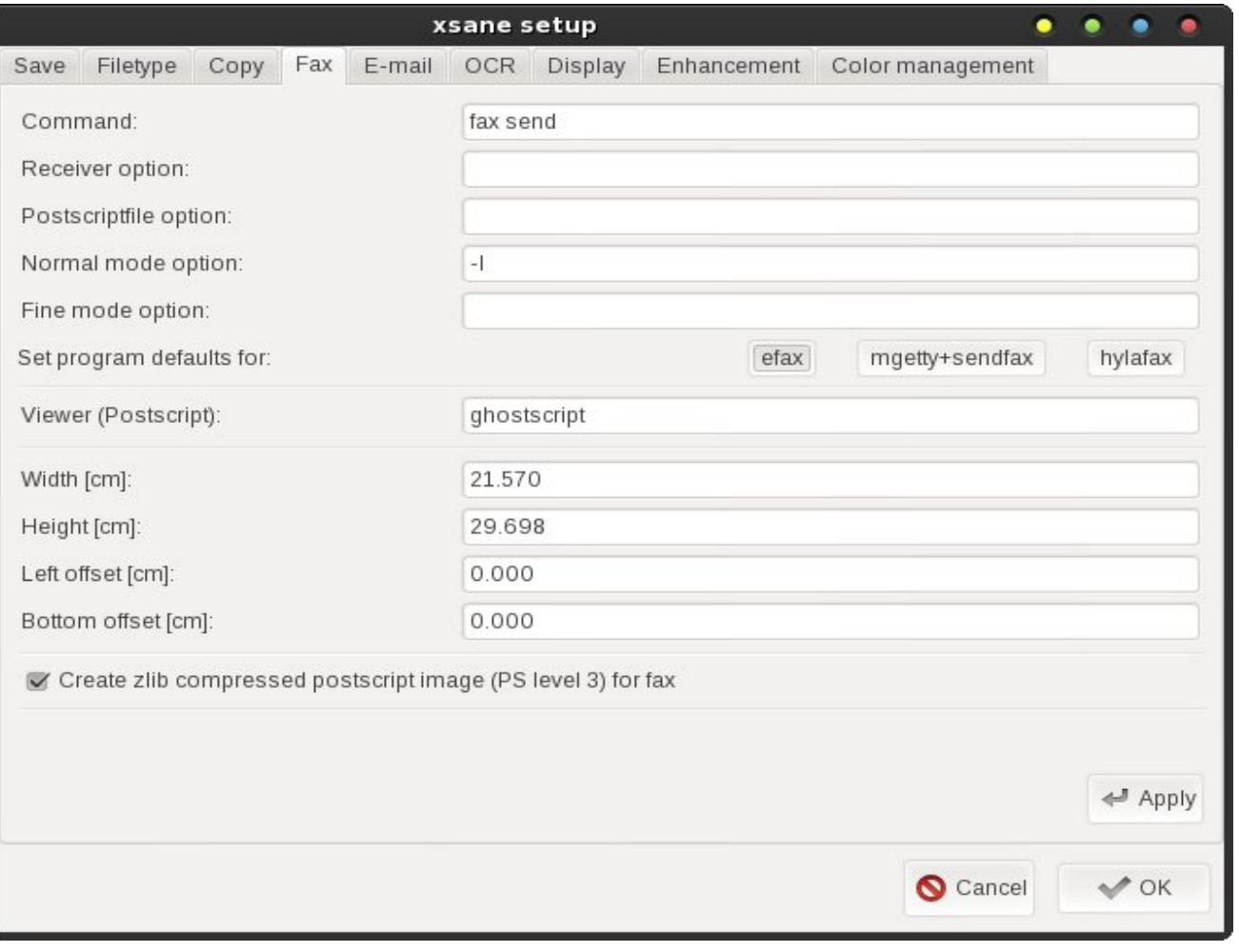

# **Making Xsane A Little More Sane**

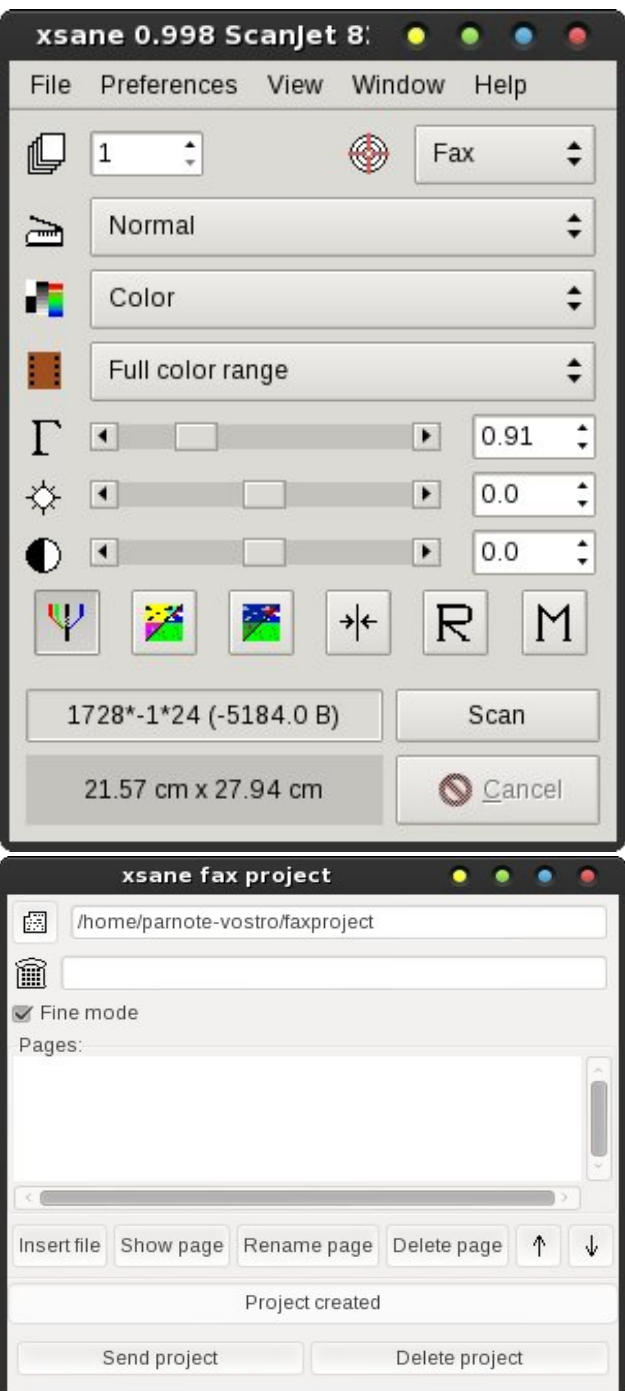

PCLinuxOS Magazine **Page 15** 

# **Making Xsane A Little More Sane**

At least, that's how it's *supposed* to work. To be perfectly honest, I never got this feature of Xsane to work – at all. Your mileage may vary, and I'd love to hear from you if you are successful in getting this setup in a manner that allows it to work. I tried the efax-0.9a fax program, which is installed with efaxgtk, the fax program we used in the January 2013 fax article. I also installed mgetty+sendfax, and was still unsuccessful at getting Xsane to send the fax. Oh sure, it "queued" the faxes, but they were never sent.

Like I said when I started talking about the Fax capabilities of Xsane, it makes a lot more sense to me to make a multipage PDF, and then send that from Efax-Gtk. If nothing else, this provides a nice alternative to sending faxes from Xsane.

## **Document Emailer**

If you have a standard POP3 email account, you can email scanned images directly to your email recipients. It kind of shortcuts the whole process of scanning in an image, opening your email client (or web page), composing the message, remembering to attach the image, then sending your email. Why not just do it all, right from Xsane?

Before you can send an email, you will need to set up the details of your email account in the Preferences > Setup dialog box.

On the first line, insert your name how you want it to appear in the "From" field of the email. On the second line, "Reply to," insert your return address, which is typically the email you are sending email from. You can insert a different email address, if you wish. On the third line, insert the smtp server address, provided from your ISP or mail host. On the fourth line, insert the SMTP port (typically, 25) used by your mail provider. On the fifth line, select ASMTP Login, since most email accounts require authentication these days. The sixth line is your "User" ID, which is typically your email address. The

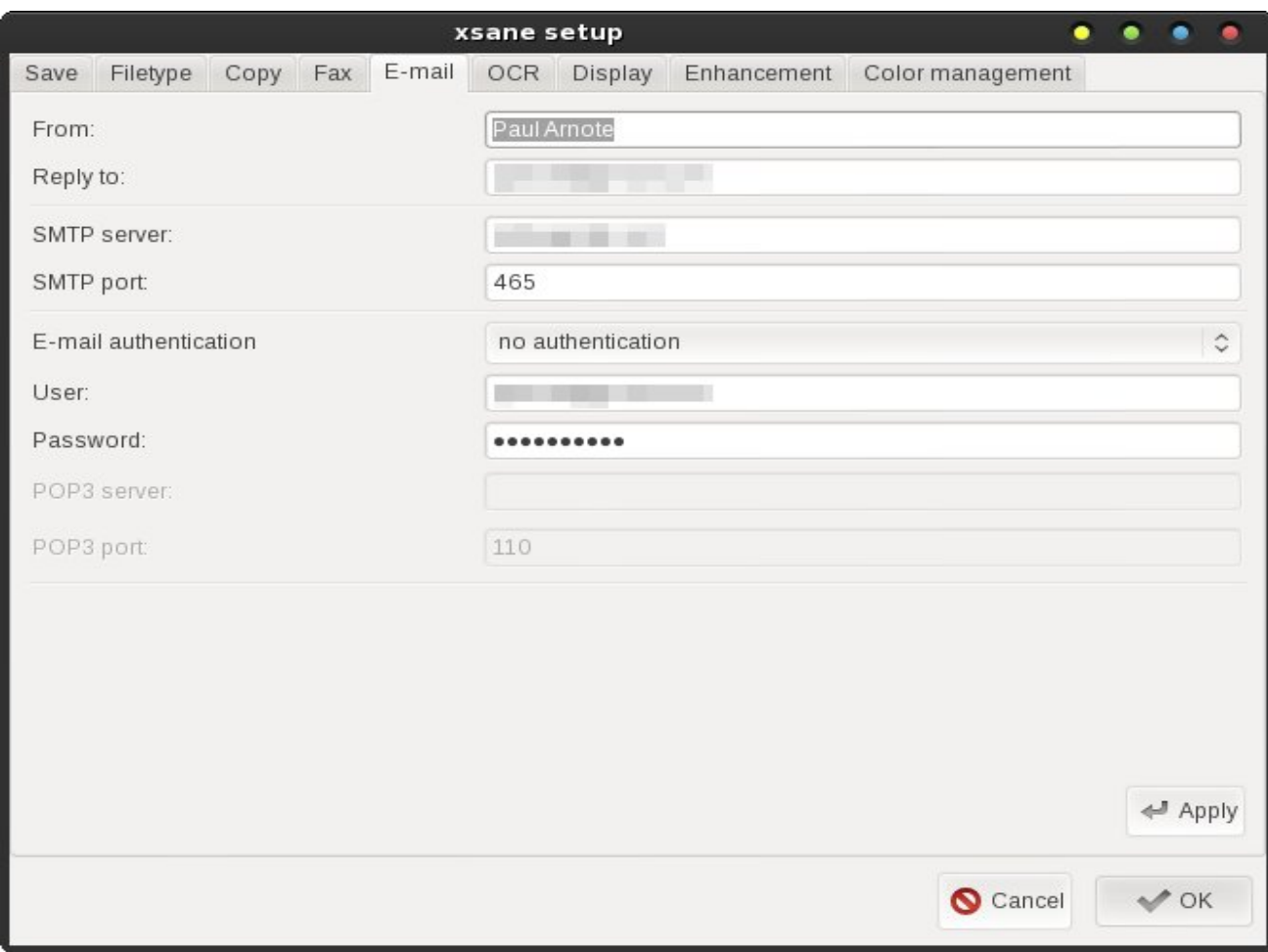

seventh line is where you put the password for your email account. You should now be set to send email with your POP3 email account, straight from Xsane.

Select "Email" as the target for your scans, in the main Xsane window. This would also be a good time to make sure all of the other settings are what you want (Color, Gray, Dithered, Lineart, scan resolution, etc.).

When you select "Email" as your target, another window opens that allows you to specify all the specific details necessary to send your email. On the

second line, insert your email recipient's email address. On the third line, insert the subject of your email. In the "E-mail Text" box, type your message to your email recipient. Below that, check the box "HTML e-mail" if you want Xsane to send HTML encoded email. Otherwise, your message will be sent as a plain text email. You can also select the type of file you want your scan to be saved as. Your choices are JPG, PDF, PNG, PostScript, and TIFF.

At this point, place your original on the scanner bed, acquire the preview, crop it, then select the "Scan" button in the main Xsane window. The scanned file

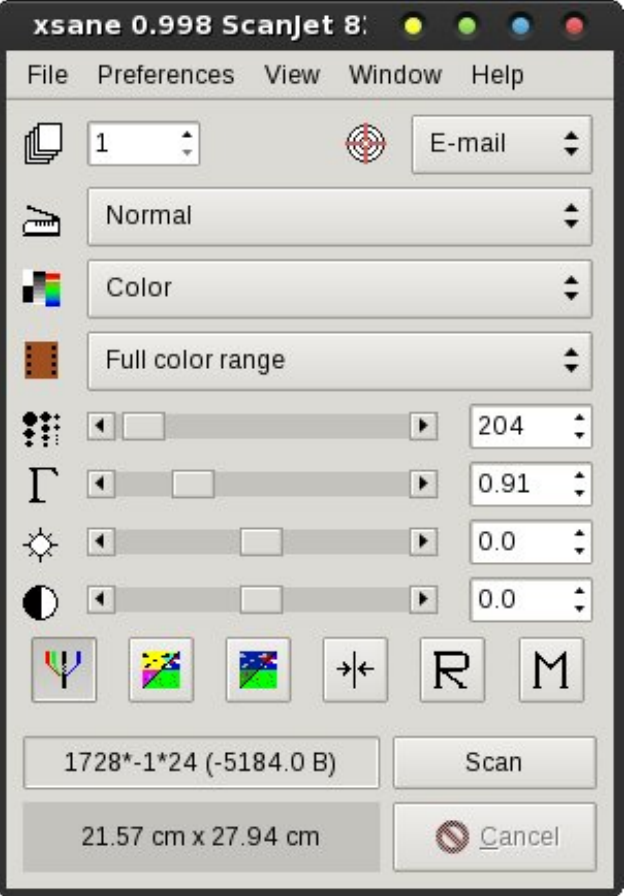

will appear in the "Attachments" window, in the bottom half of the email window. Once you are satisfied that everything is as you intend, select the "Send project" button at the bottom left of the email window.

This is all fine, if you are using a standard POP3 email account. But if you are a Gmail user, you have some work to do to get Xsane to talk to Gmail's SMTP servers. Initially, I honestly thought it might not be possible. But after some digging around, I found a four year old post on Ubuntu forums from a user named flabdablet that solved the problem. Instead of linking you to the actual post, I'm going to list the instructions here, minus the typical Ubuntu

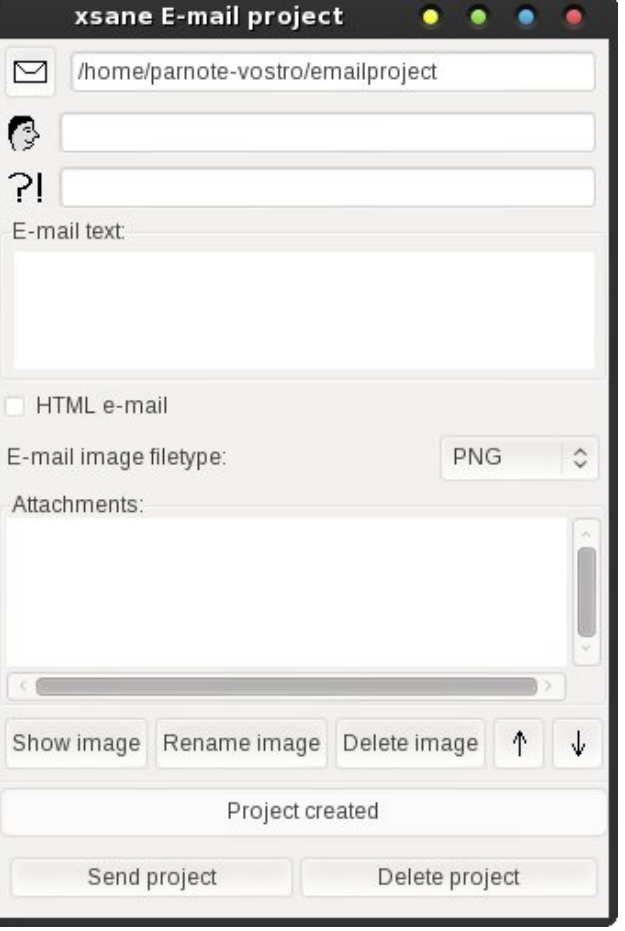

**sudo** stuff that PCLinuxOS doesn't use. I've tested this, and can confirm that the instructions work perfectly.

First, open your favorite text editor, and enter the following (the line beginning with /usr/bin gets typed all on one line):

**#!/bin/sh**

**/usr/bin/openssl s\_client connect smtp.gmail.com:465 quiet 2>/dev/null**

# **Making Xsane A Little More Sane**

I temporarily saved the file as **qmail-smtp.sh** in ~/Downloads/Scripts. Right click on the file, go to the "Permissions" tab, and make sure the file is marked as executable. Now, open up another copy of your favorite file manager as the root user, and copy the gmail-smtp.sh file to /usr/bin.

Before proceeding, let's test the script to make sure it is working properly. Open a terminal session, and enter /usr/bin/gmail-smtp.sh on the command line.

After a short delay, you should see something similar to **220 mx.google.com ESMTP f42sm17489123rvb.6**. If you then type **helo**, you should get something like **250 mx.google.com at your service**. Typing **quit** should get you **221 2.0.0 mx.google.com closing connection f42sm17489123rvb.6**, and your shell prompt back.

Now we need to make that wrapper available as a local network service, so XSane can use it. Open your favorite text editor again, and type the following in:

```
# default: on
# description: Gmail SMTP wrapper for
clients without SSL support
service gmail-smtp
{
       disable = no
       bind = localhost
       port = 10025
       socket_type= stream
       protocol = tcp
       wait = no
       user = root
       server = /usr/bin/gmail-smtp.sh
       type = unlisted
}
```
Save that file as gmail-smtp, without any file extension. Again, I temporarily saved the file in my ~/Downloads/Scripts directory. Once again, open another window of your favorite file manager as the root user, and copy the file to the /etc/xinetd.d directory.

# **Making Xsane A Little More Sane**

If you type **netstat** -1tn at a command prompt, you should see a line something like this:

### **tcp 0 0 127.0.0.1:10025 0.0.0.0:\* LISTEN**

All that remains is to configure XSane. Under the "Email" tab in the setup dialog box, set the SMTP server address to localhost, the port to 10025, fill in your Gmail account details, and select ASMTP Login authorization.

If you've done everything properly, you should now be able to send emails from your Gmail account. To test it out, enter your email address as the recipient, type a subject, enter some text for the message, and hit "Scan" in the main Xsane window. The image will appear in the "Attachments" section of the email project window. Once everything is as you want, click on the "Send project" button. Your email to yourself should be on its way.

## **A Few Scanning Tips**

## **Tip #1.**

Get out the Windex (or other glass cleaner), some plain white paper towels (the ink on the printed paper towels can cause streaks) … and CLEAN the glass that makes up your flatbed scanner's imaging surface. It'll save you time later on when you are enhancing and cleaning up your scanned images. You will reveal plenty of imperfections to "fix" in just the original image. There's no need to add more work, simply because you introduced more dirt and imperfections into the scanned image. Plus, no one wants to see your fingerprints and other smudges – which will show up in the scanned image.

## **Tip #2.**

Choose your scan resolution wisely. Higher resolution scans take more time to complete, and they also make larger files – sometimes HUMONGOUS files. Keep in mind what your intended purpose is for whatever it is you are scanning. Here are some examples.

First, let's say that you are scanning in an image to use as desktop wallpaper on your computer. Most computers use a display resolution of 96 dpi (dots per inch) for images. Hence, it makes no sense to scan in an image at 4800 dpi if you're only going to use the image as wallpaper. Similarly, if you are scanning in a document that you are preparing to fax, it makes no sense to scan your document at 600 dpi and in color, since the maximum resolution a fax machine can reproduce is 200 dpi with dithered graytones. In that case, anything more than 300 dpi and dithered gray is overkill and a waste of time and disk storage space.

On the other side of that spectrum, if you are planning on making a copy of an image that is larger than the original (say you are taking a  $4" \times 5"$  image and wanting to make an 8" x 10" image from it), it is wise to gather and preserve as much of the image detail as possible. You can do this by increasing the scan resolution. Keep in mind that the resulting file will be quite large.

## **Tip #3.**

Get rid of the blank space around an image. If you are scanning in a wallet sized school picture of your niece or nephew, you certainly don't need all of the rest of that blank space surrounding your image. Without cropping too tightly, select only the image and maybe a little of the surrounding space around the image. Your scans will not only have a smaller image file size, but your scan will also complete much quicker.

# **Tip #4.**

On a similar note, if you are only interested in just a portion of an image, crop the image in the Preview window to scan only that specific portion of the image you are interested in. Using this method, I was able to create a "close-up" image of my

grandfather, who was standing in a large group of kids outside the schoolhouse where he went to school. In the smallish original image, taken in 1911, it was hard to distinguish that it was him. But afterwards, by paying close attention to my scan resolution (high) and scanning only that portion of the image, I was able to make a passable  $5" \times 7"$ image of my grandfather, separated out from the crowd of other students. It is, to this day, the only image we have of my grandfather from when he was a child.

## **Summary**

Without a doubt, Xsane is a very powerful tool to use with desktop scanners. Like I stated earlier, there are a lot of features hiding just below the hood. Once you understand how to manipulate, setup and use those features, Xsane becomes even more powerful. There are more advanced Xsane functions, but what we have covered here should cover the needs of 98% or more users needs.

It's a shame that the scanner market, after 20 years, still isn't unified. Some manufacturers, such as Epson, only support the TWAIN standard. The sad thing about TWAIN is that it is rather "Windowscentric." Although TWAIN claims to support Linux, it has never really caught on with Linux users. Even on their forum, the most recent posts about Linux are three and four years old. Meanwhile, other scanner manufacturers, such as Hewlett Packard, support both the TWAIN and SANE standards, giving users the best of both worlds while supporting more than just Windows.

Of course, as Linux users, we're used to manufacturers not releasing detailed hardware and interface specifications, since they don't want to reveal "trade secrets." Linux users, as has been the case all along, have been forced to "roll their own" solutions to get image scanners operational under Linux. Maybe when  $-$  not if  $-$  Linux gains a greater market share among desktop computer users, the <span id="page-18-0"></span>vf dqqhu p dqxidf w.uhuv z loo vwduwwr sur ylgh ehwhu Oqx{ vxssr uwir uwkhlukdugz duh1

Wkhuh Iv d qhz furs ri vfdqqhuv frp lqj rqwr wkh vf hqh lq uhf hqw| hduv wkdwz r un z lwkr xwwkh qhhq wr eh fr qqhf whg wr | r xu fr p sxwhu1 Udwkhu wkhvh vf dqqhuv duh d vwdqgdor qh/ doolqf oxvlyh vr oxwlr q1 Withiulp dj lqj f dsdelowih v duh vhoi f r qwdlqhg r q wkhlu URP/ dqg wkh| vwr uh lp dj hv r q hlwkhu d XVE iodvk gulyh rurq VGKF2p lf ur VGKF p hp rul f dugv1Z lwk wklv qhz hu furs ri vf dqqhuv/ wkhuh duh qr p ruh f r qf huqv der xw gulyhuv/ gulyhu f r p sdwlelow r u z khwkhu dq RV lv vxssr uwhg1Do | r x kdyh wr gr lv vf dq | r xu lp dj hv/ dqg vdyh wkhp wr wkh p hp r u f dug1 Wkhq/ srs wkh p hp rul f dug lqwr wkh f dug uhdghu r q | r xu f r p sxwhu/dqg | r x kdyh lp p hgldwh df f hvv wr | r xuqhz o| glj lw} hg lp dj hv1

# **GIMP 8: Colorizing a Photo**

### <span id="page-19-0"></span>**by Meemaw**

I have several old photographs of my grandparents. One of my favorites is a shot of my grandmother as an infant. I have always wondered what that photo would have looked like if color photography had been available in 1893. I have scanned and saved this photo to try to colorize it.

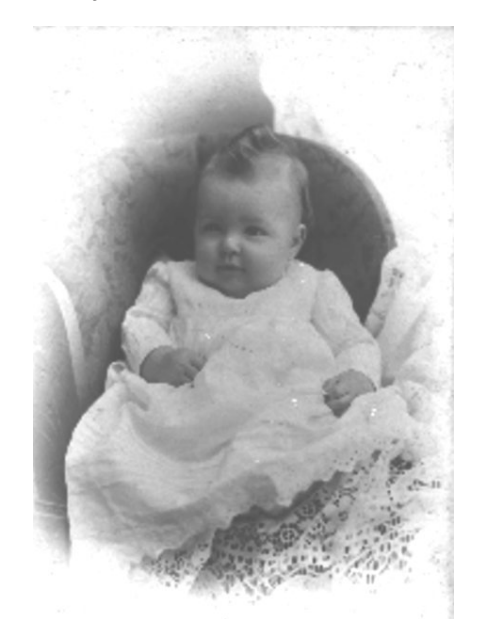

The first thing I am going to do with it is to open a copy of the photo in Gimp so I still have the original. This way if I mess up, I won't have to re-scan. In addition, I am going to make a copy of that layer, so I will still have the original I opened and can delete any layer that's messed up. You may try a lot of options on this project, and having a copy of a layer is one way to be able to undo something you did that didn't turn out as you wanted it. Remember, you can always use the undo key combination **<CTRL> + Z**.

It's also a good idea to give each layer an appropriate name to make things less confusing during this project, since there will be several layers.

Next, you should right click on the image and create a layer mask (**Layer > Mask > Add Layer Mask**)

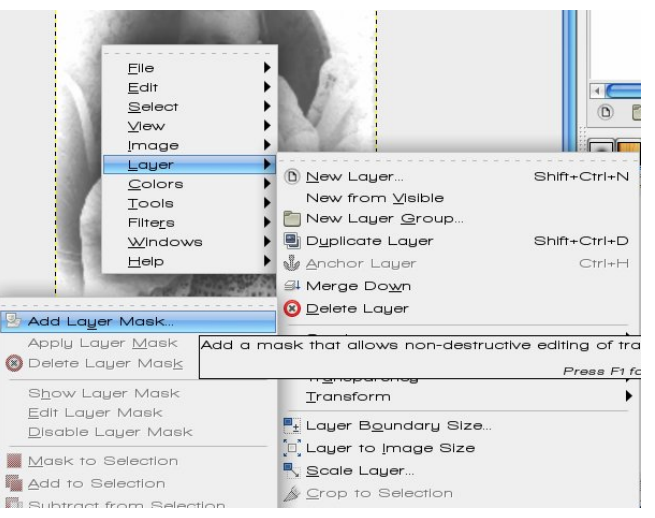

Set the background as white.

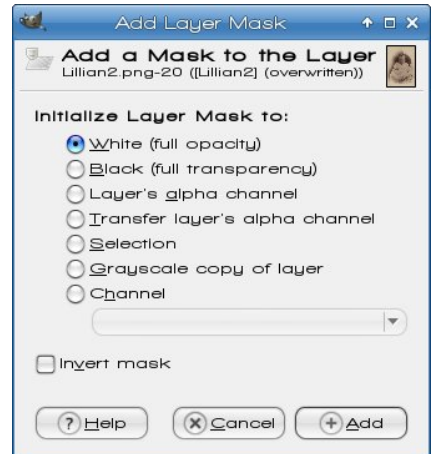

Make a copy of this layer as well. Then you will need to make sure that the image is not in Grayscale mode. Go to **Image > Mode > RGB** and set the mode to RGB.

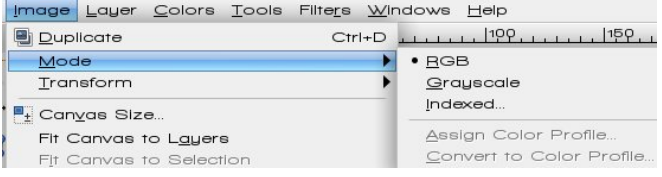

Now go to colors and select **Colorize**. Color Balance or Hue-Saturation could be used as well, but we'll colorize this one.

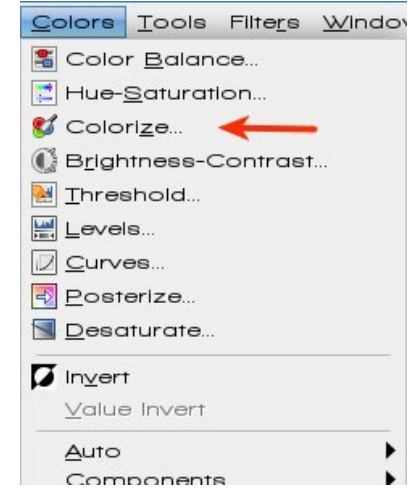

For the Colorize dialog to actually come up, we need to make sure our image is selected and not the layer mask (below). The image is on the left and layer mask is on the right and when either is chosen, it is outlined in white. The image is chosen here (next page, top).

With Color Balance or Colorize, we will now want to try to get the image to be same color of the object

Froruv Algyhuwwrlgyhuwwkh froruv 1 Rafh wkh froruv duh lqyhuwng/lwzloogrn onh wkhrujlqdozlwkrxwdql front

Qh{wLxvhgsdlqweuxvk/vhohfwhgwkhzklwhfrorudgg sdlgwhg1\rx fdg xvh wkh vhohfwirg wro/rxwolgh wkh renhfw|rx duh froru}lqj/wkhq iloolwzlwk zklwh/exw xvlgi with sdlgweuxvk Iv hdvlhul Dv zh glg rg with rwkhu od hu p dvn/ | rx fdg rxwolgh z lwk d vp doobu euxvk/ wkhq ilolq z lwk d ody hur qh1

Rafh | rx danavwwk.h rsdflw| ra wk.h od| huv/| rx duh grgh\$H{sruw|rxu skrwt1Dv d ilglvklgj wrxfk/L rshqhq wkh ilqlvkhq skrwr dqq wrn rxwwkh zklwh vsrw +ednplvkhv rq wkh rujlqdoskrwr, xvlqj wkh For ghwroidnh zh glg wkhurdg vljgd frxsohri prawkvdir1

zh z dqwwr froruil Lvwduwhg z lwk wkh vnlq1 Lp dgh vxuh Lf uhdwhg d frs| riwkh lp djh dqg od| hup dvn Lfrxog xvh vshf lilf doop ir uwkh vnlq1

Z khq | r x f kr r vh Fr or u}h / | r x u s kr w z loof kdqj h w d exivk2xutxrlvh1Dgmxvwwkh kxh xqvlolrx ilqq wich froru | rx olnh1 Ehorz duh wich wich vfuhhqv widwL damavwha wr ar wkh eodanhwla oli kweach1

> Rafh | r x kdyh wkdwod| huwkh z d| | r x z dawlw' fundwh d ghz frs| dgg uhshdwwkh surfhvy iru dgrwkhu sruulrg ri ukh skruvr1 lrup | gh{wod|hu Lglg ukh quhvv1

> Nhhs rg uhshdwigj with surfhy iru hyhu remif wwkdw Ivd gliihuhq wfroru1 Lwfdgehtxlwhw.glrxvexwlw.mixg1 L hagha xs grlqj wkh vnlq/ kdlu dag guhvv dag ghf lghg di dlgvwgr lgi wkh eodgnhwt 0000A

> Grq\*wzruu| wrr pxfk derxwjhwlqj wkh froruv h{dfwt Fkdqjlqj wkh froruv od whulv txlwh hdv|1Lilrx ghflgh Irx zdqwwr ir edfn dgg fkdgihd froru maywyholfw wkh od|hudqg jr edfn wr frorul}h +pdnh vxuh wkh od| hup dvn lv QRWvholf whg, 1

Diwhulrx kdyhwkh frorulrx zdqwllrx zloogrz qhhq w vhohf wwkh od hup dvn el folfnigj rg lwi Qrz j r w

Diwhu | rx gr doowkh od| hw/ | rx fdq jr edfn dqg dgmavwwk.hrsdflw|rqwk.hod|huvwrpdnhlworrndelw pr uh qdw.udodqq qr wr yhu vdw.udwhq1

# <span id="page-21-0"></span>**Forum Foibles: PCLOS Is The BEST**

PCLinuxOS 2011.6 is the **best** operating system in 2011, without a doubt. *LinuxGnu*

You have chosen what we here consider the **best** little Linux Distro not just from Texas but the whole world over, we as a collective have great pride in being part of a community that is like a large extended family network. *Hootiegibbon*

This is and always will be the **best** operating system I have ever had the privelage to use. Once again , Thank you. *Duke*

I want to tell all involved with PCLOS Thank You for all you do. I have been using Linux for around 5 years and have used about every major, and minor, Linux distro. Without a doubt PCLOS is the **best** Linux distro available! *moss870*

I think that PcLinux is the **best!** *kyndscotsman*

I have almost forgotten other distros exist. Vote for PCLinuxOS ? What for, it's already the **best!** *melodie*

This has to be the **BEST** Linux distro I have tried so far. *eddie*

# **PCLOS** is the BEST

Pclinux is the **best** distro out there for the following reasons:

1. Ease of use for those coming from the windows environment.

2. The basic apps are installed for us to use and if not there, the repository has it

3. The forum gives very good help and will lead beginners to help solve their problems. *ponchuk*

I said the **best** one out there is PCLinuxOS 2011.6. *sammy2fish*

Now I am happy with PCLinuxos FULLMonty, so well done on the **best** linux version there is. *derekf*

Anyway, I just wanted to thank you guys. I really appreciate all the hard work you guys put in to make this distro the **best**. *joepublic9*

I tried them all but PCLinuxOS is the **best** out there. *Mtack*

Let's just be thankful that PCLOS now have several DEs and WMs to choose from, and not put anymore pressure on the devs as it is because they are really very busy working their butts off to give us the **best**. *Archie*

Installed and tried them all. And have come to the conclusion that PCLinuxOS is the very **best** of them all. *kc1di*

You just can't beat PCLinuxOS, there is no equal. Great hardware support and a stable rolling release is the **best**! *exploder*

Hi pclinux team. Honestly I am newbie, but I really used so much distributions of linux and one of my **bests** is PClinuxOS. *malekcool*

All the **best** Tex, love the PCLinuxOS, have never used another distro, would be a let down I'm sure. *Abraxas*

BTW: Welcome to the PCLOS Forum, the **best** support community on the net. *Linuzoid*

PCLinuxOS is the **best** distro around. *Chisum*

2 months ago I installed PCLinuxOS kde 2011.09 on my acer Extens 5230E, perfectly running since then. I have to say - for me - it's the **best** distribution ever! Thank you! *hubeerh*

Big welcome to the **best** forum in town, lovely to have you with us. *menotu*

I'm using PCLinuxOS for a few days now and I must say, it is by far the **best** Linux distro I've been using until now. *renewit*

When I arrived here, I was blown away by the rock solid distro and the absolutely **best** community anywhere. And it's only gotten better over the years! *tschommer*

Welcome to the **best** OS and forum around. *nok*

The sandbox and the people you meet there are the **best** friends you can have. Welcome to the best version of linux on the net. *smileeb*

This distro is the **best** and it works without messing about. *chilly*

**PCLOS** is the BEST

# **Welcome to the best of the best!**

Not only did you find the **best** os on the planet you found the **best** distro and the best friends that share yourcompassion. I hope to see you in the sandbox. *Rudge*

I don't normally do this but I just felt I needed to say that PCLinuxOS is the **best** Linux distro I have come across. I am using the KDE version. It allows the user easy access and what I also like is that it 'trusts' the use with root privileges. So, that all the necessary maintenance can be done. The support forum is also very helpful and has helped me to make the smooth transition. Congratulations on great piece distro!!! *oldgreygary*

We really have the best of the **best** running PCLinuxOS! It really is like a dream becoming reality! *exploder*

It just clicks together here. Yes, no OS is perfect, but this one is the **best** of the Linux Operating Systems out there. *sammy2fish*

Most of all, Merry Christmas and thank you Tex for giving the gift of PCLinuxOS. You have created the absolute **best** Linux ever. I'm very proud to contribute to PCLinuxOS and to be a part of this community. *parnote*

What I will definitely stick with is PCLinuxOS. There's nothing **better**. *lockwoodlo*

I'm also thankful for the PCLinuxOS community. A **better** bunch of folks you won't find anywhere. *horusfalcon*

My LXDE custom mini on sda runs **better** than Windows ever did. *Ferdes Fides*

PCLinuxOS has the **best** support I have ever seen! PCLinuxOS user forums are the most relevant, enthusiastic, knowledgeable, helpful and friendly communities I have seen. *alex*

# <span id="page-23-0"></span>**How To Use PCLinuxOS As A Router**

#### **by muungwana**

A router is a device that connects two or more networks.

A computer needs three things to be able to act as a router. It needs at least two network interfaces, with each interface connected to a network. It needs to be configured to allow traffic to pass from one interface to another. Finally, it needs to be configured to masquerade traffic from the secondary interface as it leaves the primary interface.

The primary interface is an interface that is connected to a larger network. The larger network maybe the internet at large, or it can be a local network connected to the ISP network. The primary interface is the interface that connects the computer to the internet.

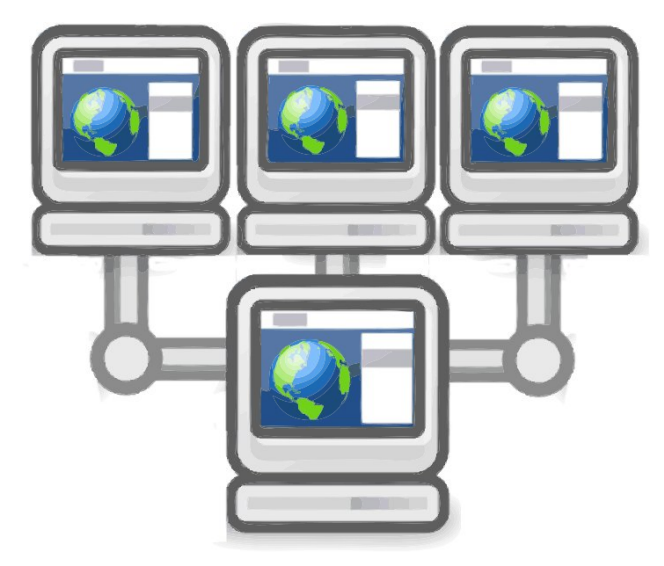

The secondary interface is the interface that is connected to a network which acts as a bridge for the computer to access the internet, or to access the local network the primary interface is connected to.

Before we continue, it is important to (re) familiarize ourselves with network terminologies.

An IPv4 address is made up of 32 bits, ie 32 ones and zeros. It is also made up of two parts, a network address and a host address. An IP address is usually represented as a decimal number representation of these 32 bits broken down to four chunks, each chunk consisting of eight bits and separated by a dot character.

An IPv4 address looks like: 192.168.10.10. The "dot" is added for clarity, and is not part of the binary representation. It just marks the eight bit boundary.

"192" for example is a decimal representation of a binary number "11000000".

"192.168.10.10" is an IPv4 address and its binary equivalent is

"11000000 10101000 00001010 00001010"

A netmask has the same number of bits and format of IPv4 address and it is a variable that is used to separate a network address from a host address in an IPv4 address.

A netmark address of 255.255.255.0 corresponds to "11111111 11111111 111111111 00000000" binary address.

An IPv4 address given as:

**IP address : 192.168.10.10 netmask : 255.255.255.0**

which is equivalent to 192.168.10.10/24

They both say the same thing. Of the 32 bits of an IPv4 address, the first 24 bits are used to represent a network address, and the remaining eight bits are used to represent a host address, an address of a network device within its network.

What distinguishes one network from another is the network address, identified by a netmask address. All computers that have the same network address belong to the same network, and must send their traffic to a router when they want to communicate with other computers that are in another network.

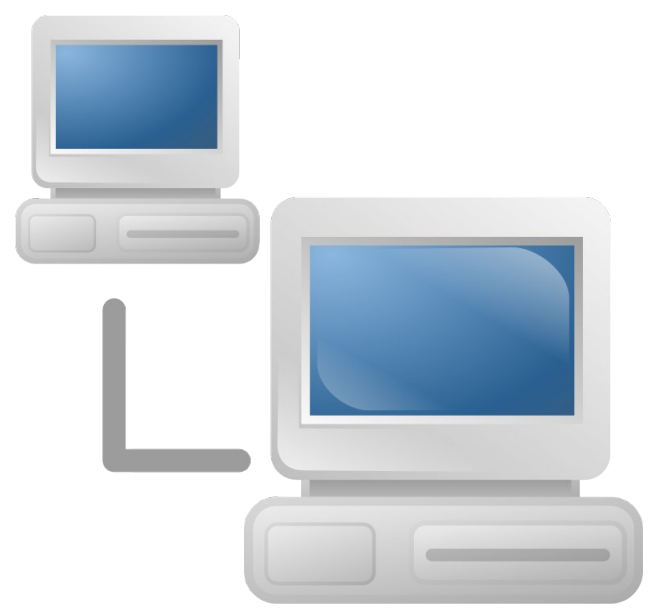

It is not allowed for network traffic belonging to one network to be seen outside of its network, and any traffic that somehow manages to "escape" its network simply gets dropped. The router's responsibility is to sit on network boundaries and "masquerade" network addresses of traffic from one network as it crosses network boundaries, and to allow the traffic to pass through safely.

A gateway address is an address belonging to a router, and it acts as a gateway in and out of a network.

A typical network properties listing of an interface may look something like this:

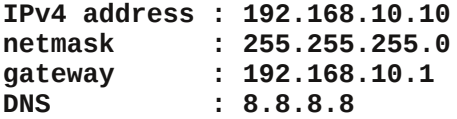

The above says:

The host address is 10, the host address belongs to a network with a network address of 192.168.10.0, the first 24 bits of the 32 bit IPv4 address are used to represent a network address, and the "door" in and out of this network is at 192.168.10.1. The router is at this address. The DNS address is not relevant to this discussion.

For simplicity, we will call the computer that will act as a router "alice" and a computer that will access the internet through "alice" computer "bob."

Before we continue, make sure "alice" and "bob" are connected, either through a hub or through a

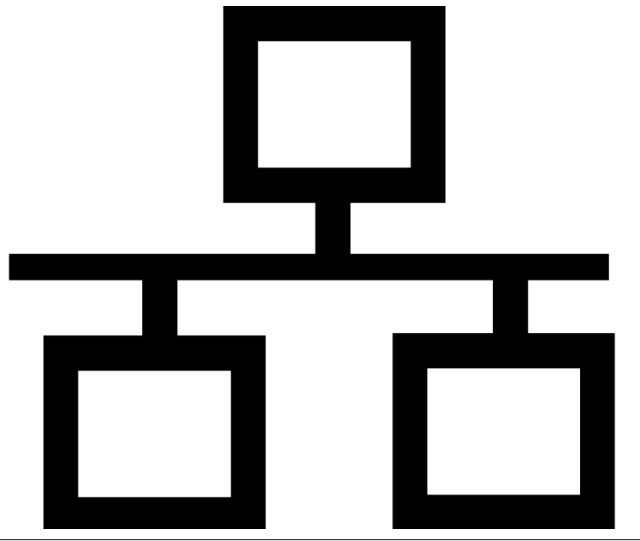

crossover cable, if a cable runs directly from one to the other. Modern network interfaces can handle direct connections of interfaces with normal cables and it may not be necessary to use a crossover cable with direct connections. It is also possible to connect them wirelessly using wireless network interfaces.

Also, make sure "alice" can go online through the primary interface.

For a computer to act as a router, it needs more than one interface. Traffic needs to be allowed to flow from one interface to another. Lastly, traffic from the secondary interface must be masqueraded when passing through the primary interface network.

A kernel option that allow traffic to pass from one interface to another is at:

" /proc/sys/net/ipv4/ip\_forward".

Traffic is not allowed to flow between interfaces if the content of the virtual file is "0," and traffic is allowed if the content is "1".

To set the option to "1", run the following command (as the root user) from a terminal session on "alice."

## **echo 1 > /proc/sys/net/ipv4/ip\_forward**

If you want the option to survive a reboot, add "net.ipv4.ip forward =  $1$ " to the "/etc/sysctl.conf" configuration file. First, make sure the line is not there before you add it. If it is already there, but with an option of "0," just change the option to "1." That is all that is needed to allow traffic to flow from one network to another.

Now, let's set up the primary interface to masquerade traffic from a secondary interface.

Here we add a rule to iptables. Iptables is a program in Linux that enforces network traffic policy. Most Linux firewalls do their business by writing iptables rules.

# **How To Use PCLinuxOS As A Router**

Once again, in a terminal session on "alice," (as root) run the following command (all on one line):

# **/sbin/iptables t nat I POSTROUTING o XYZ j MASQUERADE**

XYZ is the primary interface (eth0, wlan0, etc.).

The above rule says the following:

Insert a "masquerade" iptable rule in the "postrouting" chain of a "nat" table. Iptables rules are hierarchical. Tables are at the top, chains follow, and lastly rules. The "postrouting" chain acts on all traffic just before it leaves the network, and the "masquerade" says "change the network address of whatever traffic is passing through to the network address of this interface."

If you want the rule to survive reboots, from the terminal, as root, run "service iptables save." Then, go to PCC (PCLinuxOS Control Center) services section, and make sure "iptables" is set to start at boot time.

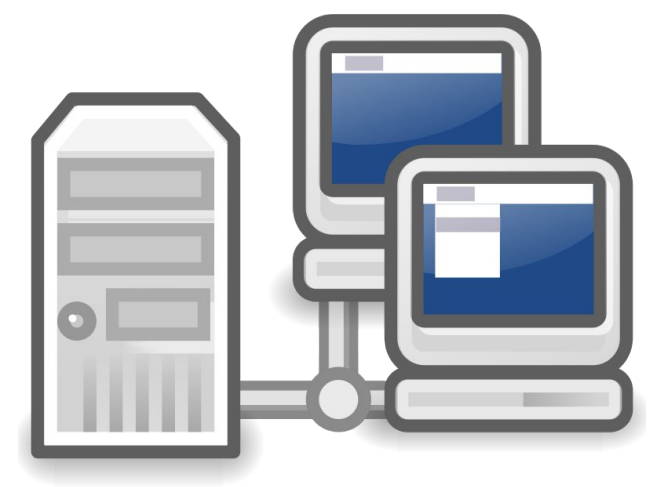

Still on "alice," re-setup the network interface in PCC's Network and Internet section, and give the secondary interface the following network properties:

# $Kr z W Xvh SFGlqx{RVDv D Ur xwhu}$

<span id="page-25-0"></span> $LS$  dgguhvv = 43143143143<br>ghwpdvn = 58815881588  $= 5881588158813$ 

Wkdwlv doo1 Ljqr uh wkh gldorj li lwvkrzv | rx dq huur u z duqlqj 1

J lyh wkh qhwz r un lqwhuidfh r q per eq wkdw lv f r qqhf whg wr wkh vhf r qgdu| lqwhuidf h r q pdolf hq wkh  $ir$   $\omega$  z lqj qhwz r un sur shuwlhv=

LS dgguhvv = 43143143153<br>| qhwpdvn = 58815881588  $= 5881588158813$  $\text{i} \text{d}$  dwhzd $\text{i} \text{d}$  = 43143143143 GQV  $=$  ; 1; 1; 1;

Wkdwlv doo1 oereq vkr xog qrz eh deoh wr jr r qolqh xvlqj pddf hqdv lwur xwhu l1h1/ dv lw j dwhz d|1

Wh kr vwdgguhvv ri wkh qhwz r un lqwhuidf h r q per eq lv p531q Lw qhwz r un dgguhvv lv 431431431{1

With kr vw dgguhvv ri with vhf r qgdu| lqwhuidf h r q pddf hqlv p431qLw qhwz r un dgguhvv lv 431431431{1

With der yh p hdqv with wzr lqwhuidf hv ehor qj wr with vdp h qhwz r un1

With sulp du| lqwhuidfh rq pdolf hq z loo kdyh2vkr xog kdyh d gliihuhqwqhwz r un dgguhvv/ p dnlqj lwehor qj wr d gliihuhqwqhwz r un1Wkh wz r f r p p dqgv h{hf xwhg der yh fr qqhf wwkh wzr lqwhuidf hv/dqg doorz wudiilf wr sdvv ehwz hhq wkhp / z klf k p dnhv pdolf hqd ur xwhul

Sr whge vp lohhe/ Mdqxdul 8/ 5346/ uxqqlqi NGH71

# <span id="page-26-0"></span>Krz W Fuhdwh/HglwhSxellchvLg Vljlo

## e| vwhdowk

Vrzkdwi VijloB Lwiv didgf | gdwd frpsynvulrg dss1 \rx fdg xvh lww rshg h{lvwgi herrn ildnv dgg hglw wkhp/ru|rx fdq xvh lwwr fuhdwh |rxurzq qhz herrnildnv1

Z kdwduh hSxe ildnvB Duh wkh| d p | vwhu| wr | r xB Hyhuzrgghukrz wkh| duh fuhdwhgB Wkh hSxe ilohy grq\*wkdyh w eh d p|vwhul/dqg |rx duh derxww ondug krz w fundwh wkhp 1hSxe iloh v duh/lg hyvhgfh/ d vhoi fravollaha sruvoleoh zhevlyka zlyk vrph lp survha ihdwuhv1

# Dq Ryhuylhz Ri VIi lo

Li | r x navwz dqwwr hglwdg h { lvwlgj h Sxe ildn r u f uhdwh rgh/dgg | r x gr g\*wfdth kr z lwlv sxwwrj hwkhurukr z lwzruny/ wkhq xvh Vljld Lwwdnhv fduh ridoowkh what kqlf do vwxii iru | rx dqq p dnhv hyhu| wklqj zrun fr uhf woll Kr z hyhu VII logr hy gr wdsshdu w su ylgh dffhvv w doori wich ihdwich pdgh dydlodeon Iq wich hSxe vwdggdug dv ir xgg dwlgsi t u 1 VII logr hv kdyh d volfn Woleoh ri Frgwhgw +WRF, fundwirg indwaunt

VII Iolg Qqx{/Pdf dgg Z Iggr z v

With the grid video with the virp h or video wix of wired out of the Vikham Sukham xvlgi VII lolg Qgx{1Z lggrzv dgg Pdf xvhw follp wich delow w gr wild i v widwaywgr q whhp w z r un lq with Olax{ yhuvirg1 Hyhq with grfxp hawdwirg vd|v fhudla wklaiv fda eh arah/exwwkh| grawzrun iru Ogx{ xvhw1\rx fdg vww.obxvh wkh dss wr fundwh dgg hglwhSxe ildnv1 Mxvwdssduhquo qrwzluk ukh vdp h hdyh wkdw Z lggrzy dgg Pdf xyhw kdyh1 \rxu plondjhpd ydu1

Witch Hglwlqj Prghv Lq VIjlo

With Ip dj h ehorz vkrzv | rx with VIj lo Hglwrulq with fhqwhu vhfwlig riwkh frpelgdwig prghzkhuh | rx ar wkh halwai la Z \ VIZ \ J ruwkh KWP Of rah1Wkh vigi on wrolfrg rg wkh wroedu +ehorz wkh Wrov phax flufong lq ung, lv krz | rx j hww.wikh frpelqdwirq hglwuiurp wkh wroedul \rx fdq vhh zklfk ildn |rx duh z runlai la el wich i uhha klikoj kwla wich ohiw Errn Eurz vhu Z lggrz/ dv z hoo dv wkh wde der yh wkh hglwgj z lggr z 1 Wkh WRF ir uwkh er r n f dg eh ylhz hg lg wich Wdeon ri Frgwhgw zlggrz wr wich uj kwtWkh wzr If rav flufolig Iq uhg duh wich Phwalgdwal halwru ra wich ohiwdgg with WRF jhghudwig rg with uj kwi

\rx fdq vhh ixoo Z\VLZ\J hglvlqj lq vklv lpdjh/ ehorz 1 Wkh wroedulfrg iru wklv prgh lv flufolng lg  $\mu$ nd

\rxfdq vhh lxooFrgh hglwlqj lq wklv lpdjh/ehorz1 With wor cedulf r q ir uwkly p r gh ly fluf dng lq uhg 1

With wzr ilohv flufolig Iq with Errn Eurz vhullg with ohiw vhf wir q ri wich lp dj h ehorz duh nh| ilohv/z klf k duh lq dq| hSxe ildn1Wkh wrf 1qf { lv z khuh wkh WRF/ z klf k Irx fdg vhh Ig wich sdgh rg wich uj kwilv vwruhg 1 Wich frqwhqwtsi vwrth v wkh down i wkh hqwlth frqwhqwri wich hSxe ildn1 Wich frqwhqwtsi ildn lv dovr zkdw frgwrov wkh rughu wkh KWP Oilohy zlopeh duudgi ha la ir uylhz lgi lg dg her r n undghul

Lwiv dovr krz | rx z loovhh wkhp lq wkh Errn Eurz vhu xqqhuwkh VM{wiroghu+deryh, lq wkh sdqhrq wkh ohiwt Do Irxu KWPO VYJ 2SQJ 2NSJ 2J II / FVV/ irgw/ dxglr/ ylghr dgg srvvled vfulswildny/ vxfk dv

Modyd Vfulsw duh frawdlaha la wich vdph iroghulla wich hSxe ildn1 Exw wkh| fdq dovr eh frqwdlqhq lq vxe iroghuy/dv | rx fdg vhh deryh rg wkh ohiwt Wkryh iroghuv duh dfw.dool fuhdwhg/dqg wich ilohv duh vhsdudwhg lqwr wkhp el VIjlozkhq | rx rshq dq h{lvwlqi hSxe ildn/ruzkhq | rxfuhdwhd qhz rqh1

With hSxe vwdqqduq iurp lasitru vxjjhvw wkdwwkh do eh vw uha la wkh vdph ild dag arw vhsdudwha/ dowkrxjk lwlvdoorzhq1Lmpgrwyxuhzk wkhdxwkruri Vliloghtlaha w ir wkh u xwh z klfk ly arwyxiihywha exwdorzh q1 P d eh kh lv ir orz lgi P lf u vriw ohda ri qrwiroorzlqj vwdqgdugv1Wkh uhdvrq wkh| vxjjhvw grwgrigi lwukiv zdl/ dv vhhq der yh/ lv ehf dxvh with which wild by which wild a with the wild with the with the wild with the with the with the with the with the with the with the with the with the with the with the with the with the with the with the with the with the iroorz wkh olanlaj ehkdylruzklfk ly uhtxluha iru wkh vhsdudwhg ir oghu vhw.s w zrun1 Grlqj lwwkdwzdl plj kwzrun lg rgh undghu exwgrwlg dgrukhul Wkh dqnlqj ehkdylrulvlghqulfdowr zkdwlrx pljkwgr z lwk d z he vlwh/exwlwlv grw.ht xluhg ri wkh uhdghuw kdggoh wich olgn v ru wich ir og hu vww. fw. uh surshuol 1 Doo wkh undghuv Lkdyh wing kdagon wkh olanv surshuo 1

lurp zlukla VIilø | rx fdaarwyhh ukh xsshuiroahuv runkh rukhunzr hvvhquldoildav ukdwduh uht xluhq lq dal hSxe ildn1 Wkryh wzr iroahuy daa wzr ildny duh lghquit dolg hyhul hSxe ilm/dgg lwzrg\*wzrun li ukhl duhq\*w

La wich Ip di h der yh/ | r x vh h wich ir og hu z lwk dwowth A srlgwhuy gh{www vrph riwkh iroghuy1 Wkdwphdgy with the ildrov la with in other day and la with rwkhuv odfnigj wkh A srigwhuv1\rx zloo vhh/iduwkhu grzg/wkdwwkryhiroghu grg\*wdfwkdool h{lywlghSxe ildav i hahudwag el sxedvkhuv1 Krzhyhu li | rx xvhg Vlilow rshq dag halwda h{lvwqi ilda/wkha vdyhalw VIjlozloof uhdwh wich iroghuv dag uhvwuxfw.uh doowkh ildnv Iq wkdwhSxe ildn1 VIjlozloodovr fruuhfwdgl danlaj suredno v fdxvha el wkh uhvwuxfw.uh1

VII lov WRF J hahudwr a

Ehorz Iv wkh dxwrp dwf WRF j hqhudwir q ihdw.uh

 $SFOQX$ { $RVP$  did} $Q$ h

Lp haw and der  $yh1$  rx z loodovr vhh with vhdu fk wro dwwkh erworp riwkh hglwlgj zlggrz1Wkh lfrgzlwk wich poljq li|lqj jodvy rqlw/maywwrwkhohiwriwkh Wrov gus grzą phąx lą wkh lpdjh/lv krz | rx rshą/ vhdufk dag uhsodfhiurp wkh wrroedul

Fundwig Dq hSxelurp Vfudwik

\rx fdq dovr qr wkh WRF el kdqq li |rx zdqw1\rx f da dovr halwsduwr i lwdiwhu dxwp dwf j hahudwr q1 Li lrx ar halwwkh ild diwhulwly fundwha/lrx zloo vhh df wylw lg wkh uj kwsdgh dv | r x duh hglwigj 1

Khuh Iv z kdwukh vdph ildn ukdwlv Iq ukh suhylr xv lp dj hv orrnv omh iurp zluklq Dun +deryh, 1 I ru vrph uhdvrg/ VIjlouhsodfhv wkdwfdoorxw iroghulg wklv hSxe1 Lwlv dwwkh vdp h dnyhody wkh vxe ir oghuv | rx vdz lq wkh Vlj lolp dj hv der yh 1 Lwkdy vr p h - 1 li ildyv la lwi \rx fda yhh d frxson ri aliihuhawilon whshy/ lgf oxglgj KWP Odgg RW +RshgWsh I rgwildw1\rx zloodovr qrwith wkdwwkh vxe Oroghuv wkdw | rx vdz lq Vlj loduhq\*wkhuh/ehfdxvh wkh| grq\*wdfwxdool h{lvwlq wiv hSxe ildn1R\*Uhlob p dnhv doowkhluhSxe ildnv z lwk doo wich frawhawilohy la wich vdph iroghu/zlwk wich h{fhswirg riwkdwfdoorxw iroghuzlwk wkh -1 liilohvlg **W<sub>V</sub>** hSxe1

Uli kwFdfn Frgwh wPhgxv

Wikhuh duh ujkw folfn frqwh{w phqxv doprvw hyhulzkhuh lq VIild UI kwfolfnlqi rq wkh wh{wiroghu zloodnw rx vuoluwd qhz KWP Oiloh/rulp sruwh{lvulqj ilohv1Dq| h{lvwlqj ilohv kdyh wreh z hooir up hg e| wkh [KWPO414 vwdqqduq/ruVljlozloogrweulgjwkhp lq1

With Ipdih ehorz vkrzy pruh iloh wish v/ lqfoxglqj wich frawlaystrict FVV dag to dihilon v1

\rx fdq vhh wkh wrf1qf{ iloh dwwkh erwmp riwkh zlqqrz lq wkh lp di h ehorz +qh{wsdi h/wrs ohiw?

# Krz W Fundwh/HglwhSxelldov Lg VIjlo

Fundwh \rxuRzqhSxelldnlurp Vfudwfk

L suhihu w qr lwwkly zd|1 Lwohw ph eh lq frqwuro lqvwndg ri dq dssolfdwr q1 Wkh fxuhqwvwdqgdug iru hSxe Iv HSXE61 Lw vxshwhghv wkh roghu HSXE5 vshf lilf dwr g1

Rshq dilon p dqdj hudqq fuhdwh wich ir oghudqq qdp h iru | rxu h Sxe ildn qdp h 1 Wkhq fuhdwh | rxu wzr vxe ir oghuv PHVDOLQI dqg RHESV1

Khuh Iv wich yworf wath ri wich hSxe ild dy ylhzhq Iq Dun ehir uh h{ wudf wir q1

La wich Ip di hehorz/ | rx fdg vhh wich wzr hyvhawldo vxe Or og huv dag vikh vzr hvvhavldo ilohv L phaviraha deryh/zklfk | rx fdqqrwvhh zkhq rshqlqj wkh hSxe ild lq Vljld Wkh RHESV +Rshq hErrn Sxedfdwirg Vwxfw.uh, ir oghulv z khuh doo wkh fr gwhaw ildnv ir uwkh her rn duh vwruhg 1 Wkdwdovr Iqfoxghv wkh frqwhqwtsidgg wrftgf{1Wkh frqwhqwriwkh RHESV ir oghulv doo| r x vhh lq Vlj ld Wkh RHESV ir oghuddg with PHWDOLQI iroghuduh rqh ohyho grzq iurp with p dlg ir oghudgg r gh ohyhoxs i up with frawhaw | r x vhh lq wkh VIj lolp di hv der yh/r uz kdwlv df wxdool wkh h Sxeil on whether x z r x on r sha daa undalla da herrn **uhdahul** 

Krz Grhv Dg hSxelldn Jr WihnkhuB

Li | r x duh oln h p h dqq kdyh wrilqq r xwkrz wkh h Sxe iloh zruny/ruzkdwwkh ixoo surfhyvirup dnlqi d surshud zrunlgi hSxe ildn lv/ wkha | rx zlookdyh w u o xs | r xu vonhyhv dqq j hw uhdq| w j hw doo wkdw what kalf do yw ii door yhu | r x 1 Mx ywnlaalai \$ L yx uh dp jodg lwlv qrwolnh z runlqjrqd jdvrolqh hqjlqh1

\rx qhhq wr nqrz krz wr xvh d frp suhvvlrq dss olnh dun/{dufklyhu/T: 1/s: }ls/iloh Quroohu/woluru }ls1Li | rx ngrz krz w fundwh iroghuv rg | rxu frp sxwhu dgg | r x ngr z kr z wr x vh d wh{ whglwr u/ wkhq | r x fdg fundwh | rxu rzq hSxe iloh xvlqj | rxu idyrulwh wh{w

 $SFOQX$ { $RVP$  did} $Q$ h

hglwrudgg frp suhvvlrg dss1P | idyrulwh wh{whglwru lv Ylp / rifrxwh1Rk/ | rx zlodovr kdyh w ngrz d dwoth vrphwklqi derxwpdnlqi zhoo iruphq KWPO [KWPOdqg [POilov1

With frqwdlqhul(po) plp hw|sh

Vr z kdwlv wkh frqwdlqhul{poilohdqg wkh plphylsh ilonB With frqwdlqhulfpoilon Iv/dv with qdp h Ipsolhv/d frqwdlqhuildn zklfk uhihuhqfhv wkh frqwhqwtsi ildn ir xqq lq wkh RHESV ir oghulqvlgh wkh hSxe ildn1Dq  $h$ { dp s oh lv v k r z q e h or z 1

```
?B{po yhuvlrg@%413% hafralaj@%Wl0;%BA
?frqwdlqhu yhuvlrq@%413%
{ poqv@%uq=r dvl v=qdphv=wf =r shqqrf xphqw
=\{ poqv=f r qwdl qhu%\rightarrow?urrwilohyA
         ?urrwiloh ixoo0
sdwk@RHESV2frqwhqw1rsi%phgld0
w sh@ dssol f dwl r q2r hesv0sdf ndj h. { po 2A
    ?2urrwilohvA
?2f r awdl ahuA
```
With p lp hwish ild fr quallqv r qol z kdw r x vhh ehorz 1 Wkh hSxe ild lv d } ls ild 1

dssol f dwl r q2hsxe. } I s

Khuh Iv wich vwuxfw.uh ri wich hSxe iroghu diwhu  $h$ { wdf wr q1

Hsxe iloh adph

• bbbbPHWDOLQ +4 Uht xl uhg, +Rwkhu I lohv Rswl r qdo,

 $\bullet$  bbbbf r qwdl qhu1{ po  $+4$ 

- Uht xl uhg,
	- . bbbbRHESV +4 Uht xl uhg,
	- - · bbbbKWPO2[KWPO +4

Uht xl uhq,

- 
- bbbbFVV +Rswl r qdo,
- 

# Kr z W Fuhdwh/ HglwhSxe I lohy Lq VIi lo

# • • bbbbVYJ2SQJ2MSJ2JLI

- +Rswl r qdo,
	- • • • bbbbvful sw +Rswl r qdo,
	- •
	- • bbbbyl ghr v +Rswl r qdo,
	- • • • bbbbdxgl r +Rswl r qdo,
	- •
	- • bbbbi r qwv +Rswl r qdo,
	- •
		- • bbbbf r qwhqw1r si +4

# Uht xl uhg,

- •
	- bbbbwr f 1qf  $\{-+4$  Uht xl uhg,
- • bbbbpl phw| sh +4 Uht xl uhg,

Fuhdwig Wkh Uht xluhg I lohv Lq Wkh hSxe

```
Vwduw | rxu idyrulwh wh{w hglwru/ dqg hqwhu wkh
ir \omega z lqj =
```
dssol f dwl r q2hsxe. } l s

Vdyh wkly iloh lq wkh ur r wir oghu wkdwkdy wkh hSxe iloh qdp h/ dqg qdp h wklv iloh p lp hwish1Gr qr wsxwwkh p lp hwsh ild lq RHESV r uP HWD0QI 1 Lwkdv wr eh dw wkh vdp h ohyhowkh| duh1

Vwduwd qhz iloh dqg dgg h{dfwo z kdw| r x vhh khuh ir u wkh fr qwdlqhul{p o iloh1 Wkhq vdyh wkdw wr wkh P HWDOLQI ir oghu1

?B{ po yhuvl r q@%413% hqf r gl qj @%XWI 0; %BA ?f r qwdl qhu yhuvl r q@%413% { poqv@%xuq=r dvl v=qdphv=wf =r shqgr f xphqw  $=\$ r qwdl qhu $\%$ ?ur r wi l ohvA ?ur r wi l oh i xoo0 sdwk@%RHESV2f r qwhqw1r si % phgl d0 w| sh@%dssol f dwl r q2r hesv0sdf ndj h. { po%2A ?2ur r wi l ohvA ?2f r qwdl qhuA

Ehorz Iv d vdp soh rid wr f of { iloh 1 Fuhdwlqj wklv iur p vf udwfk f dq eh d kdvvoh1Wklv lv dq [ P Oynuvlr q r i wkh KWP Oolvw1Lwlv dq [ P Oiloh z lwk r shqlqj dqg f or vlqj QF[ wdj v dqg wkh [ P O Qdp hvsdf h lq wkh r shqlqj QF[ wdj 1Lwf dq eh xvhg z lwk r uz lwkr xwd GRFW SH ghf odudwing lq wkh iloh1Lkdyh ir xqg wkdw vrp hwlp hv/ QRW xvlqj d GRFW\ SH door z v | r x wr f uhdwh d WRF wkdwz r xog r wkhuz lvh qr wz r un1 Wkh vdp soh wr f 1qf { ehor z kdv wkuhh vhf wir qv ehwz hhq wkh QF[ wdjv= khdq/ grf Wwwh dqg qdyPds1 Wkh vwdqgdug dwlgsituj vd| v | rx fdq dovr kdyh wzr r wkhu vhf wir qv f doong qdySdj h dqg qdyOlvw1 Hdf k vhf wir q lv vhsdudwh iur p wkh r wkhuv/ dqq hdf k kdv lw r z q r shqlqj dqg f or vlqj wdj v1Lf xwr xwp r vwr i wkh p lggoh ri wkly wr f gf { iloh ehf dxvh lwz dv wr or qj 1  $Z$  lwklq wkh qdyPds vhf wir q  $rx$  z looilqq=

?qdySr l qwA ?qdyOdehoA ?wh{ wA\ r xu WRF Wh{ w?2wh{ wA ?2qdyOdehoA ?f r qwhqw vuf @ rxui I oh1kwpo%2A ?2qdySr l qwA

\ r x f dq qhvwwkh qdySr lqwhohp hqwolnh vr 1

?qdySr l qwA ?qdyOdehoA ?wh{ wA\ r xu WRF Wh{ w?2wh{ wA ?2qdyOdehoA ?f r qwhqw vuf @%| r xui l oh1kwpo%2A ?qdySr l qwA ?qdyOdehoA ?wh{ wA\ r xu WRF Wh{ w?2wh{ wA ?2qdyOdehoA ?f r gwhqw vuf @% r xui l oh1kwpo%2A ?2qdySr l qwA ?2qdySr l qwA

Khuh lv d vdp soh GRFW\ SH

?\$GRFW\ SH qf { SXEOLF %022QLVR22GWG qf { 53380422HQ%

%kwws=22zzz1gdl v| 1r uj 2} 6<; 9253382qf { 0 5338041gwg%A

When  $v$  vdp soh wr f taf { gr hv QRW kdyh d GRFW SH ghfodudwir q1 Lilwglg/ lwz r xog jr ehwz hhq wkh [ P O wdj dqg wkh QF[ wdj/lq edvlfdool wkh vdph p dqqhu dv | rxu | KWPO ildnv1 Dovr/ wkh | PO wdj ehorz/ vwduwlqj z lwk ?B{p o111/ kdv vwdqgdor qh@ (qr %lqf oxghg1 Wilv gr hv qr wkdyh wr eh wkhuh 1Dgglwlr qdool/ ehf dxvh wkh wr f 1qf { gr hv QRWkdyh d GRFW\ SH drvvlag/ wkh sod| Rughudwulexwh lq wkh qdySr lqwhohp hqwgr hy qr w kdyh wr eh wkhuh1Lwly uht xluhg li wkh GRFW SH wkdw f r yhuv lwlv ghf oduhg lq wkh iloh1Wkh lqf oxvlr q r i wkh sod| Rughuz r xog lp so| wkdwwkh sod| Rughuf dq eh r xw r i r ughu  $4/6/5$  hw<sup>f</sup> 1 lqvwhdg r i  $4/5/61$  Lkdyh qhyhu vhhq wkdw1Lkdyh dovr kdyh qhyhuwuhg lw1Lgr nqrz  $|rx$  fdg vnls 4/6/7 hwf1 L kdyh gr gh wkly lg wkh sur f hvv r i f uhdwlqj dqg whvwlqj dv Lz hqwt

?B{ po yhuvl r q@%413% hqf r gl qj @%XWI 0; % vwdqgdor qh@%qr % BA?qf { { poqv@%kwws=22zzz1gdl v| 1r uj 2} 6<; 925338 2qf { 2% yhuvl r q@%533804%A ?khdgA ?phwd f r qwhqw@%f r yhu% qdph@%f r yhu%2A ?phwd fr qwhqw@% veq=<: ; 38<948<684% qdph@%gwe=xl g%2A ?phwd f r qwhqw@%04% qdph@%gwe=ghswk%2A ?phwd f r qwhqw@%3% qdph@%gwe=wr wdoSdj hFr xqw%2A ?phwd f r qwhqw@%3% qdph@%gwe=pd{ Sdj hQxpehu%2A ?2khdgA ?gr f W wohA ?wh{ wAOhduql qj wkh yl dqg Yl p Hgl wr uv?2wh{ wA ?2gr f W wohA ?qdyPdsA ?qdySr l qw l g@%l g5<3<76: % sod| Rughu@%4%A ?qdyOdehoA ?wh{ wAOhduql qj wkh yl dqg Yl p Hgl wr uv?2wh{ wA

```
</navLabel>
      <content src="Text/index.html"/>
      <navPoint id="id2857362"
playOrder="2">
        <navLabel>
          <text>Preface</text>
        </navLabel>
        <content
src="Text/pr01.html"/>
        <navPoint id="id2857202"
playOrder="3">
          <navLabel>
            <text>Scope of This
Book</text>
          </navLabel>
          <content
src="Text/pr01.html#vi7-ch-0-sect-1"/>
        </navPoint>
        <navPoint id="id3103816"
playOrder="4">
          <navLabel>
            <text>How the Material Is
Presented</text>
          </navLabel>
          <content
src="Text/pr01s02.html"/>
          <navPoint id="id3168839"
playOrder="5">
            <navLabel>
              <text>Discussion of vi
Commands</text>
            </navLabel>
            <content
src="Text/pr01s02.html#vi7-ch-0-sect-
2.1"/>
          </navPoint>
          <navPoint id="id3174260"
playOrder="6">
            <navLabel>
              <text>Conventions</text>
            </navLabel>
            <content
src="Text/pr01s02.html#vi7-ch-0-sect-
2.2"/>
          </navPoint>
          <navPoint id="id2856537"
```

```
playOrder="7">
            <navLabel>
              <text>Keystrokes</text>
            </navLabel>
            <content
src="Text/pr01s02.html#vi7-ch-0-sect-
2.3"/>
          </navPoint>
        </navPoint>
    </navPoint>
  </navMap>
</ncx>
```
### **The content.opf File**

Shown below is an example of a content.opf file. I cut out most of this one, too, because of length. The content.opf file has an opening and closing PACKAGE tag with an XML namespace in the opening tag. It has four sections between the PACKAGE tags, each separate from the other, and each with its own opening and closing tags: METADATA, MANIFEST, SPINE and GUIDE.

METADATA: Contains information about you and your book. dc:indentifier, dc:title, dc:language and meta are the only required elements in this section.

MANIFEST: All of your book content must be listed here.

SPINE: This must have all of the book content, minus images, CSS, audio, video, fonts and any scripts. The order in which the content is listed is the order in which the content is presented in a reader.

GUIDE: Can be empty. The section must be in the file, though.

 $\leq$ ?xml version="1.0" encoding="utf-8" **standalone="no"?> <package xmlns="http://www.idpf.org/2007/opf" version="2.0" unique-**

# **How To Create, Edit ePub Files In Sigil**

**identifier="bookid"> <metadata> <dc:identifier xmlns:dc="http://purl.org/dc/elements/ 1.1/" id="bookid">urn:isbn:9780596159351</dc :identifier> <dc:title xmlns:dc="http://purl.org/dc/elements/ 1.1/">Learning the vi and Vim Editors</dc:title> <dc:rights xmlns:dc="http://purl.org/dc/elements/ 1.1/">Copyright © 2009 Arnold Robbins and Elbert Hannah</dc:rights> <dc:publisher xmlns:dc="http://purl.org/dc/elements/ 1.1/">O'Reilly Media</dc:publisher> <dc:subject xmlns:dc="http://purl.org/dc/elements/ 1.1/">COMPUTERS / Operating Systems / UNIX</dc:subject> <dc:date xmlns:dc="http://purl.org/dc/elements/** 1.1/">2009-06-30</dc:date> **<dc:description xmlns:dc="http://purl.org/dc/elements/** 1.1/">< p&gt; The standard guide for  $k$ lt; em&qt; vi< /em&qt; since 1986, **this book has been expanded to include detailed information on**  $klt$ ; em> vim< /em&gt;, the leading  $klt$ ; em> vi< /em&gt; clone that **includes extra features for both beginners and power users. You learn text editing basics and advanced tools for both editors, such as writing macros and scripts to extend the editor, power tools for programmers,**  $mu$ Iti-window editing -- all in the **easytofollow style that has made this book a classic.&lt;/p&gt;</dc:description> <dc:creator xmlns:dc="http://purl.org/dc/elements/ 1.1/"**

**xmlns:opf="http://www.idpf.org/2007/op f" opf:fileas="Arnold Robbins">Arnold Robbins</dc:creator> <dc:creator xmlns:dc="http://purl.org/dc/elements/ 1.1/" xmlns:opf="http://www.idpf.org/2007/op f" opf:fileas="Elbert Hannah">Elbert Hannah</dc:creator> <dc:creator xmlns:dc="http://purl.org/dc/elements/ 1.1/" xmlns:opf="http://www.idpf.org/2007/op f" opf:fileas="Linda Lamb">Linda Lamb</dc:creator> <dc:language xmlns:dc="http://purl.org/dc/elements/ 1.1/">en</dc:language> <meta name="cover" content="coverimage"/> </metadata> <manifest> <item id="ncxtoc" media**type="application/x-dtbncx+xml" **href="toc.ncx"/> <item mediatype="text/css" id="css" href="core.css"/> <item id="cover" href="cover.html" mediatype="application/xhtml+xml"/> <item id="epub.embedded.font.1"** href="LiberationMono-Bold.otf" media**type="font/opentype"/> <item id="epub.embedded.font.2" href="LiberationMonoBoldItalic.otf" mediatype="font/opentype"/> <item id="epub.embedded.font.3"**  $href="LiberationMono-Italice.otf"$ **mediatype="font/opentype"/> <item id="epub.embedded.font.4" href="LiberationMono.otf" mediatype="font/opentype"/> <item id="epub.embedded.font.5" href="LiberationSerif.otf" mediatype="font/opentype"/>**

**<item id="id2909437" href="index.html" mediatype="application/xhtml+xml"/> <item id="coverimage" href="httpatomoreillycomsourceoreillyi mages8936.jpg" mediatype="image/jpeg"/> <item id="id3093658" href="oreilly\_large.gif" mediatype="image/gif"/> <item id="id2857362" href="pr01.html" mediatype="application/xhtml+xml"/> <item id="id3175607" href="pt01.html" mediatype="application/xhtml+xml"/> <item id="id3175744" href="ch01.html" mediatype="application/xhtml+xml"/> <item id="id3176055" href="httpatomoreillycomsourceoreillyi mages8938.png" mediatype="image/png"/> <item id="id3346907" href="author\_bios.html" mediatype="application/xhtml+xml"/> <item id="id3130574callout1" href="callouts/1.png" mediatype="image/png"/> <item id="id3130574callout15" href="callouts/15.png" mediatype="image/png"/> </manifest> <spine toc="ncxtoc"> <itemref idref="cover" linear="no"/> <itemref idref="id2909437"/> <itemref idref="id3103816"/> <itemref idref="id3346923"/> </spine> <guide> <reference href="cover.html" type="cover" title="Cover"/> </guide> </package>**

# **How To Create, Edit ePub Files In Sigil**

#### **Your ePub Content**

Create or copy all the XHTML, images, CSS, Fonts, (EPUB3 won't need the font files, but includes provisions for them), and any other files that are necessary for the book, and save those in the OEBPS folder. You can save them into organized sub folders under the OEBPS folder, if you want. Make sure your XHTML and CSS files validate correctly with the validation tools on the W3C website. That step is absolutely essential. Otherwise, your ePub WILL NOT work if you don't have well formed documents. You can also validate your ePub files at several web sites.

It is best to leave out any code that you would use to create your structural look and layout. Just use content markup, h1-h6, p, em, strong, ul, ol, li, dl, dt, dd, table, tr, th, td, div, blockquote tags, and some others I am probably missing, and use CSS for all your styling. Stay away from position and size in your CSS. Don't use layout controls because it will cause problems in the ePub file, even if the HTML validates on W3C. Those controls disrupt a large part of what the ePub reader is designed to do on its own. Your HTML/XHTML files need to have the DOCTYPE, as shown below, in the HTML/XHTML files you use in your ePub:

**<?xml version="1.0" encoding="UTF8"?> <!DOCTYPE html PUBLIC "//W3C//DTD XHTML 1.1//EN"**

**"http://www.w3.org/TR/xhtml11/DTD/xhtm l11.dtd">**

Your HTML/XHTML files can contain internal hyperlinks to enable moving around in the book, and even external hyperlinks to leave the book. (That is also dependent on the reader you are using, and the device). You can have an HTML menu file at the beginning of the book, with standard HTML hyperlinks directing to the contents of the book. You can also have the toc.nxc, which is not actually part

# Krz W Fundwh/HglwhSxellow Lg VIilo

riwkherrn frqwhqwlzkhuhwkh KWPOphqxzrxoon eh1 Vhh Igsitruj iru h{dfw vshflilfdwrg ri wkh frgir up daf h r i | r xul KWP Oar f xp haw1

HSXE5 vxssruw FVV5 dqq xs zlwk dplwhg vxssruw iruFVV6/+HSXE6 vxssr w pr uh ri FVV6. KWPO8/ [KWPO414/ [PO413/ VYJ 4141

Lngrz p | KWPO ildnv zluk ukh deryh GRFW SH/ vdyhg dv 1kwp of kdyh zrunhg vr idul Lworrnv dv Warxik Wah {kwo oh{whavlralv uhtxluhazlwk HSXE61 Vr/ Lkdyh uhqdphq doop | iloh w 1 kwo olq with hSxev Lkdyh fundwig1P| hSxe ildrv vwo zrun zlwk wich ghz ilon gdp hy lgylgh 1 L kdg w hglwd orwri k| shuganv1 Fundwigi qhz ildrv iru | rxu hSxe lq VIi lo zloof uhdwh wkhp dv 1 kwp d

## Whywkgj \rxuQhz hSxe

Rafh Irx duh ilglykha fundwaj wich hSxe frawhaw fondq xs dq| edfn xs ilohv dqg dq| rwkhu xqqhf hvvdy ildrv lq wkh RHESV ir oghul Wkhq r shq d frp suhvvirg dssofdwig dag > is with p dig ir on hudge hyhul wklqj lq lwi Qh{wi uhqdp h wkh h{whqvlrq ri wkh qhz } ls ildn/fkdqjlqjlwiurp } ls wr hsxe1llqdom/w rshqlqi wkh iloh lq | rxuidyrulwh herrn uhdqhul Li | rx glg hyhu wklqj fruuhfwol/|rxzlooehdeohwruhdg|rxu qhz ilon1Li | rx qlqq\*wqr lwfruhfwo|/ jr edfnwrwkh p dlg ir oghu wkdwl r x vwduwng iur p 1 F khf n hyhul wklgi/ p dnlqj vxuh | r x kdyh doo wkh uht xluhg ilohv dqg ir og hw Ig with fruuhfworfdwir gv/dgg with duh gdp hg fruhfwolf Fkhfn wr vhh li wich frawhaw lavlah wirvh hvvha vido iloh v duh visha fruuh f volt Rafh | r x duh v xuh hyhu wkląj lvuj kw maywgholwh wkh rog hSxe iloh dąg vdyh d qhz o frp suhvvhg } ls ilon1 Fkdqj h lwdj dlq iurp } ls wr hsxe/dqg w| rshqlqj lwdjdlq1Li|rxfdq p dnh d vhw ri KWPO ildnv z r un fruhfwo r q d z hevlwh/ | r x vkr x og dovr eh dedn w p dnh | r x u h S x e ildnv z r un1 Eh vxuh | r x kdyh doowkh hvvhqwdoildnv dag iroghw la | rxu hSxe/ dag wkh| duh adp ha fruuhfwoldgglgwkhfruuhfworfdwirgy1

### Hsxe Dxwkrulwl

With i ryhualgi dxwkruw rghSxelvlgsituj 1 Withuh lv d orwrifrrowhfkqrorj| wkdwlv dydlodeoh iruh Sxe ilohv1 Exwink huh lv dovrd sureoh p zluk ukh uhfkaroril qr wehlqj xvhg ixo e| wkh gliihuhqwhSxe uhdqhuv1L ngrz rgrxuSFOgx{RV glvwlexwlrg/wkhehvwherrn thdghw Lkdyh ir xqq vr idu dth wkh her rn ylhz hu wkdwfrphy zlwk Fddeuh/dgg ieuhdghul Lzrxogg\*w zdvwh p | wlph zlwk dq| ri wkh rwkhuv1 Rnxodu zloo undg hSxe ildnv/exwlwzrq\*wglvsod| wkhp/sureded ehf dxvh Iwgr hvg\*wkdyh wkh g| gdp lf iorz fdsdelow ri wich dfw.doherrn uhdghuv 1 Wikhuh duh dovrd frxsoh ri ithho dydlodeon hsxe thdghudggar qv irullthir{1 Rgh Iv fdong HSXEUhdghu dgg wkh rwkhurgh Iv f doong Oxflir { 1

## \rx Kdyh Hqrxjk W Jhw Vwduwhg

Lidyh | r x hqr x i k lqir up dwir q wr f uhdwh z hooir up hq dag surshuot z runlaj hSxe ilohv wkdw rx fdq uroo z lwk navwd wh{whglwrudgg d frp suhvvlrg dss1\rx fdg ohdug dorwpruh el irlgi wrlgsitruj dag uhdalgi wich grfxp hqwdwlrg/li | rx z dqwwr ohdug derxwh Sxe ilon fundwig Iq jundwhu ghwalld Wkdw Iv z kdw L glg/ sdulf xodub divinu Lzdv dvnhq w zuluh vklv dulf oh 1 L dp vwloo jrlqj wkhuh wr ohduq pruh wr xvh dv d thihthqf h1 HSXE6 zlookdyh d owrill p stryhp hqw ryhu HSXE51 Vr/ wkdwlv uhdvrg hgrxjk wr ylvlw lasitu riwhat

## FunglwDqg Wkdqnv

With vdp h hSxe ild z dv xvhq lq down h{dp solv/ erwk lq wkh lp djhv dqg vrphriwkh frs|dqg sdvwh frgh h{dp sohv1 WkdwhSxe zdv sxufkdvhg e| ph iurp R\*Uhlot Phald1Dag idow zlwkla R\*Uhlot Phald\*v dxwrpdwlfshuplvvlrqv/zklfkdoorzwkhxvhrisduwri wkhlu zrun irxqq lq qhduo) hyhul rqh ri wkhlu sxedf dwir gv1

Dowkrxjk with graw uhtxluh lw Ldp dgalaj with dfnarz ongi phawlair up dwir a ir u wich yhul vp doosduw ri wkh hSxe ild Lxvhg ir up | h{dp sohv1

Chdualgi wkh yl dag Ylp Halwruw Dugr og Ur eelgy/ HoehuwKdggdk/ Oggd Odp e Frs | uj kw Š 533< Dugrog Ureelgy dgg Hoehuw Kdaadk R\*Uhlo Phald 4338 Judyhqvuniq Kij kzd | Qruuk Vhed wisr  $\phi$  FD < 87: 5  $: 330 < : 0 < 6$ ;  $\pm$ q with Xalving V volvin v rules dadad.  $: 3: 0, 5 < 0.848$  + qwhuqdwr qdor u or f do : 3: 0 5 <  $0.8437 + d$ 

 $k$ ws $=$  $2z$  z z 1r uhlool 1f r p

Wkdan | rx R\*Uhlool Phald iru | rxu frqwlexwirq dqg iuhqqol srvlwirq wrzdugy wkh Rshq Vrxufh Frppxqlw|1 Dgglwtqdool/ wkdqnv iru pdnlqj | rxu sxedfdwig v vr hdvlot dffhvvledniru otih dag la vr pdg ir updw1Dovr/delj wkdgnv ir u pdnlgi wkhp GUP ithn\$

Kdss| hSxe urodai \$

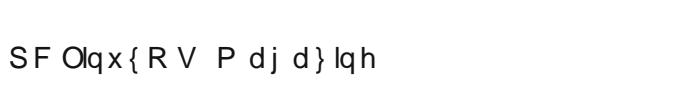

<span id="page-33-0"></span>Sr whg e| • W9/ Mdqxdu| 9/5346/ uxqqlqj NGH71

# J dp h ] r q h = Nl a q j l a r u

<span id="page-34-0"></span>e| gdldvkl

Der xwWkh J dp h

Nlodqj I or r ulv d fr 0r s vxuylydokr uur ujdp h1Xs wr 9 sod| huv fdq sod| lq rqolqh fr $0$ rs prqh/ru mxvw|rx/ r q | r xur z q/ sod| lqj lq wkh Vr or p r gh1Wkh dlp h f ohdqvh hdf k duhd ri }r p elhv/ lq z dyhv/ xqvlo | r x j hww wkh odvwr qh1 Wkh Elj Rqh1 Wkh Sdwulduf k1 Wkhq/ h{ whup lqdwh klp / wr 1 Df wxdool/ wkh| duhqmw p<sup>r</sup> p elhvq dwdod Wkh| duh wkh ohiwr yhu pyshf lp hqvq iur p d f khds dqg gluw j r yhuqp hqwsur judp wr f or qh p r qvwhu vr oglhuv 1 Wkh edvlf r qhv z loomxvwp xqf k r q | r xu dup dqg wu| wr glvhp er z ho | r x1 Wkh elj j hu r qhv z huh wkh iluvwr qhv wkh| wulhg dup lqj 1Qr wklqj p xf k1Mxvwd f kdlqvdz r ud eodgh ir uvwduwhuv1Wkh| kdg mavwfdxjkwrg wr wkh fkdlq jxq dqg ur f nhw z khq wkh j r yhuqp hqwwulhg wr vkxwgr z q wkhlu vhf uhw sur judp 1

Exw/ lq wkh w/ slf dozd| wkh vh wklqj v j r / wkh sur judp glgqmwz dqwwr eh vkxwgr z q1 Wkh vshf lp hqv j r w  $\sigma$ r vh1Qr r qh z dv ohiwdolyh wr wxuq rii wkh vshf lp hq0 f or qlqj ht xlsp hqwt Qr z / wkh| duh uxqqlqj dp r n1 Z hoo/ vr p h r i wkhp duh uxqqlqj dp r n1 Rwkhuv duh vkdp edqj dp r n r u hyhq map slqj dp r n/ exw| r x j hw wkh lghd1

Wh srooth z huh vhqw lq/ exw wkdw z dvqmw hyhq d f kdohqj h ir u wkh vshf lp hqv1 Wkh iluvwdup | xqlwv kdgqmwehhq z duqhg z kdwwr h{ shf w1Wkh vf uhdp v ri pLwmv j r wd eor r g| f kdlqvdz \$qr yhuwkh udglr v sur edeo| glgqmw gr p xf k ir u p r udoh/ dv z kr oh xqlwv z huh f khz hg xs1T xlwh dwhudool/ lg vrph f dvhv/ rifr xuvh1

Qr z / wkhuh lv mxvw| r x1Dqg d ihz iulhqgv1Wkhuh duh  $d$ ovr d ihz vxuylyruv iurp wkh iluvwsrolf h dqg dup | xqlw wkurzq lq1 Ri fr xwh/ | r x fdqmwwhoodq rqh dq| wklqj / ehf dxvh wkdwzrxog eh d euhdfk ri wkh Riilf IdoVhf uhw Df w4<44/ 4<53/ 4<; <1Wkdwz r xog eh d glvf lsolqdu| r iihqvh1 Vr mxvwj hwlq wkhuh dqg gr | r xuelwir uT xhhq dqg Fr xqwu|1

] r p elhv1Or wv r i wkhp 1Elj r qhv/ olwoh r qhv1Dup hg dqg Gdqj hur xv1MXVWP DNH WKHP DOOJ R DZ D\ \$ kws=22nlookgi ior r uwkhj dp h 1f r p 2

V vwhp uht xluhp hqw

Vr iwz duh =  $Z$  lqh dqg vwhdp 1

Kdugz duh=

Sur f hvvr  $u=577$  J K} Php  $rd = 5$  J E Judsklf v=45; PE Gluhf  $\psi$  < 3f frp sdwledh ruehwhu z lwk sl{hovkdghu513 Kdug Gulyh Vsdf h=5 J E  $Vr xqq = Gluhf w Hd\{ frp s d$ 

Which duh with p lqlp xp uht xluhp hqw ir u Z lqgr z v :  $2$ Ylvwd $2$  S1 Krzhyhu/ Lkdyh doz d| v kdg ehwhuoxfn z khq wkh v shf v duh volj kwo| klj khu/ r q dff r xqwr i sodllai wkur xik Z LQH1

Der xwWkh Fr p sdq|/ Wulsz luh Lqwhudf wlyh

Edvhg lq Ur vz hoo/ J hr uj ld/ Wulsz luh Lqwhudf wlyh lv dq hqwhuwdlqp hqw vriwz duh ghyhorshu dqg sxeolvkhu  $ir x q g h g$  lq 5338 e wkh dz dug $Qz$  lqqlqj p r g whdp dqq z lqqhw ri wkh 5337 hqlwlrq ri wkh  $\beta$  4/333/333 Pdnh Vrp hwklai Xauhdog frp shwiwlr a 1 Wkh whdp uhohdvhg Uhg Ruf khvwud= Rvwiur qw 74078/ wr er wk f ulwlf dodqg f r p p huf ldovxf f hvv/ j duqhulqj vhyhudo dz dugv lqf oxglqj pPxowlsod| huJ dp h r i wkh \ hduqdqg pI SV r i wkh \ hduq1 Wklv z dv ir or z hg e| wkh lp p hqvho| sr sxoduNlolqj I or r u/ z klf k z hqwvwudlj kw wr wkh wrs ri wkh ehvw0vhoohu olvwrg Vwhdp dqg kdv qr z vr og r yhu 415p xqlw/ p dnlqj lwr qh r i wkh ehvw0 vhodqj SF j dp hv r i doo wlp h1 Uhg Ruf khvwud 5 z dv uhohdvhg lq Vhswhp ehu5344/ wr klj k sudlvh dqg SF J dp humy dz dug ir u pI SV ri wkh \ hdu +Pxowlsod| hu,q1 Dor qj z lwk sxeolvklqj r wkhu Lqglh wlwohv/ Wulsz luh Lqwhudf wlyh f r qwlqxhv wr exlog d uhsxwdwlr q ir uvwur qj vxssr uwir u doo wikhlu whole r yhu d sur or qi ha shulr q ri  $\n *wp*  $h1$$ 

Vr p h J dp hsod| Vf uhhqvkr w

# J hwlqj LwWr Uxq

Rn/ iluvwwklqj v iluvwt Khdg r q r yhudqg j ude Vwhdp 1 Z LQH vkr xog lqvwdoo lwz lwkr xwdq| sur eohp v/dv wkh Z LQH whdp kdv p dgh or w r i surjuhvv iur p z khuh wkh| xvhg wr eh1 Rqfh | rx kdyh Vwhdp xs dqg uxqqlqj / wsh pnlookqj ior r wqlq wkh vhduf k eduz lwklq Vwhdp wr t xlf no| or f dwh lwt Lw vwduwhg xs z lwk qr sur eohp v z lwk d ixool xsgdwhg Sf Olqx{ Rv1Wkhuh z dv d volj kwiuhh}h r f f dvlr qdool dqg vwxwhulqj / kr z hyhu wkhvh vhwlqj v vhhp wr z r un ehvwl Rwkhuv p d| ydu|1 \ r x f dq sod| dur xqg z lwk lwwr vhh z kdwz r unv ehvw1 With r qo lvvxh Lkdg z dv diwhuf or vlqj with j dp h/ | r x  $z$  huh ohiwz lwk wich j dp hm uhvr oxwlr q 1 Li | r x duh deoh wr sod| dw| r xu ghvnwr smo vhwlqj / | r x vkr xog qr w kdyh wklv sur eohp 1 Rwkhuz lvh/ | r x f dq hqwhu + [udqgu  $0$ v 3, lq d f r qvr oh z lwkr xwwkh sduhqwkhvhv1Lz dqwhg wr jr dkhdg dqg hqwhu wklv/nqrzlqj wkdwWulszluhmv

www. kdyh ehhq vhqwwr vwhdp xqghu Olqx{/ exwlw kdv qr wehhq uhohdvhg wr wkh p dvvhv dv ri | hw1Z hoo/  $Lkrsh$  | r x hqm|  $M$ 

 $S F O Q X \{ R V P d i d \} Q h$ 

# <span id="page-36-0"></span>p vbp hp h\*v Qr  $r n=J r r g / J r r g$

Rk LohiwwkdwZ lqgr z v Dqg qr z L\*p nlf nlqj xs p | khhov J r r g| J r r g| Li | r x gr lwwr r  $\ln x$  moduli may wk r z lwihhov J r r g| J r r g| L\*p qr or qj hue oxh With vdp h z lookdsshq w  $\vert$  r x P  $\bar{z}$  sxwhut qr  $\sigma$  qj hulq slhf hv Qr z kr z gr | r x gr [PS6](http://pclosmag.com/html/Issues/201302/files/goodygoodyforpclos.mp3) p vbp hp h [RJ](http://pclosmag.com/html/Issues/201302/files/goodygoodyforpclos.ogg) J

Loh dz dnh Mxvwwklqnlqj der xwlwdoo J r r g| J r r g| Dqg qr z L'yh j r wd eudqg qhz lqvwdoo Kr r ud| ir uWh{ vwdu L'yh qr  $\sigma$  qj huj r wwkh el} duuh J r r g| J r r g| ir uOlqx{ J r r g| J r r g| ir uwkh ehvw J r r g| J r r g| ir uSFORV

 $S F O \vert g \times \{ R \vee P \vert d \} \vert g \vert h \vert 6$ :

# Vrphwklqj Rog/Vrphwklqj Qhz

<span id="page-37-0"></span>el Sdwdf n J Krughnhu +skrughnhu

With sdywykuhh prayky eurxikwd orwwr with Clax? zrum/ qdp hol vrph qhz qlvwlexwrqv/ qhz wdeoliw dag vp duskrah rshudwigj v vwhp v +doo exlowra wkh Ogx{ nhugho/ jlylgj vrph undo frpshuwurg w Dagur la +dag w IRV dag Z lagr z v Skr gh, 1

Wkdgnixool/ wkh zruog glg grwhag rg Ghfhpehu 54 vw dv vrph suhglfwhg1Krzhyhu/wkh zruog ri Zlqgrzv glg hag la Rfwrehu v zlwk wkh lawraxfwra ri  $Z$  lggr  $z \vee$  ; 1

With odwinu hyhqwglg kdyh vrph surirxqg fkdqj hv wr wkh zruog ri Olgx{/ gdp hol iru ghz p dfklghv wkdw lgfrusrudwh with XHI Lyshflilfdwrg/dgg z kdwghhgy w eh grah w ahz p dfklahv w eh ded w lavwdoo SFOgx{RV1 Wklv phdgv wkdwlg rughu w lgvwdoo SF Ogx{RV/ wkh xvhuzrxog kdyh wr wdnh wkh h{wd vwhs wor glvdedn XHIL ehiruh dwwhpswlqj wor errw SF Qax{RV1Downuadwhol/zhzrxoa kdvhwlafoxahd er r wordahu suriudo vxf k  $dv$ **Vklo** +kws=220 mi8<1guhdp zlgwk1ruj 2536361kwp o dv zhoodv JUXE 5 r q wkh LVR Ip di h1

Sunglf wr gv ir u5346

With iroorzloji duh p | suhglfwlrqv iru SFOlqx{RV iru  $5346=$ 

Dq will vshflilf w JQRPH 6 zloveh unpryhgiurp with their viw uhv/dgg thsodf hg ziwk ht xiydohqw it p wich Jarph Chidfl surmhfw hiihfwlyhol frawlaxlai vxssr uwir uJ QRPH 51

Flagdprg dgg PDWH zloo eh Ipsohphawha dv ghvnwrsv dag lafoxghg la wich unsrv la vhsdudwh aluhfwuhy/ arwxadnh zkdwzh ar zlwk NGH dag I if h dv ahvnwrsv1

Derrwordghu vxfk dv Vklp zlopeh lgfoxghg lg wkh uhsrvlwru w doorz lgywologiwrg ri SFOgx{RV rg Zlggrzy; fhuwilhg ghynwsydgg odswrsy/jhwlgj dur xqq wkh XHI Lsurednp 1

Wkh 970elw yhuvlrq ri SFOdqx{RV zloo ilqdoo| eh chondvha1

P dudGE z loothsodf h P | VT Olq wkh uhsr vlw uhv1

RshqMGN zloo uhsodfh Rudfoh Molyd Iq wich thsr vlw uhv1

D yhwlrg ri SF Ogx{RV iruDUP ghylf hv vxf k dv wkh Udvsehul SI zloo eh Ipsohphqwhg1 Zh fdq doundal lavudo SFOax{RV rg phprul fdugv dag XVE indvk gulyhy/ vr vxfk dg Ip sonp have wrate srvvledn1 Krzhyhu gr qrw h{shfwd yhuvlrq ri SFOgx{RVwczrunrqvpduoskrghv1

Qhz LVRv zloo eh dydlodeoh iru gluhfwgrzqordg lq dgglwr q wr wruhqw1Kr z hyhu wkhi z looeh lavwdoodech rg eodgn GYGv/ iodvk guyhv dgg p hp rul fdugv dv wkh vl}h ri wkhlu LVR lp dj hv zlooeh wrr elj wrilwrq eodgn FGv1LVR Lpdjhv frxog lgfrusrudwh pruh wkdg

rgh ghvnws hqylugphqwrufrxog eh d ydudqwri I x op P r q w z l wk [ I F H / Q G H / Z l q q r z P d n h u r u H 4: lgywhdg ri NGH/ khafh p dnlai wkh I xop Prawl dffhyyled w rochukduazduh1

D ghz ghvnws wkhph z looeh lp solip hqwlag ir u53461

Z kdwZ h Qhhg W Gr ir u5346

D gxp ehur i ghz glywdexwl gy kdyh dsshduhg r g wkh Olqx{ vf hqh/ p dq| ri z klfk duh wduj hwhg wrzdugy rophukduazduh 1 Z kdwl v fr p p r q w wkh vh lv wkh x vh ri Hadi kwaap haw PDWH dag JQRPH 5 iru ghidxow ghvnwrsv1 + Wkdqnixo bzh kdyh nhsw JQRPH 5 du xqq1

Vr krz fdq z h j hwSFOlqx{RV wr eh dq dwudfwlyh rswirg irushrsoh zdqwlqi wrpljudwhiurp Zlggrzv: ruhdubhuB Odvwp rqwkm lvvxh douhdql dqquhvvhq wklv Ivvxh z khq Iwfr p hv wr p ljudwir q iur p Z Iqgrzv1

Exwz kdwh{dfwo p dnhv SFOgx{RV vwdgg rxwiurp rwkhu glywiexwr gyB Wkly Iv wkh edviv rg z klfk pl suhgif wir qv z huh ghulyhg1 Wkhvh gd| v/ Ogx{ lq j hahudolv der xwp xfk pruh wkda uhsodflaj wich Pdf RVQ ruZlggrzvghvnws1Qgx{ dsshdwlgprvw hyhulwklqi iurp jdplqi frqvrohv/wr wdeohw/wr vp duskr ghv/ w wkh ghz hvwhp ehgghg ghylf h=Wkh Udvsehul SI1

Zh kdyh kdg vrph vxffhvv i hwlgi SFQqx{RV rqw ghvnwrsv dqg odswrsv1 Rwkhuzlvh/ wklv glvwlexwr g z r x og gr or gj hueh dur x gg ir u 53461

Zh frxog z run r q j hwligj SFOlgx{RV r gwr vhuyhuv/ arwxadah fhundla p dimu alvwlexwira yhaaruv1 Wkly frxog frphlg wich irup ridg phawhusulvh halwirga LVR/rudg LVR z lwkr xwd judskifdoghvnwrs lgwngghg ir uvhuyhulqvwdoodwir q1

<span id="page-38-0"></span>Ruv z h f r xog sur gxf h dq DUP yhuvlr q ir ughylf hv vxfk dv wkh Udvsehuu SI/ z klfk kdv j dlqhg vlj glilf dqwsr sxoduw wkly sdvwl hdul

## 970ElwLyvxhv

Rqh wklqj L kdyh ohduqhg der xw 970elw Olqx{ glvwexwr qv lv wkdw650elwelqduhv z looqr wuxq r q d 970elwglvwiexwir q z lwkr xw650elwf r p sdwleidwy deudulhv lqvwdohg1 Wkr xj k p dq| Olqx{ dssolf dwlr qv f dq eh f r p slong ir u 970elw wkhuh duh vr p h dssolf dwr qv dqg kdugz duh gulyhuv ri z klfk wkhuh duh qr 970elw yhwlr qv dydlodeon1

I ruwxqdwho|/ wkh 970elw yhuvlrq ri Z lqh lq wkh SFO gx{RV uhsrvlwru| fr gwdlgv d 650elwf r p sdwleldwl sdf ndj h wkdwdor z v 650elwZ lqgr z v elqdulhv wr uxq r q 970elwSFOlqx{ RV1

# Vr p hwklqj Rog/ Vr p hwklqj Qhz

Dqvz huv wr P dun V<sub>i</sub>r udg| \*v Gr xedn Wdnh=

+4, Pr xqg gliihuhqw +5, Vij q sr ww gliihuhqw +6, Vqr z sloh p lwlqj >  $+7$ , Dup p r yhg >  $+8$ , Vqr z idoo  $p$  lwlqj >  $+9$ , pWkhq dgghg wr vlj q >  $+$ , Zr ug edoor r q q liihuhqw

Sr whge| er qhv446/ Mdqxdu| 46/ 5346/ uxqqlqj NGH71

# <span id="page-39-0"></span>P | Vfuhhq Lv Z d| Wr Gdun Z khq Errwlgj W SFOIqx{RV1Z kdwFdq LGrB

# e| Dqgu}hro

Vrl rxu vf uhhalv ar up dool eulik wexwiruzkd whu uhdvrg zkhq | rx errw xs w SFOgx{RV wkh edj kvahvv dnyholv yhu orz B

Will wklv=

4, Laywolco fedf not kwyld V adswif 1

5, Rshq whup lqdodqg vx wr urrwt

6. Olywok h frgwhaw riwkh iroghu 2vl v 2 odvy 2edfnoljk w z lwk wk lv frp p dqg=

ov 00i xoo 2v| v2f odvv2edf nol j kw

 $7, \Im$  x vkr x og i hwd ihz klw=

^urrwCzl vkpdf hu edf nol j kw & ov hi xoo 2v| v2f odvv2edf nol j kw

wr wdo 3

ouz{uz{uz{ 4 urrw urrw 3 5345044037 35=43=381356337<79 .3333 df hu0zpl 0A 112112ghyl f hv2sodwir up2df hu0 zpl 2edf nol j kw2df hu0zpl 2

ouz{uz{uz{ 4 urrw urrw 3 5345044037 35=3<=3<1:; 73337: 4 . 3333 | qwhobedf nol j kw 0A 112112ghyl f hv2sf l 3333=3323333=33=35132gup2f dug32f dug30OYGV042l qwhobedf nol j kw2

^urrwCzlvkpdfhu edfnoljkw &

8. Qrz/ | rx qhhq wr ilqg wkh fruuhfwfrppdqg wr xvh1 Z h duh j r lqj w sxvk wkh yduldedn lqw wkh fruhfwiroghul Wkh yduldeoh dag wich iroghu zloo eh gliihuhqwrg dop o df klqhv/ exwl wklqn lwm vdih w dvvxph wkh ydudednydoxhv jr iurp 4 wr 481

 $SFOQX$ { $RVP$  did} $Q$ h

9, Vr / ngr z lgj wkdw'dnwm wol wich lgwhobedfnd jk wir og hu  $iluvw$ hawhudoorarah dah. $=$ 

hf kr 0g 48 A 2v| v2f odvv2edf nol j kw2l qwhobedf nol j kw2eul j kw ghvv

Willy/krzhyhu/glggmwjr vrzhod

^urrwCzl vkpdf hu edf nol j kw & hf kr 0q 48 A 2v| v2f odvv2edf nol j kw2l qwhobedf nol j kw2eul j kw ghvv

 $edvk = hf kr = zul wh houru = Laydol g duj xphqw$ 

^urrwCzl vkpdf hu edf nol j kw &

:, Vr oh won wo wkh dfhu0z pliroghu+djdlq/doorgrgh  $dQh =$ 

hf kr 0q 48 A 2v| v2f odvv2edf nol j kw2df hu0 zpl 2eul j kwghvv

ELQJ R\$Wkh vf uhhq ehf dp h euj kwt

:, Qrz wkdw|rx nqrz zkdwiroghu2loh wr prgli|/w fkdgjlgj wkh ydudedniurp 48 wr d gliihuhqwydoxh dgg vhh li | r x j hwehwhu uhvxow z lwk r wkhu gxp ehuv1 Vhh li|rxfdqjrwr49ru47/iruh{dpsoh1

 $\leq$ , Z kha | r xuf r p p dag | v uhda| / r sha | r xuidyr uwh wh{whglwrudvurrwdqgprgli| wkh 2hwi2f10rfdoilohe| dgglgj wkh frp p dgg dv d odvwolgh 1

43, Vdyh wkhild ndqq uherrwt

# <span id="page-40-0"></span>Fuhdwh D 2elg H{hf x wdech Gluhf w u La \rxu 2krph Gluhfwu

el Pdwkhz Nhouhl/vld Jrridn. Uhsulgwhg z lwk shup lyvlr g

Khuh'v d Olax{ vis ir uwkh ahz huxvhuv1lum vr p hwklaj wkdwp lj kwp dnh d ihz wklqj v fohduhu/z kloh p dnlqj | rxuv| vwhp delwhdvlhuw xvh1

Vrph glvwlexwr qv j lyh  $\vert$ rx d 2kr p h2XVHUQDP H2elq ir oghul Wkh Ighd ehkigg wklv ir oghulv wkdwlwjlyhv | r x d sodf h w sxwh{hf xwdedn vfulsw1Liwkhiroghulvsuh0h{lvwlqjrq|rxuglvwr/lw zloodop rvwdvvxungol eh sodf hg lg | rxuSDWK1

\rxuSDWK/irurxusxusrvhv/lvghilqhg dv wkh dvwlqj rigluhf wulhv wkdw rxuvkhoovhdufkhv ir uh{hf xwdeoh ilohv1 Lq vlp soh whup v/lwt wich gliihuhgfh ehwzhhq sxooloj xs wich whup lqdodqg ehlqj deoh wr h{hfxwh d surjudp el wislaj la %x% yhuvxv wislaj 2kr ph2XVHUQDPH2dssol f dwl r qv2i xbi r oghu2i x1

Li | rx grq\*wdoundg| kdyh d %olq%iroghu +dqg | rx grgnwel ghidxowlg SFOgx{RV./ | rx fdg fundwh rgh/dgg with pdgxdooldgg lwwr | rxusdwice| hglwlai Irxu 2krph2XVHUQDPH21edvkuf iloh dag daglai h{sruw SDWK@SDWK='KRPH2elq1

 $Qrz/dk$ hch dch p dq | qliihchqwz d | v w xvh wklv ir oghu dqg | rxuSDVK w | rxudgydqwdj h/exwLtonj lyh | rx d vlp soh xvdih vfhqdur xvlqi wkh pUxq Surjudp q gldorjer{ wkdwlv fdoohg zlwk wkh Dow. I5 frppdaa rg p r vwghvnws haylu ap haw 1

Chw vd| | r x kdyh ar z gordang d j dp h wkdwlvg\*wlg | r xu clvwlexwlr q\*v thsrvlwruhv1 +Uhplqghu= SF Ogx{RV xvhw duh glvfr xudj hg iurp lgvvdodgj dssolf dwr qv iurp rxwlgh wkh riilf Ido SFOqx{RV uhsrvlwrul, 1 Z htopir zlwk wkh urjxholnh jdph % ajud Duf dad/%da wklv lavwdaf h1 Chwt dvvxp h z h xq}ls wkh 2krph2XVHUQDPH2dssolfdwirgv i dp h **W** 2qiudDufdqd/dqg wkdwwkh jdphtv h{hfxwdedn lv f doong % ol1%

With iluvwikilgj z htogr Iv fund which dividends and Michael lgvlgh with LgiudDufdgd ir oghul With frgwlgaw ri wilv vfulswzlopeh dviroorzy1Rifrxwh/|rx\*oorkdyhwr f kdgj h wkh  $XYHUQDP H/dV$  ghf hvvdu =

&\$2el q2edvk

f g 2kr ph2XVHUQDPH2dssol f dwl r gv2Lgi udDuf dgd2

 $h$ { $\vert w \vert$  3

With vfulswderyh grhv wzr wklgjv1 Lwfkdgjhv with z r uniqi qluhf wr ul wr wich r gh wich j dp h z looghhq/dgg lwiv v xh v wkh frppdg wr v wduwwkh j dp h 1

Qh{w z h\*obvhwwkh vf ulswdv h{hf xwdedn1\rx fdq qr wklv e| ujkwfolfnlqj rq wkh vfulswlq prvwiloh

pdqdjhuv dqg vhohfwlqj %Surshuwlhv%dqg wkhq %Shup Ivvir qv% dqg wrijdqj lw wr h{hf xwdedn1 Downund who liz fdg eulgi xs wich whu bloud fkdgih we wish idphromoluhitweul daa lyvxh wish frppdaa fkprg  $\{$  | d1vk1

Qrz/zh fdq fkdqjh w wkh 2krph 2XVHUQDPH 2elq iroghulg rxu whup lgdodgg fuhdwh d v|perolf olgn w wkly vfulswill rx fdg gr wkly iurp wkh frppdgg dight  $z$  lwk + door a r ah dah.  $=$ 

og Ov 2krph2XVHUQDPH2dssolfdwlrgv 2Lgi udDuf dgd2l d1vk I gi ud

Z kdw wkly grhy ly fundwh d v | p erd f dign gdp hg % giud% q wkh 2kr p h2XVHUQDP H2elg ir oghu+vlp loduw d vkruwtxwra Zlaarzy, wkdwsrlaw wr rxu vfulswla wkhidphirochu1

Dwwkly srlqw/|rx zlooilgg wkdw|rx fdg odxgfk wkh j dp h e| eugj lqj xs wkh whup lqdo dqg wislqj lq % giud% dag klwulgi hawhul\rx fdg dovr odxafk rwkhu surjudp v lqvwdowng el | rxu sdfndj h p dqdj hul Dow 15/zklfk edgiv xs d %xq%gldori rg prvwghvnwrs haylur ap haw/z loodovr odxafk wich j dp h z lwk % aiud 1%

 $121d$ 

# <span id="page-41-0"></span>**LibreOffice 4.0 RC1 Advances Feature Set**

# **by Paul Arnote (parnote)**

It doesn't seem all that long ago that most of us updated LibreOffice to version 3.6. The Document Foundation (TDF) isn't sitting on their laurels, though. They already have the first release candidate (RC1) out for LibreOffice 4.0.

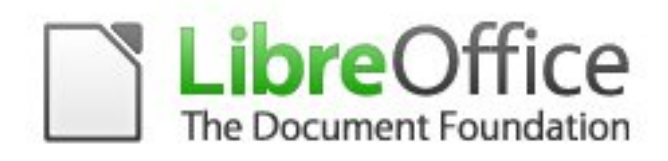

LibreOffice is a multi-platform free office suite for Linux (x86 and x64), Mac (PPC and Intel), and Windows (x86 only). It is fully read and write compatible with Microsoft Office files, and uses the international Open Document format standard.

Here is a rundown of some of the fixes and enhancements.

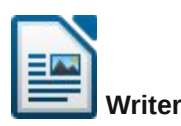

Enable attaching comments to document text ranges.

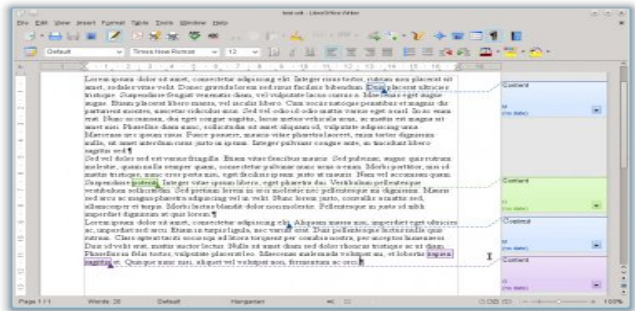

Import ink annotations from DOCX and RTF documents (available when using Word on a Tablet PC).

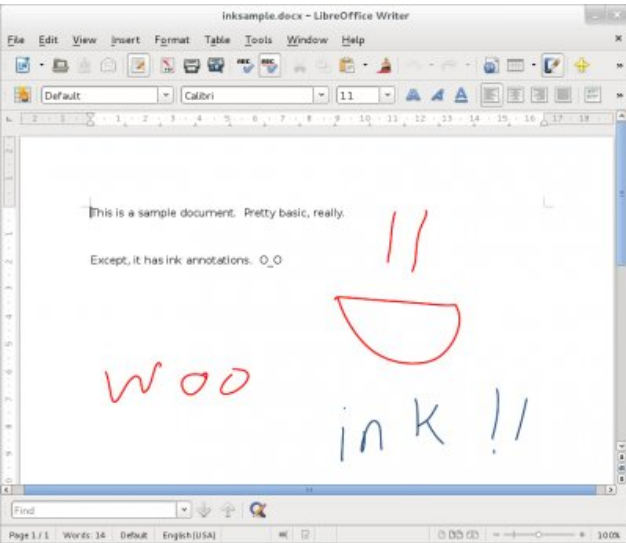

Import/export support for native RTF math expressions.

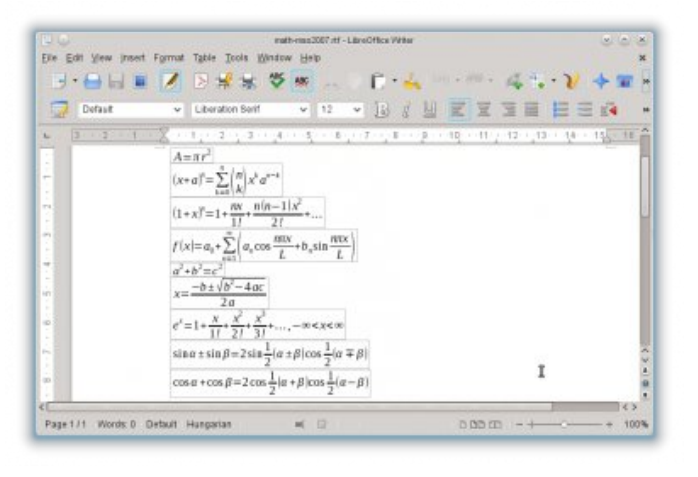

Allow different headers and footers on the first page without using a separate page style.

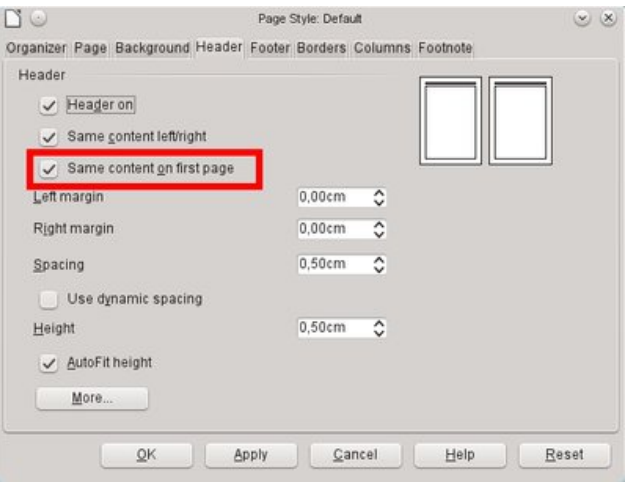

RTF filter now imports old Drawing Objects syntax.

Various DOCX improvements: import of floating tables, OLE objects inside rectangles, margins of inline images using the WordProcessing markup.

Clicking fields selects them instead of placing the cursor before them.

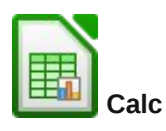

Improved performance of ODS document import.

When opening ODS and XLSX files, the values of formula can be shown as they were saved in the files (cached), without recalculating the formula directly when opening the file. This makes opening of (larger) files faster. When the spreadsheet was

PCLinuxOS Magazine **Page 42** 

last used by someone else, this will always show the values, as they were on that computer. (It is known that large, real complex spreadsheets on different computers, with different OS, processor or software, can have different results.) So that may be seen as an advantage when opening spreadsheets that have last been edited in Excel. The user gets a message on opening the file. That message can be turned on/off at "Tools > Option > LibreOffice Calc > Formula … Recalculation on file load."

Cached value import from ODS and XLSX. Due to possible different implementations you get a warning when the cached values are used.

Save settings of Text Import Dialog for Text to Columns and Paste Unformatted Text from Clipboard (in addition to Text File Import).

Export color scales and data bars to XLSX (also supports Excel 2010+ extensions for databars).

Increased size limit on (uncompressed) ODF documents from 2Gb to 4Gb. (Michael Meeks) Support "type-ahead" search in the autofilter popup. It is now possible to search for specific entry via key input.

XML Source dialog to quickly import arbitrary XML content.

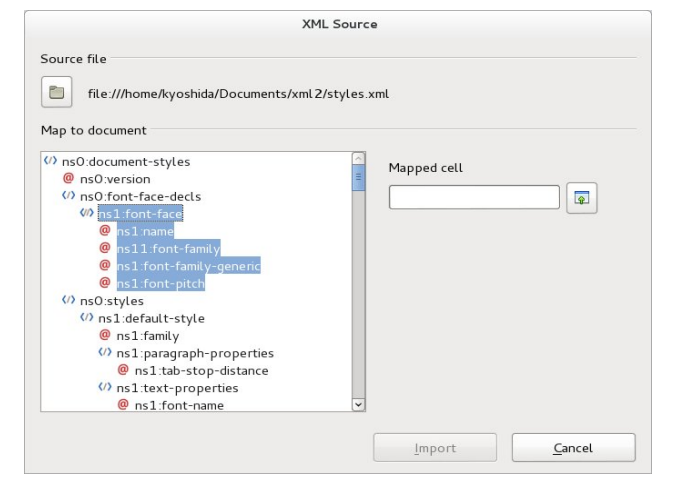

Enhanced chart visualisation - better quality rendering/print and PDF export of charts.

New conditional formats: Date formats, Top/Bottom rules, String rules.

Improved conditional format dialogs.

Icon sets.

Overlapping conditional formats.

Initial work on a gnumeric import filter based on orcus. This is a technical demonstration of the orcus integration and hidden behind the experimental flag. Only imports value, strings and formulas in 4.0 (more will follow in the future).

New spreadsheet function XOR as defined in ODF OpenFormula.

New configuration option to toggle handling of empty strings when used in arithmetic expression.

Re-implemented RAND() function with better random number generation algorithm.

New spreadsheet functions AVERAGEIF, SUMIFS, AVERAGEIFS and COUNTIFS as defined in ODF OpenFormula.

New spreadsheet functions IFERROR and IFNA as defined in ODF OpenFormula.

Support multiple selections in page field of pivot table.

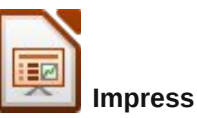

The state of the sidebar pane in Impress is now remembered.

# Improved accelerated multimedia previews, and

**LibreOffice 4.0 RC1 Advances Feature Set**

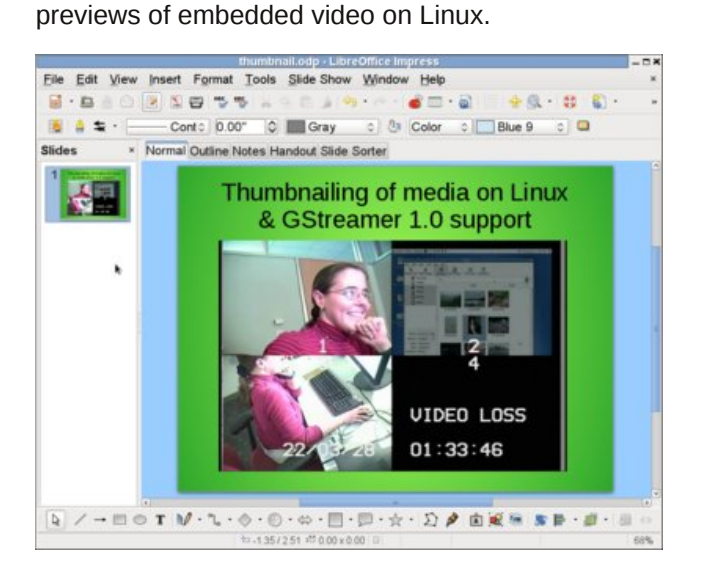

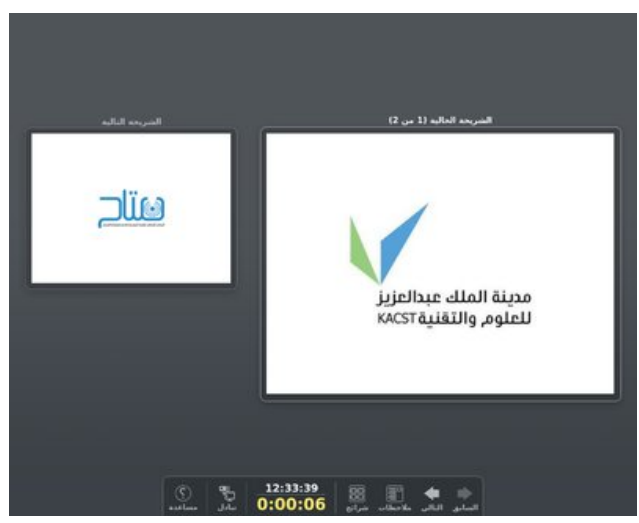

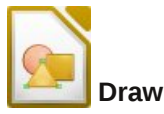

Improve quality of page previews in Draw/Impress with supersampling.

# Presenter Console RTL support.

Linecap improvements - adding rounded caps (ends) to lines, see right-click "Line"->"Corner and Cap Styles."

Rounded line caps.

Shear transforms for GraphicObjects, and shear + properties for OLE Objects.

Multi-image support in ODF allowing a bitmap  $+$ SVG representation, eg.

Circles and Ovals toolbar from Impress now also available in Draw.

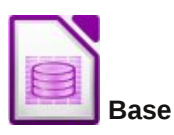

On all non-Windows platforms a new mork driver implementation is used to access Thunderbird address book. This means that Debian/Ubuntu users can finally integrate LO with their Thunderbird address book. (Debian/Ubuntu distros are not shipping a Mozilla-based mork driver, therefore their native Base package can not access the address book.) This also fixes some really old bugs for different distros.

In Forms, AutoFilter no longer treats values as patterns. As a consequence, an AutoFilter on "A\*" will not match any value starting with an A, but only the exact value "A\*".

## **Core**

CMIS protocol support for easy access to documents stored on Document Management Systems like Alfresco, Nuxeo, SharePoint, etc.

Integration of session installer to add missing parts of LibreOffice on the fly.

Session installer: Reduce Java code. Port Fax and Letter Wizard to Python.

# **Filters**

## Import filter for Microsoft Publisher documents.

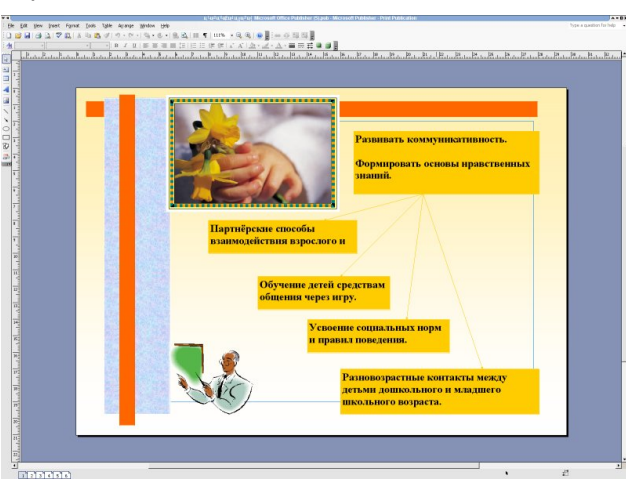

*Document in Microsoft Publisher*

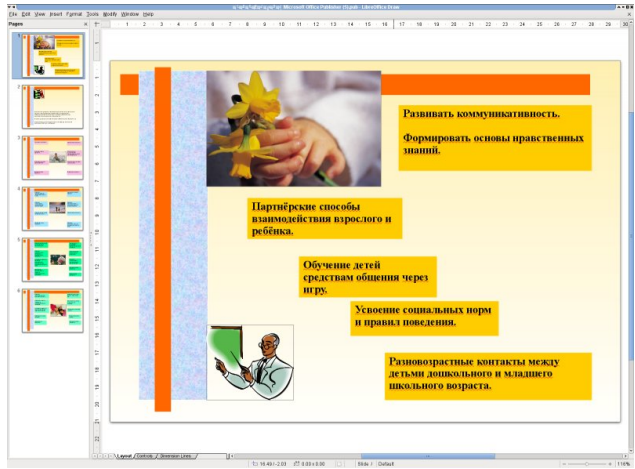

*Same document inLibreOffice Draw*

Extended coverage of Visio file-format. LibreOffice 4.0.0 supports all existing Visio file formats from

## Visio 1.0 released in 1992 to Microsoft Visio 2013 released in 2012.

Improved ODF compatibility in various points.

# **GUI**

New Widget layout technique for dialog windows introduced, and converted various dialogs. UI mockups can be created with Glade UI designer then hooked up to code. Converted widgets can be edited without recompiling Libreoffice. More easy to iterate for good UI design. Support for easily resizing and hiding elements. Reduces code complexity. Intent to follow best-practice guidelines for spacing and indentation yielding nicely spaced, clearer dialogs.

Added dialog for Smooth image filter, where it is possible to select the radius (strength) of smoothing/blurring.

Graphics can be resized and recompressed with the new Compress Graphics.. popup menu function. Menu function is available is available in Draw, Impress and Calc but not (yet) Writer. Supports displaying of current graphics information: original dimensions, dimensions inside of document. Ability to reduce image resolution with setting a new dimension (width/height in pixels and DPI). Lossless (PNG) or lossy (JPEG) compression with ability to set the quality and compression strength. Possibility to select the interpolation (resampling) algorithm.

Added Edit with External Tool to Calc, Impress and Draw.

Unify Popup menu option Save Graphic… from Writer and Save as Picture… from Draw and Impress to Save Graphic….

Improve quality of displaying images in documents.

It is possible now to select and copy text from message boxes.

The "Apply Style" combo box in the toolbar now features previews of the styles to choose.

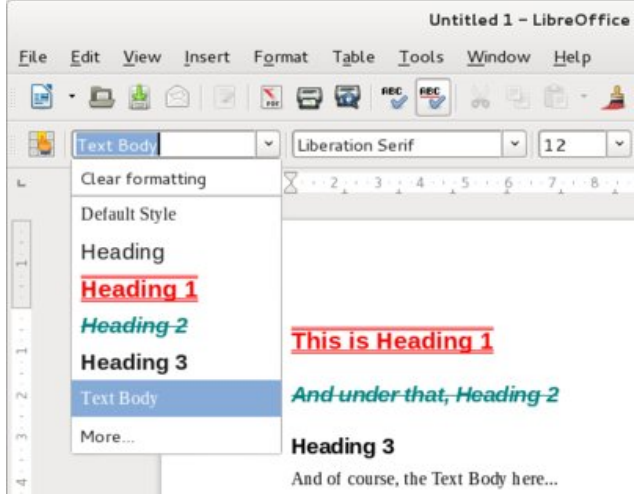

Hide / Show styles in the "Styles & Formatting" dialog.

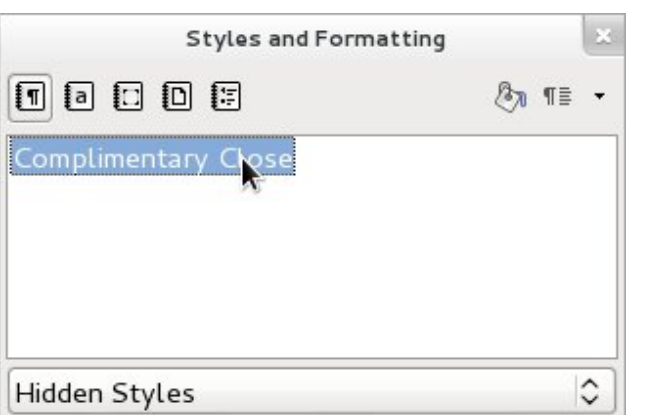

Support Firefox Personas in LibreOffice. With LibreOffice 4.0, you can choose Tools -> Options... -> Personalization -> Select Persona, choose a persona you like in your browser, paste its address to the dialog, confirm, and LibreOffice will use that.

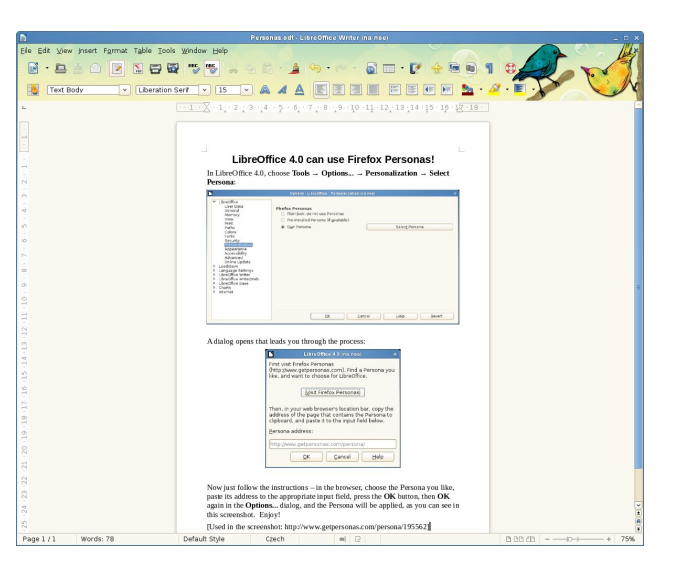

# **Localization**

Agenda/fax/letter/report templates localizable via PO files (File→Wizards).

Added locale data files for axk\_CG beq\_CG bkw\_CG bvx\_CG dde\_CG ebo\_CG iyx\_CG kkw\_CG kng\_CG ldi\_CG mdw\_CG mkw\_CG ngz\_CG njx\_CG niv\_CG puu\_CG sdj\_CG tek\_CG tsa\_CG tyx\_CG vif\_CG xku\_CG yom\_CG.

Autocorrection improvements for pt-BR.

The LightProof grammar checker for Brazilian Portuguese is now avaiable. Improvements in pt-BR spell checking.

## **Performance**

Improved ODS load times.

Improved XLSX load time.

Significantly improved the performance of saving a new entry to a large autocorrect replacement table.

# **LibreOffice 4.0 RC1 Advances Feature Set**

Significant load and save time improvements for slides / drawings with large numbers of shapes.

Significantly improved RTF file load times.

# **Linux**

Add GStreamer 1.0 support, and refactor existing gstreamer code.

# **Extensions**

PDF Import, the Presenter Console, and the Python Scripting Provider are no longer bundled extensions but core features.

# **Feature removal / deprecation**

Dropped support for legacy binary StarOffice (version  $1.x \rightarrow 5.x$ ) files. Note that the old OpenOffice.org XML file format (.sxw, .sxi etc.) which was used as the default format by StarOffice versions 6 and 7 is still supported.

Dropped support for export to legacy Word and Excel (version 6.0/95) files. These files can still be opened, but they will save in your default format (usually .odt/.ods). We continue to export to the Office 97 and later binary file formats of course. This avoids user confusion, and accidentally selecting very old formats that will lose document data.

Dropped support for ODMA document management integration, this windows-specific integration point is deep legacy, and yields some horrible user interactions.

Dropped legacy STLport library for compatibility with old extensions that linked against it (was only included for 32-bit Linux and Windows).

# OleuhRiilf h 713 UF4 Dgydqf hv I hdww.h Vhw

<span id="page-45-0"></span>Ghsuhf dwhg Pdf 2SSF dv d sodwir up / udlvlqj r xu  $edvh0$ dqh w $743191$ 

Vxp p du|

Withuh | r x kdyh lw1Wkhvh duh p r vwr i wkh f kdqj hv wkdwp r vwxvhuv z loovhh dqg dssuhf ldwh1 Wkhuh duh r wkhuf kdqj hv/ ehqhdwk wkh kr r g1\ r x f dq vhh wkh ixo ihdwww olvukhuh1Dv | r x f dq vhh/ Wkh Gr f xp hqw I r xqgdwlr q fr qwlqxhv wr z r un r q dqg lp sur yh OleunRiilf h1 Df f r uglqj  $\phi$ / OleunRiilf h f r qwlqxhv wr j ur z dqg ehf r p h dq hyhq p r uh ihdwuh0ulf k riilf h vxlwh h dv li lwz dvqmwdouhdg|1Z lwkr xwwkh z hlj kwdqg exughq rid odujh frusrudwing  $+$ hij 1/ Vxq dqg Rudf oh,/ OleuhRiilf hm sur j uhvv vhhp v wr kdyh r xwsdf hg wkdw r i lw fr usr udwh r ulj lqv1 Fohduol/ wkh ghyhor sp hqw whdp dwWkh Grf xp hqwlr xqgdwlrq lv qlp eoh dqg t xlf n/ uhvsr qglqj udslgo wr hyhu0f kdqj lqj qhhgv r i lw xvhw1

Sr whge | ihuu bwk/ Mdqxdul 45/ 5346/ uxqqlqi Rshqer { 1

# **Five New Testimonials**

## <span id="page-46-0"></span>**from besonian**

I very seldom use the forum except to ask questions. OK, that's what it's there for, but there are times when I've felt I've had such a good deal over the last few years from this OS and the forum that I don't give enough in return. Not quite sure what it is I could give, given the demands in my time anyway, but maybe I could, from time to time, add something stunningly funny, stupefyingly original, mind-bending etc. to the Sandbox. Or something.

Anyhow, having said that, I'm really here today to say I've recently learned a very interesting lesson. One of my stepsons, (25, doing an Oxford DPhil and knows generally what he's talking about) who uses another well-known distro, told me he'd always got the impression (don't know where from) that PCLinuxOS was a bit clunky and old-fashioned. It made me think. I've been using it now for about five years, and I had to stop and ask myself was I still using it after all that time simply because I was still using it? Or because I thought it was the best? I decided to try out a few others. I didn't leave PCLinuxOS, but I did give half a dozen other top distros, and a couple not in the top ten, a try  $-$  even to the extent of installing them.

It was a fairly depressing and disappointing experience. I struggled and became really frustrated at some point with all of them - either in the install or in using them, or both. The hardware didn't work or the wireless was horribly difficult to configure; things which were supposed to work just didn't; or using the repositories was unbelievably complicated. Something screwed up at some point in each one and I became really disillusioned - anyone coming from Windows to Linux for the first time with one of these would have either to twist his/her brain

painfully around in order to get it up and running satisfactorily – or give up and return to Redmond.

In the end, I downloaded the latest PCLinuxOS KDE 2012.8. I thought I'd just see, out of interest, how that compared. Now, I don't really like KDE. It has never done it for me. This one, however, blew me away. It installed flawlessly, updated flawlessly and installed all my extra programs flawlessly. And quickly. The wireless, like everything else, worked out of the box. And it runs like the clappers – it seems that a lot of the bloat, bells and whistles have been relegated to the optional department. Great! On top of that, it looks beautiful. I'm really knocked out with it.

How you guys do it, I don't know, but you've put together something here which leaves the competition, as I've experienced it, standing and you have my admiration and thanks. Brilliant. Here's to another five years.

## **from catlord17**

Yesterday I traveled to Orlando, Florida, 2 hours drive away, to try to fix my friend's parents computer. After 10 years of (very light) duty, Windows XP gave up the ghost. Honestly, I don't know how it lasted that long, but again … very light duty.

I got there, popped in the 2012.8 KDE DVD and … no dice. It wouldn't read. I was also getting a message that SMART was throwing errors on the hard disk.

Fortunately, I had foreseen this possibility, had downloaded PCLinuxOS LXDE, and burned a CD

also. The CD booted. I quess there is a different lens for DVDs, and it was dirty.

As luck would have it, they had salvaged a second IDE hard disk from another family computer, and I was able to swap out the bad one in about 10 minutes. With those two adjustments made, only the unknown video mode error was causing an issue. Hitting spacebar got it autodetected, but still had to do that every boot.

I had some issues with the partitioner wanting me to reboot over and over again when I tried using custom partitions (whatever happened to only rebooting after install?), but "Erase and use the whole disk" made short work of that.

Then, we spent the rest of the day configuring and installing. I had to uninstall several programs and install several more in order to make it less confusing for the users. Once I had it working, they were impressed with how nice and clean it was, and how fast.

There's no more Windows in that household anymore … and they're perfectly happy with it that way, after seeing how nice PCLinuxOS LXDE is.

Thanks, team. They'd have had to go without a computer at all otherwise. Now they'll probably get another 24 more years out of that computer before it will need to be replaced. And to be honest, it gives me a special thrill whenever I can kill a windows install and replace it with PCLinuxOS.

Oh, and having experience with the sudden drop in support calls from installing PCLinuxOS ... thank you for that too.

# **Five New Testimonials**

## **from cozzykim**

### Wahaaay,

After years of trying to convince SWMBO (She Who Must Be Obeyed) that her Dell Inspiron 1525 would always be a PITA with Vista installed, I persuaded her to shell out for a new hard drive when the old 160GB drive was getting filled up.

So, one 500GB Medion Drive 'n' Go later:

1) Swapped new drive for old in the Medion caddy, installed Vista (just to give her the confidence of a fall back) on a 60GB partition

2) Downloaded and installed PCLinuxOS 2012.08 with default partition sizes.

3) Plug in the old drive in its USB caddy and transfer everything from Vista Documents folders.

4) Set up Thunderbird email accounts (she was already using T'Bird) and import address books.

5) Sit back and wait for questions/complaints. She: "how do I ..." Me: "there's an app for that."

She likes it, "I like the fonts and layouts, I like the window decorations, I like x, I like y".

It obviously helps that she was using Thunderbird and Google Chrome before.

## **Success**

P.S. The internal mic is not working/showing up as a distinct device in kmix or alsamixer, but I'll have a look at that when she's not around.

I'm anticipating a much less labor/time intensive IT support role from now on.

From the point of view of a new user, the latest

PCLinuxOS is one slick piece of work. Thanks are due for all the hard work to everyone who makes this possible.

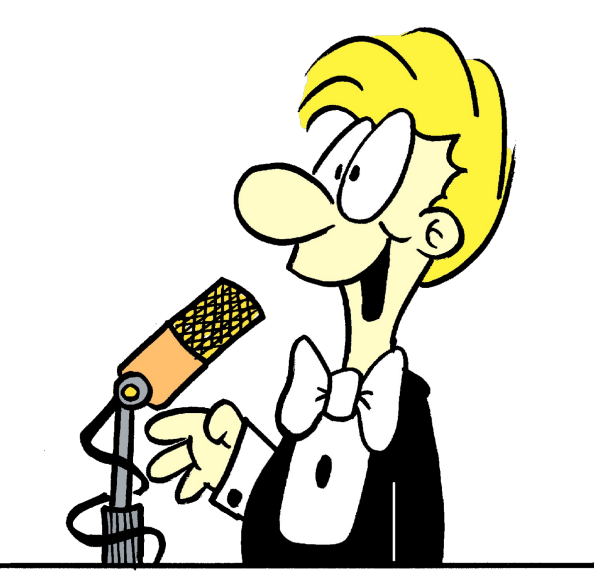

### **from geraldw321**

Hello there, I'm geraldw. I'm new to PCLinuxOS, but not new to Linux. I've run other distros in the past, but never stayed with them. But this distro is great. I love the Full Monty version.

I put it on my new Acer v-771G 9875 laptop, which has a core i7 3610QM processor @2.3ghz, a Samsung 830 ssd @256gig, a Hitachi 750 gig storage drive, Pioneer dvd burner, nVidia GT650m video card ... on and on.

PCLinuxOS installed fine. I've been running it for a month with only a few minor issues (trying to get optimus working) and an occasional freeze, but other than that, it's a rocking system.

The group here has helped with info I found here (and replies to a couple of questions), to configure things to my liking and address my issues. I hope PCLinuxOS is here to stay. Many thanks to the team for putting together an excellent system.

# **From ibi**

The short version:

PCLinuxOS is awesome! It's given me an extremely stable, lean OS to work, play, and learn on.

The tl;dr version:

In June 2011, exasperated during my one-millionth reboot of a Windows OS, I decided there had to be something better out there. I knew Mac OSs were praised as highly stable, but Mac hardware is expensive. I had also heard of "Linux," a computergeek OS that you operated by furiously typing green text onto a black screen, like Samuel L. Jackson in Jurassic Park.

When my Windows reboot was finally finished, I opened my browser and did a Linux search. I saw pics of some Linux OSs that actually had desktop environments! Whatever happened to that imposing terminal? Well, after about an hour researching Linux, I decided it just might be doable.

My local library had a "Linux for Dummies" book that came with an old Fedora CD. I installed that Fedora distro on one of my junk PCs, and worked my way through the book. It turned out that Linux, with a GUI, was similar enough to Windows to navigate easily. And, best of all for a cheapskate like me, Linux was free! I was excited.

That Fedora distro was very old, and since my first distro installation went so smoothly, I became obsessed with trying all those distros out there. (You know how it is at the beginning.) And there were a lot of distros out there – more distros than I had Windows reboots under my belt.

# I lyh Qhz Whywip r gldov

<span id="page-48-0"></span>Vr L vshqwd ihz gd|v exuqlqj dqg lqvudodqj OyhFGv1 Xgiruxqdwhol/ Lkdg Ivvxhv zlwk dowri glvw.rv1 Vrphriwkhp zrxogq\*wlgvwdoorgpl SFv wkdwodfnhg %sdh%vxssruwtRwkhuvzrxogq\*wuhfrjql}h wkh zluhohyv fdugy lq p | odswrsv1 L zdv qrwyr  $h$ {flwaqdq|pruh1

Lhyhqwdool f dp h xsr q SFOqx{RV/z klf k z dv qhdu wich wis ri wich Glvwurzdwick down Lzdv krrnhg\$ SF Ogx{RV lgvwdoodwig zdv d euhh}h1 Qr lvvxhv zlwk %sdh% vxssruwt SFQax{RV uhfrial}ha wkh zluhdnvv fdugv lg vzr ri pl vkuhh odswrsv1 SFOqx{RV zdv vlplodu hqrxjk wr d Zlqgrzv hqylurgphqwdvwrpdnhlwmxvwsodlqhdvlirudgrre  $dnh$  p  $h1$ 

Lq p| rslqlrq/wkdwirqh riwkh uhdo ehdxwlhv ri SF Ogx{RV1 Lwmxvwzrunv vwdlikwdzd|/jlylgi wkh xvhu li vr lqfdqhg/ wiph wr h{soruh zkdwi uhdool xaahuwkh Qax{ krra1Daa Lz dv vr laf daha1

P | j uhdw h { shulhqf h z lwk SFO qx { RV p dgh p h zdqwwr ohdug hyhu wklqj Lfrxog derxw Olgx{ h wkh frppdgg dah dag dowkryh frrowklaj v Lunda der xw Ig with ir uxp v h vvk/ vf s/ vhw lig xs QI V dgg Vdp ed vhwhw1Door i lw

Vr/lq uhfhqwprqwkv/L'yh ehhq zrunlqi p|zd| wkurxjk Zloddp Vkrw \* h{fhothqwerrn/%Wkh Olqx{ Frppdgg Ogh P/Ldovr uhfhqwo sxufkdvhg Vr | lqnd\*v %Gax{ Dap IqIvwdwr q= D Ehj Iqqhuv J xIght%Dovr h{fhomiquot L qrz kdyh wkuhh ghvnwrsv dqg wkuhh odswisv +doo SF Ogx{RV, ghwzrunhg yld QIV1L vvkOgi jurp rgh SF w darwkhudga h{fkdgilgi ilmv yld I lon} lood h gr wehfdxvh Lkdyh w/ navwehfdxvh L f dg1Qh{ wr g wkh dvw=vhwxs d Vdp ed vhwhuvr Lf dg qhwzrun p | wzr uhp dlqlqj Z lqgrzv SFv dovr 1

Lkdyh SF Ogx{RV w wkdgn ir udobokly1 Lwt i lyhg p h d qhz kreel dqg guyhq p h w wholuq doolfdq der xw v v who v dgp lglv wdwr g1 Z dgwsur ri ri z kdwd i hhn Lip ehfrplgi BZ hood Lip frpsrvlgi wkly +udwkhuorgi grz/ vrw. srvwrg ylp/zkrvh whup lgdoodl rxwlv mayw dz hvrph/ehfdxvh Lfuhdwhgp|rzqfroruwfkhph dgg % lp p hg% p | N lp uf il oh 1 Z k | B V r wkdw wkh

 $SFOQX$ { $RVP$  did} $Q$ h

why load of the unit of the dv Lohduq we surjudp S| wkrq\$ +Soxv/ Lfdq qrz sxooriid suhwly ghfhqw Vdp xho O1 Mdf nvr q lp suhvvlr q 00 wkh k| shuvr qlf wslqj/wkhehdxwlixojuhhqwh{wiorzlqjhiiruwohvvoj dfurvv wkh whup lqdo vfuhhq/ wkh fljduhwh dvkhv idolgi raw wkh nh erdug1

Wkdgn | rx/ SF Ogx{RV whdp \$ L krsh L hyhgwdow uhdfk wich srlawzkhuh Lfdg frawulexwh wr wich surmifw lg d vxevwdgwyh z dl 1

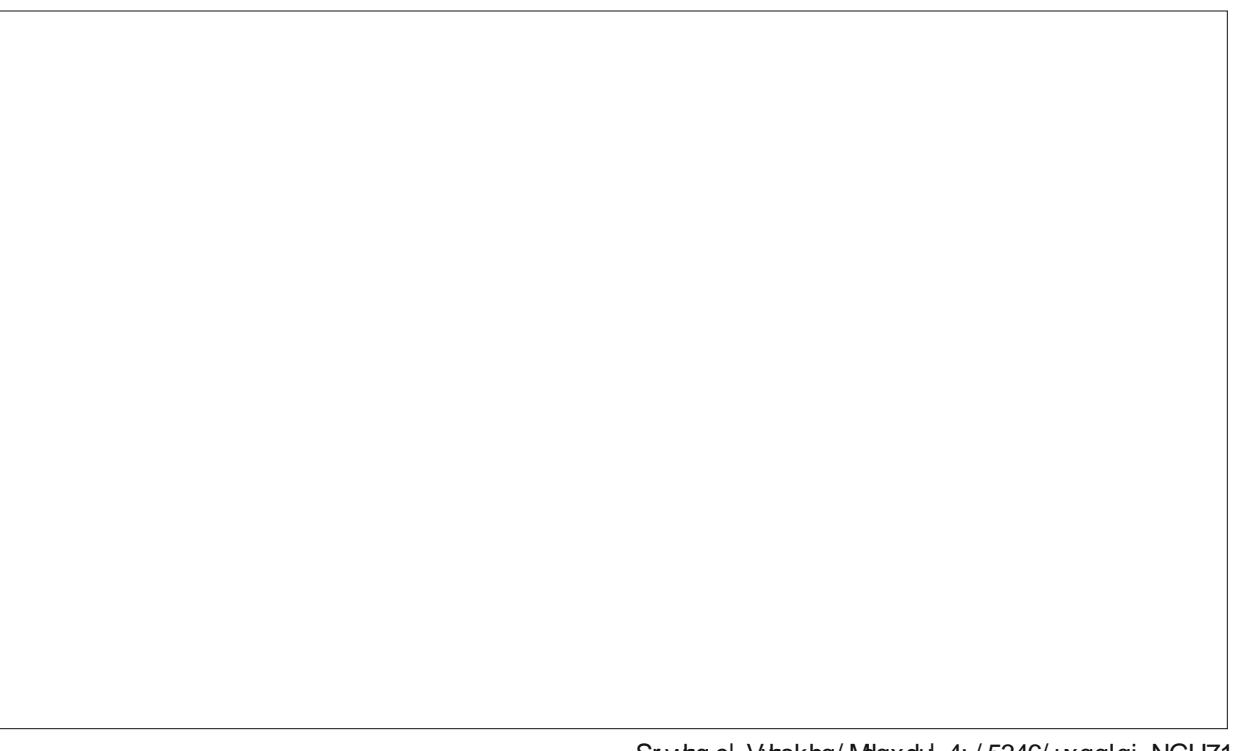

Sr whg el Whiskha/Mdaxdul 4: / 5346/ uxqqlqi NGH71

# **More Screenshot Showcase**

<span id="page-49-0"></span>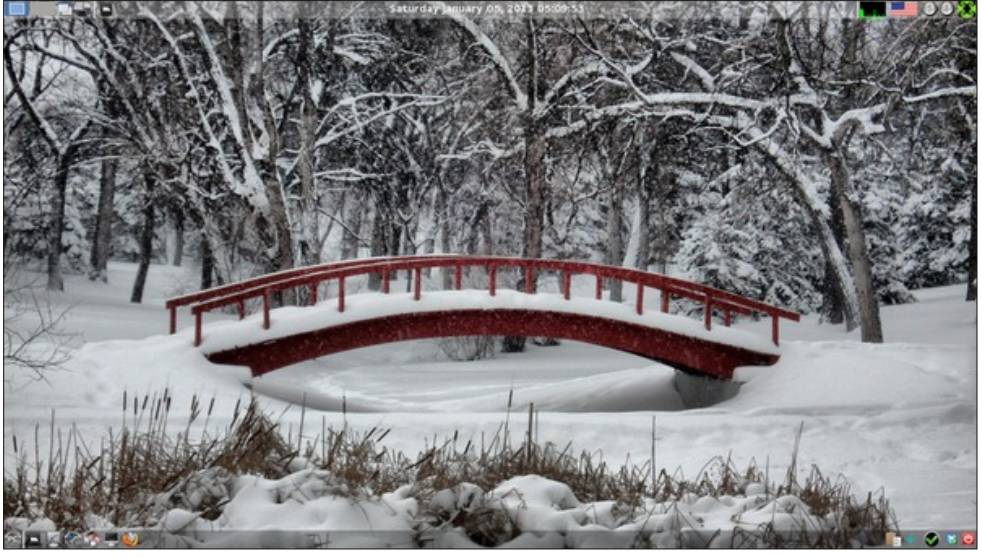

*Above: Posted by RobNJ, January 5, 2013, running LXDE. Below: Posted by Crow, January 15, 2013, running LXDE.*

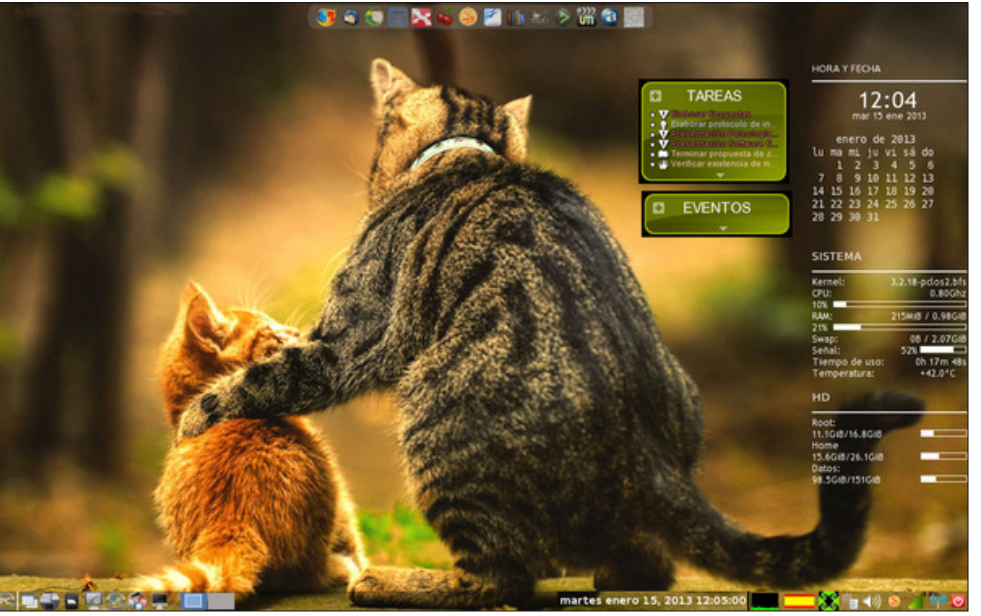

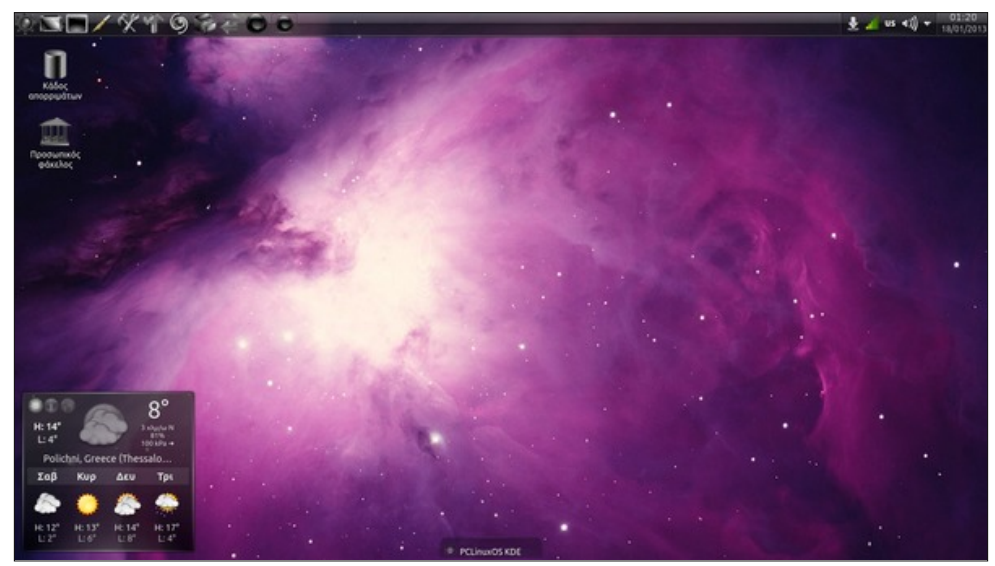

*Above: Posted by agmg, January 17, 2013, running KDE4. Below: Posted by GermanTux, January 2, 2013, running KDE4.*

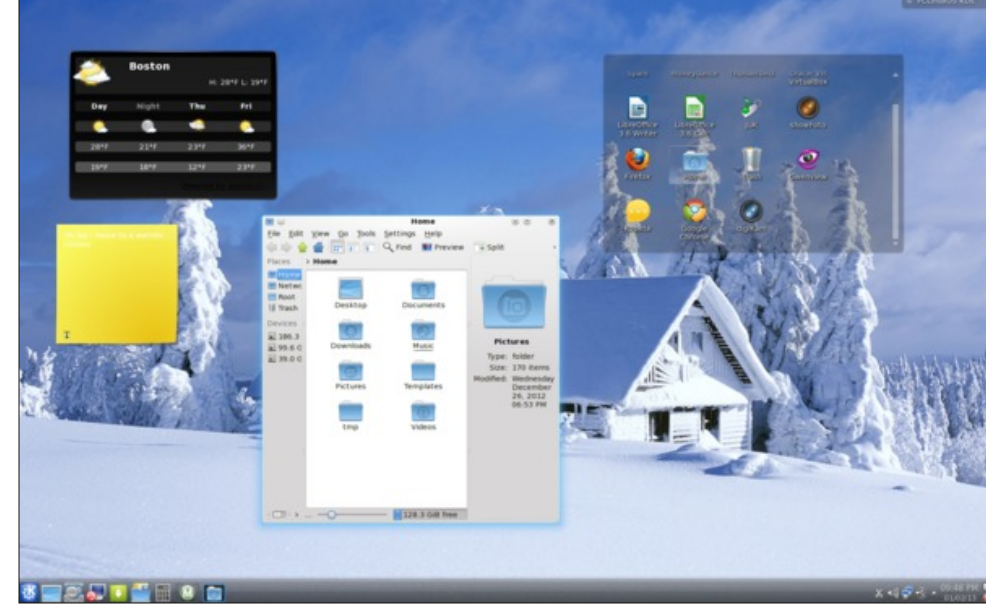